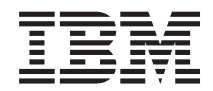

# **System i**

# **i5/OS NFS (Network File System)** サポート

バージョン *6* リリース *1*

SC88-4019-01 (英文原典:SC41-5714-03)

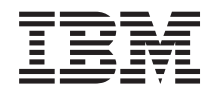

# **System i**

# **i5/OS NFS (Network File System)** サポート

バージョン *6* リリース *1*

SC88-4019-01 (英文原典:SC41-5714-03)

### - お願い ―

本書および本書で紹介する製品をご使用になる前に、 109 [ページの『特記事項』に](#page-120-0)記載されている情 報をお読みください。

本書は、IBM i5/OS (プロダクト番号 5761-SS1) のバージョン 6 リリース 1 モディフィケーション 0 に適用されま す。また、改訂版で断りがない限り、それ以降のすべてのリリースおよびモディフィケーションに適用されます。こ のバージョンは、すべての RISC モデルで稼働するとは限りません。また CICS モデルでは稼働しません。

お客様の環境によっては、資料中の円記号がバックスラッシュと表示されたり、バックスラッシュが円記号と表示さ れたりする場合があります。

 原 典: System i i5/OS Network File System Support Version 6 Release 1 発 行: 日本アイ・ビー・エム株式会社

担 当: ナショナル・ランゲージ・サポート

第1刷 2008.2

# 目次

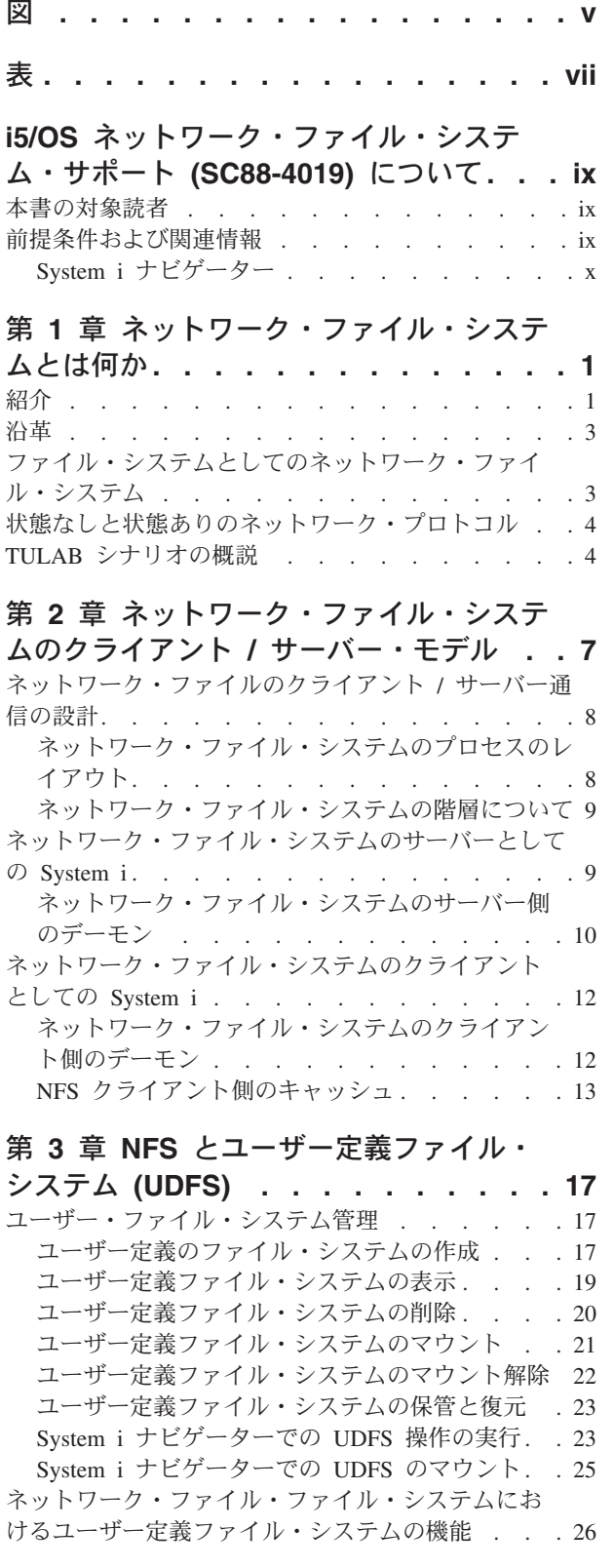

[ユーザー定義ファイル・システムと補助記憶域プ](#page-38-0) ールの使用 [. . . . . . . . . . . . . 27](#page-38-0)

#### 第 **4** [章 ファイル・システムからサーバー](#page-40-0) をエクスポートする **[. . . . . . . . . 29](#page-40-0)** エクスポートとは何か[. . . . . . . . . . . 29](#page-40-0) [なぜエクスポートが必要なのか](#page-41-0) . . . . . . . . [30](#page-41-0)  $TIII \, AB \, \bigtriangleup \leftarrow I \cdot I +$

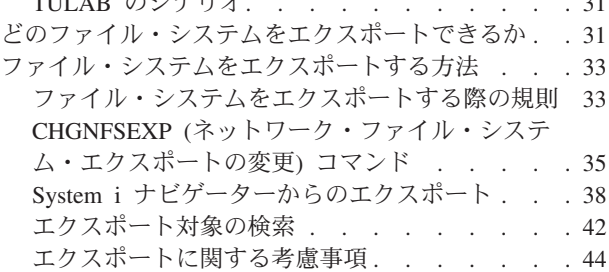

### 第 **5** [章 クライアントでファイル・システ](#page-58-0)

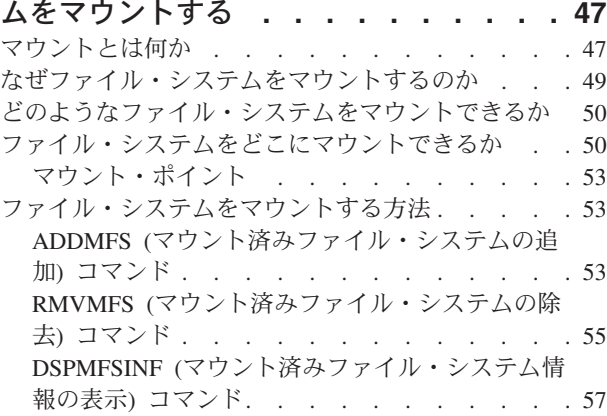

### 第 **6** [章 ネットワーク・ファイル・システ](#page-72-0) ムを **i5/OS** [のファイル・システムと一緒](#page-72-0)

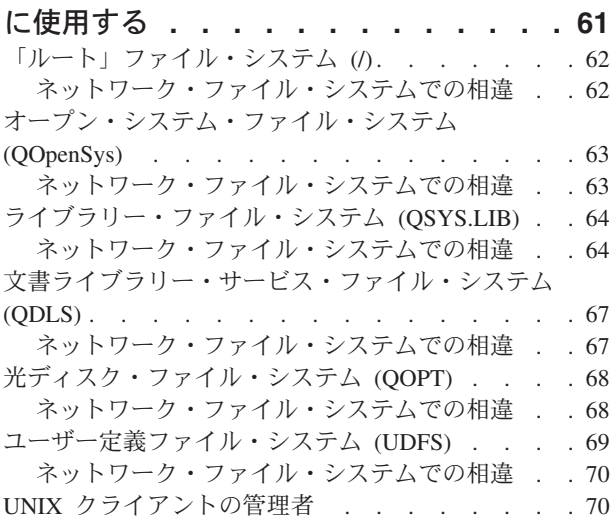

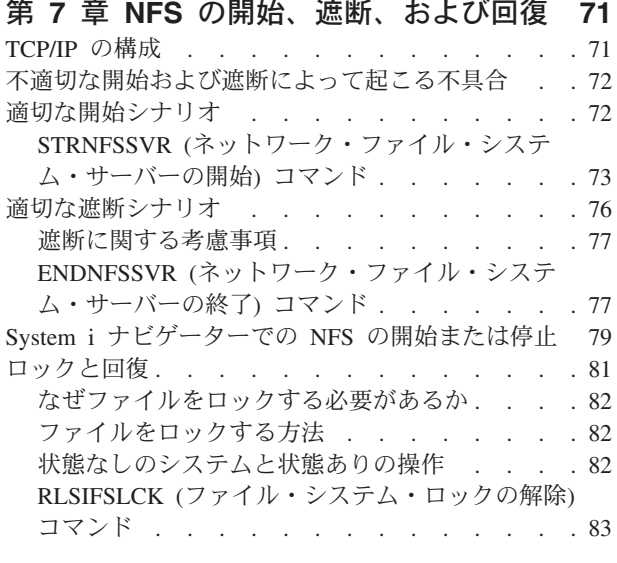

### 第 **8** [章 統合ファイル・システムの](#page-98-0) **API**

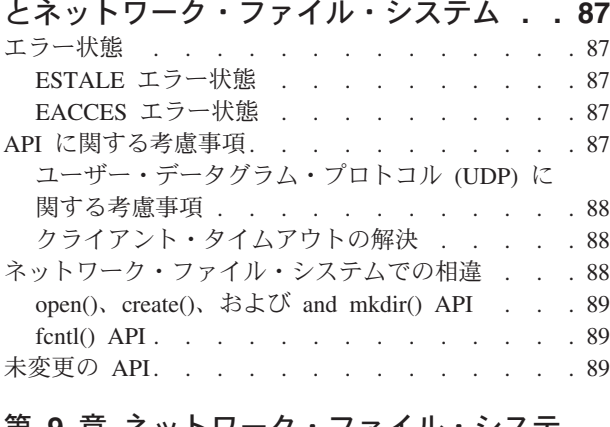

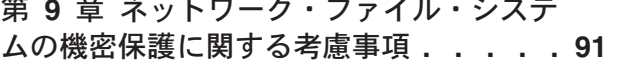

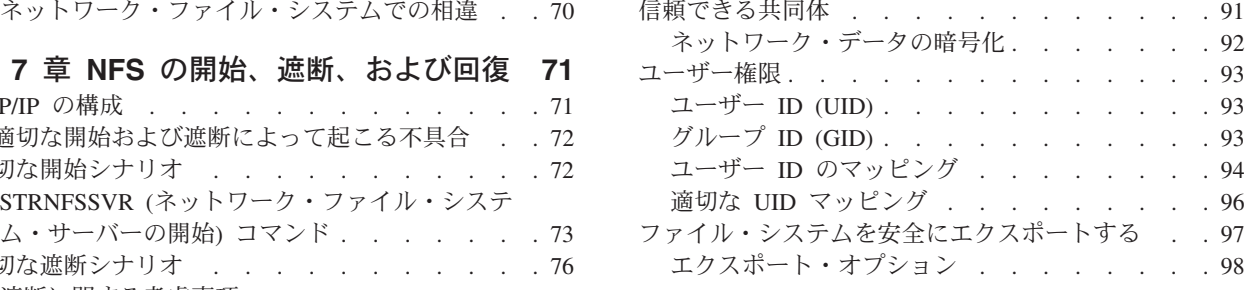

### 付録 **A.** [よく使用されるコマンドの要約](#page-112-0) **[101](#page-112-0)**

## 付録 **B. /etc** [ファイルについて理解する](#page-114-0) **[103](#page-114-0)**

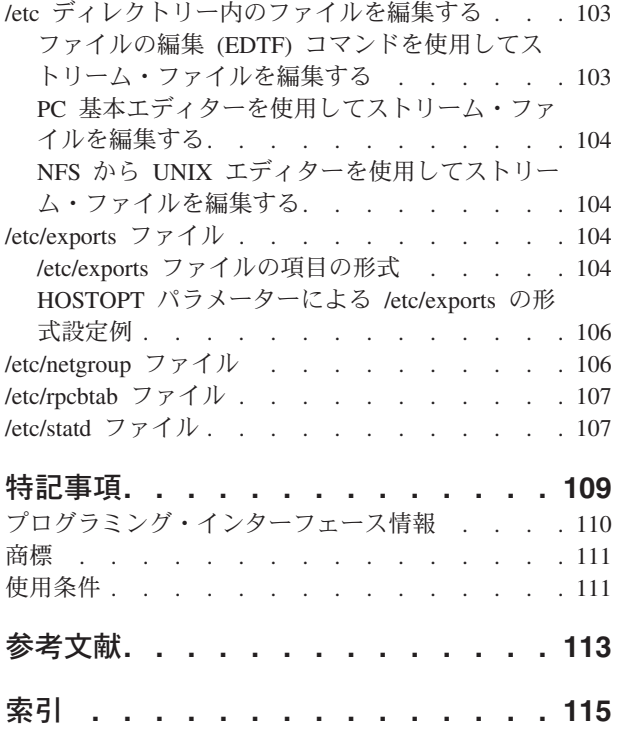

# <span id="page-6-0"></span>図

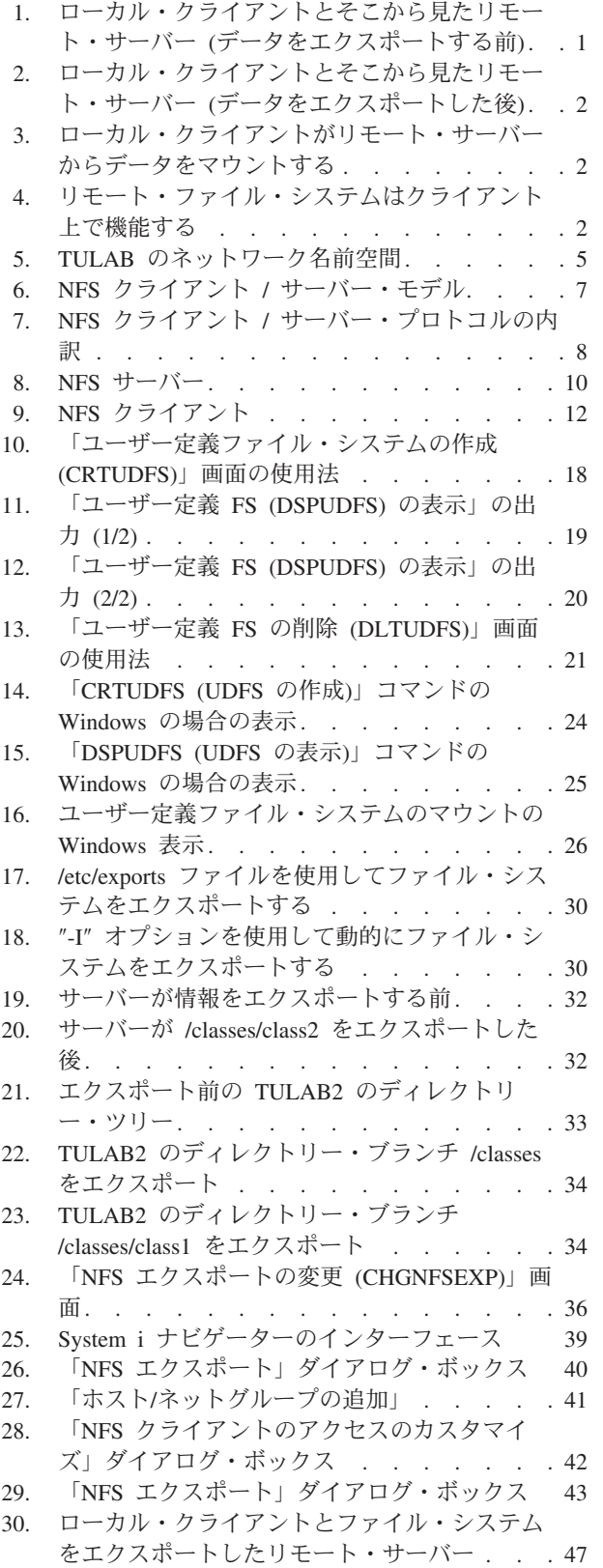

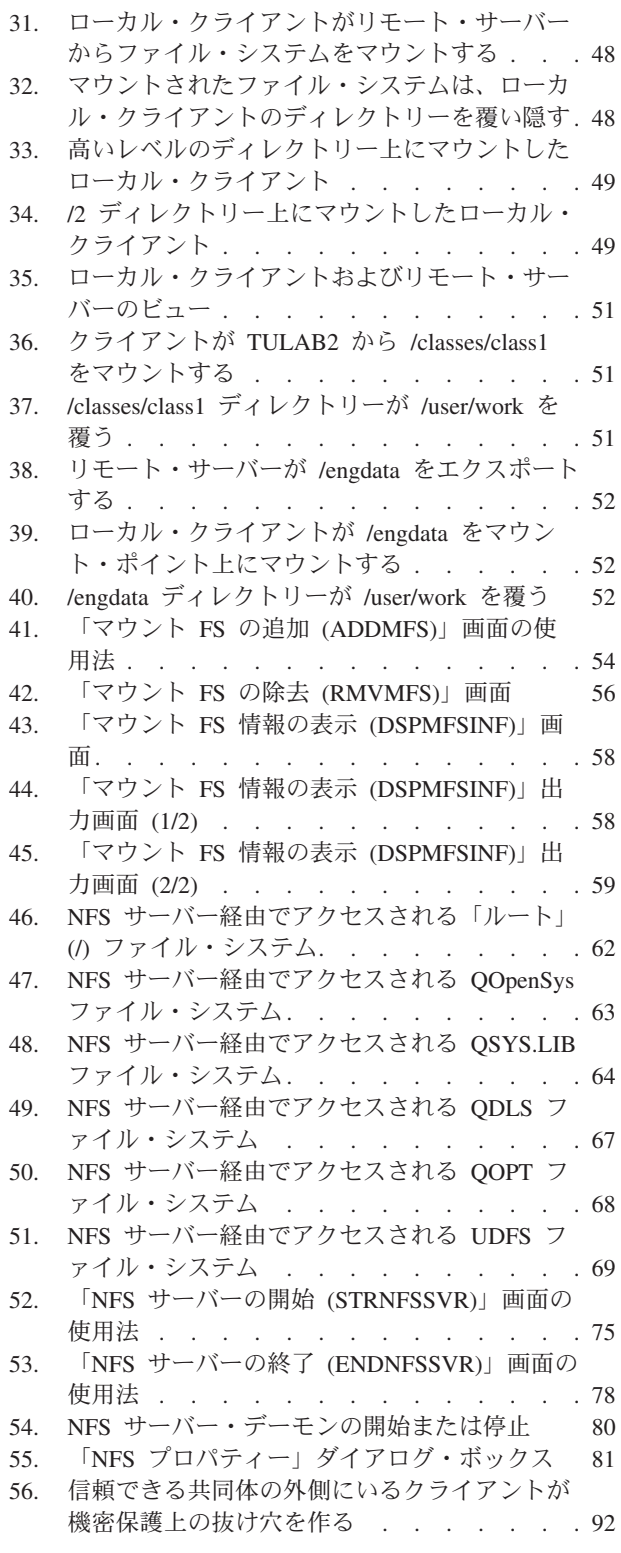

<span id="page-8-0"></span>表

1. RLSIFSLCK パラメーター[. . . . . . . . 83](#page-94-0) 2. [ネットワーク・ファイル・システムのアプリ](#page-112-0) [ケーションで使用するコマンド](#page-112-0) . . . . . [101](#page-112-0) |

# <span id="page-10-0"></span>**i5/OS** ネットワーク・ファイル・システム・サポート **(SC88-4019)** について

本書の目的は、ネットワーク・ファイル・システムとは何か、どのような処理を行うのか、そして、i5/OS プラットフォーム上でどのように機能するのかを説明することです。また、NFS を使用して、機密性が高 く、便利な統合ファイル・システムを作成する方法について、具体的な例を挙げて説明しています。本書の 対象読者は次のとおりです。

- v ネットワーク・ファイル・システムを使用して、分散ネットワークを開発しているシステム管理者
- ネットワーク・ファイル・システムを操作するユーザーまたはプログラマー

第 1 章と第 2 章では、NFS を紹介するために、そのプロトコル、コンポーネント、およびアーキテクチ ャーに関する背景情報と概念について説明します。これは、i5/OS プラットフォームの動作の仕組みについ ては理解しているが、NFS については理解していないユーザーにとっての背景情報となります。

本書のそれ以外の章 (第 3 章~第 9 章) では、NFS が実行できる処理、およびそれを最大限に活用する方 法を詳細な実例を挙げて示します。本書の全体を通じて論じている内容は、機密性が高く、ユーザー・フレ ンドリーな分散名前空間を構築する方法です。これには、マウント、エクスポート、および以下のトピック に関して詳細な実例を取り上げ、情報を提供しています。

- クライアント / サーバーの関係において、NFS がどのように機能するか
- v i5/OS ファイル・システムにおける NFS の例外事項
- v NFS の開始、遮断、および回復
- ファイルのロック
- v 新しい統合ファイル・システムのエラー状態、およびそれと NFS との関係
- NFS の機密保護上の考慮事項に関するトラブルシューティング手順

本書の読者は、i5/OS クライアント / サーバー・モデルについての経験を持っていることが前提ですが、 ネットワーク・ファイル・システムについての経験は特に必要ありません。

### 本書の対象読者

本書は、i5/OS プラットフォームにおけるネットワーク・ファイル・システムについて知りたいと思ってい る i5/OS ユーザー、プログラマー、および管理者を対象としています。内容は次のとおりです。

- v NFS に関する背景となる理論と概念、およびそれらがどのように機能するか
- NFS で使用可能なコマンド、i5/OS 関連の表示、およびその他の操作の例
- v NFS を使用して、機密性の高い効率的な名前空間を構築する技法

### 前提条件および関連情報

i5/OS のテクニカル情報の検索は i5/OS Information Center を使用して始めてください。

Information Center へのアクセスには次の 2 通りがあります。

• 次の Web サイトから http://www.ibm.com/systems/i/infocenter/ <span id="page-11-0"></span>• 注文した IBM i5/OS に同梱されてくる CD-ROM から

i5/OS Information Center、SK88-8055-07。このパッケージには、ソフトコピー・ライブラリー CD-ROM の代わりとなる PDF バージョンの i5/OS マニュアルも収録されています。

この i5/OS Information Center には、アドバイザーを始め、Java™、TCP/IP、Web サービス、ネットワーク の機密保護、論理区画、クラスター化、CL コマンド、およびシステム・アプリケーション・プログラミン グ・インターフェース (API) といった重要なトピックが含まれています。それ以外にも、関連する IBM® レッドブック (Redbooks™)、および Technical Studio、IBM ホーム・ページなど他の IBM Web サイトへ のリンクも設定されています。

ハードウェアの新しいご注文をお受けするたびに、System i Setup and Operations、SK88-8058-03 をお送り いたします。この DVD には IBM System i Access for Windows が入っています。System i Access Family は、PC を System i™ サーバーに接続するための、強力な一連のクライアントおよびサーバー機能を提供 します。

この他の関連情報については、 113 [ページの『参考文献』](#page-124-0) を参照してください。

# **System i** ナビゲーター

IBM System i ナビゲーターは、System i 製品を管理するのに有効なグラフィカル・インターフェースで す。System i ナビゲーターの機能には、システムのナビゲーション、構成、計画機能、および作業を進め ていくうえでの手引きとなるオンライン・ヘルプが含まれます。System i ナビゲーターを使用すると、サ ーバーの運用および管理が容易になり、生産性を上げることができます。これは、ユーザーが i5/OS オペ レーティング・システムの新しい拡張機能にアクセスするための唯一のユーザー・インターフェースです。 これには、中央サーバーから複数のサーバーを管理するためのマネージメント・セントラルも含まれていま す。

System i ナビゲーターに関するさらに詳しい情報については、i5/OS Information Center および次の Web サイトを参照してください。

http://www.ibm.com/eserver/iseries/navigator/

# <span id="page-12-0"></span>第 **1** 章 ネットワーク・ファイル・システムとは何か

### 紹介

*i5/OS* ネットワーク・ファイル・システム・サポート は、ネットワーク・アプリケーションおよびファイ ル・システムを操作するユーザーや管理者を支援する、i5/OS プラットフォームのシステム機能を紹介しま す。ネットワーク・ファイル・システム (NFS\*\*) を使用すると、すべてのユーザーが自分の必要とするデ ータにアクセスできるような分散ネットワーク・システムを構築できます。さらに、ネットワーク・ファイ ル・システムは、クライアント / サーバーの関係の中でデータを伝送する手段を提供します。

ネットワーク・ファイル・システムでは、ファイル・システムに格納されているリモート・オブジェクトを あたかもローカルであるかのように、つまりそれがローカル・ホストに存在するかのようにして扱うことが できます。NFS を使用すると、ネットワーク内の全サーバーが、単一のセットのファイルを共有できま す。そのため、個々のネットワーク・システムごとにファイルのコピーを重複して持つ必要がなくなりま す。NFS は、ユーザー、システム、およびデータの管理作業全般を支援します。

NFS は、ユーザーおよび管理者がネットワーク内にデータを分散させることができるように、以下の機能 を提供します。

- v エクスポート。ローカル・ファイル・システムをローカル・サーバーからエクスポートして、リモー ト・クライアントがアクセスできるようにします。この機能により、ファイル・システムの情報を中央 で集中的に管理できます。NFS は、共通ディレクトリーをあらゆるサーバーで重複して持つのではな く、単一のサーバーからのディレクトリーの単一のコピーを、適切なすべてのクライアントと共用しま す。
- v マウント。リモート・サーバーのファイル・システムを、ローカル・クライアントのディレクトリー上 にマウントします。これにより、リモート・サーバーからエクスポートされたファイル・システムを i5/OS プラットフォームが処理できるようになります。マウントされたファイル・システムは、あたかも ローカル・サーバー上に存在するかのようにして扱うことができます。

この後の図は、リモート NFS サーバーがディレクトリーをローカル・クライアントにエクスポートするプ ロセスを示しています。エクスポートされたディレクトリーをクライアントが一度認知した後、クライアン トはそのディレクトリーを自分のローカル・ディレクトリー上にマウントします。こうして、リモート・サ ーバーのディレクトリーが、クライアント上でローカルに機能するようになります。

| ローカル・クライアント | リモート・サーバー |
|-------------|-----------|
|             |           |
| RV3N762-0   |           |

図 *1.* ローカル・クライアントとそこから見たリモート・サーバー *(*データをエクスポートする前*)*

<span id="page-13-0"></span>サーバーが情報をエクスポートする前は、クライアントはサーバー上のファイル・システムの存在を知りま せん。さらに、クライアントは、サーバー上にあるどのファイル・システムやオブジェクトについても知り ません。

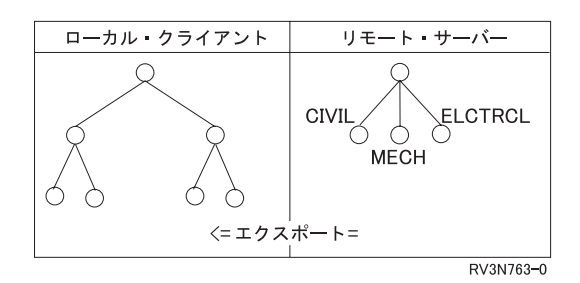

図 *2.* ローカル・クライアントとそこから見たリモート・サーバー *(*データをエクスポートした後*)*

サーバーが情報をエクスポートした後、適切なクライアント(適切な権限を持つクライアント) は、サーバ ー上のファイル・システムの存在を認識できるようになります。さらに、クライアントは、サーバーからエ クスポートされたファイル・システムやディレクトリーやオブジェクトをマウントすることができます。

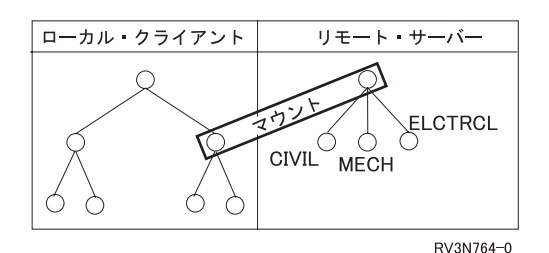

図 *3.* ローカル・クライアントがリモート・サーバーからデータをマウントする

マウント・コマンドを使用すると、特定のファイル・システム、ディレクトリー、またはオブジェクトが、 クライアントからアクセスできる ようになります。オブジェクトをマウントしても、そのオブジェクトが サーバーからクライアントにコピーされたり移動されたりするわけではありません。リモート ・オブジェ クトをローカルに 使用できるようになるだけです。

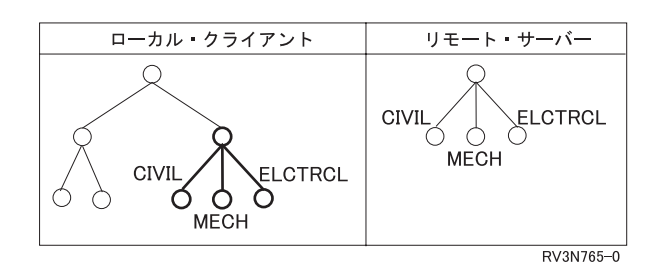

図 *4.* リモート・ファイル・システムはクライアント上で機能する

リモート・オブジェクトをローカルにマウントすると、マウント先にあったローカル・オブジェクトは、そ のリモート・オブジェクトによって覆い隠されてしまいます。さらに、 マウント・ポイント (サーバーへ のマウントが開始される、クライアント上の地点) の下流 にあるオブジェクトも、マウントされたオブジ ェクトによって覆い隠されます。マウントされたオブジェクトがクライアント上でローカルに機能する仕方 は、サーバー上でリモートに機能する場合と同じです。

<span id="page-14-0"></span>NFS のこれらの側面の詳細については、以下の項を参照してください。

- v 29 ページの『第 4 [章 ファイル・システムからサーバーをエクスポートする』](#page-40-0)
- v 47 ページの『第 5 [章 クライアントでファイル・システムをマウントする』](#page-58-0)

NFS は、TCP/IP ファイル・サーバー・サポート OS/400 用 (FSS/400用) と置き換わるシステム・アプリケ ーションです。FSS/400 用の作業に慣れているユーザーは、FSS/400用 と NFS の数多くの類似点に気付く はずです。とはいえ、FSS/400 と NFS は相互に互換性のあるプロダクトではない ことに注意してくださ い。FSS/400 を NFS と同じサーバー上に置くことは可能ですが、一緒に稼働させることはできません。 FSS/400 と NFS は同時に開始させないでください。

### 沿革

Sun Microsystems, Inc.\*\* は、NFS を 1984 年にリリースしました。Sun は、NFS バージョン 2 を 1985 年に発表しました。1989 年には、NFS バージョン 2 について記述したコメント要求 (RFC) 規格 1094 が 発表されました。 X/Open は、NFS の規格である互換性のあるバージョンを 1992 年に発表しました。 Sun は、NFS バージョン 3 プロトコルを 1993 年に発表しました。

Sun は NFS を UNIX\*\* 環境で開発したため、UNIX® の多くの概念 (たとえば、UNIX 認証) が最終的な プロトコルに統合されました。それでも、依然として NFS はプラットフォームから独立しています。現在 では、ほとんどすべての UNIX プラットフォームが NFS を使用しており、多くの PC、メインフレー ム、およびワークステーションも NFS を使用しています。 i5/OS は NFS をインプリメンテーションする ことにより、バージョン 2 とバージョン 3 のプロトコルをサポートします。

# ファイル・システムとしてのネットワーク・ファイル・システム

i5/OS ファイル・システムは、ユーザーおよびアプリケーションが記憶域の特定のセグメントにアクセスで きるようにするためのサポートを提供しています。記憶域の論理単位には、以下のものがあります。

- v ライブラリー
- v ディレクトリー
- フォルダー

記憶域の論理単位には、以下のようなさまざまなタイプのデータを入れることができます。

- オブジェクト
- ファイル
- v 文書

各ファイル・システムには、記憶域にある情報と対話するための論理構造および規則のセットがあります。 それらの論理構造や規則は、ファイル・システムのタイプに応じて、ファイル・システムごとに異なりま す。データベース・ファイルやその他の各種オブジェクト・タイプにライブラリーを介してアクセスすると いう i5/OS サポートも、1 つのファイル・システムと考えることができます。同様に、フォルダーを介し て文書にアクセスするという i5/OS サポートも、もう 1 つの別のファイル・システムと考えることができ ます。i5/OS のファイル・システムの詳細については i5/OS Information Center の、トピックである「ファ イル・システムおよび管理」の「統合ファイル・システムのファイル・システム」を参照してください。

ネットワーク・ファイル・システムは、リモート・ファイルを「透過的に」アクセスしているように見える 機能を提供します。つまり、ローカル・クライアント・ファイルと、リモート・サーバーからアクセスされ るファイルとは、どちらも同じように操作できたり同じように機能したりし、双方を区別することはできま せん。この機能により、多数のネットワーク・クライアント全体で一貫した方式で機能するファイルおよび ディレクトリーのセットを必要とするユーザーが、数多くの複雑なステップから解放されます。システム管 理者の長期的な目標は、すべてのデータが自分のローカル・ワークステーション上に存在しており、自分の <span id="page-15-0"></span>ワークステーションで操作しているというような感覚をユーザーに抱かせる、透過的なネットワークを設計 することです。また、効率的な NFS ネットワークでは、適切な人員が適切な量のデータに適切なときにア クセスできます。

ファイルやディレクトリーをクライアントが利用できるようにするには、広く普及したクライアント / サ ーバーの関係を経由してそれらをサーバーからエクスポートし、クライアントにマウントします。NFS ク ライアントは、同時に NFS サーバーとしても機能できます。同様に、NFS サーバーは、クライアントと しても機能できます。

### 状態なしと状態ありのネットワーク・プロトコル

NFS には、クライアント / サーバー通信のためのリモート・プロシージャー呼び出し (RPC) が組み込ま れています。 RPC は、伝送制御プロトコル (TCP) やユーザー・データグラム・プロトコル (UDP) な ど、より単純なプロトコルを包含するハイエンドのネットワーク・プロトコルです。

ネットワーク・ファイル・システム・バージョン 2 (NFSv2) およびネットワーク・ファイル・システム・ バージョン 3 (NFSv3) は状態なしのプロトコルで、クライアント/サーバー通信からの保管またはアーカイ ブされていない情報を完全に保守します。状態とは、何を行うのかが正確に記述された要求に関する情報の ことです。「状態なし」とは、ユーザーとその要求についての情報を何も保持しないことを言います。これ を実現するためには、その要求に関係する情報を、各要求に付随させて送信することが必要になります。 NFSv2 または NFSv3 を使用する際には、クライアントおよびサーバーがユーザーからの要求を処理する のに必要なすべての情報が、それぞれの RPC 要求に含まれています。

ネットワーク・ファイル・システム・バージョン 4 (NFSv4) は状態ありのプロトコルで、ユーザーおよび 要求についての情報を、多くのプロシージャーで使用するために保管します。サーバーは状態データを所有 して保守します。

NFS を使用すると、ユーザーはネットワーク・インターフェースの詳細をバイパスすることができます。 NFS は、データ通信の物理的および論理的な要素をアプリケーションから分離し、アプリケーションで各 種の異なったトランスポートを使用できるようにします。

要約すれば、NFS プロトコルは、クライアント / サーバー・ネットワーク上で情報を転送する必要のある アプリケーションにとって便利なプロトコルです。RPC および NFS について詳しくは、 9 [ページの『ネ](#page-20-0) [ットワーク・ファイル・システムの階層について』](#page-20-0) を参照してください。

### **TULAB** シナリオの概説

本書では、**TULAB** という架空の名前空間を使用しながら、NFS アプリケーションの詳しい概念を説明し ます。名前空間とは、1 つ以上のサーバーが、規則正しく計画されたオブジェクト名を調べたり、管理した り、共用したりする分散ネットワーク空間のことです。

TULAB は、架空の工業大学にある、架空のコンピューター・ネットワーク環境です。これは、ネットワー ク管理者と呼ばれる、ネットワーク構成や他のネットワーク関連情報を定義する担当者によって運営されて います。この担当者は、ネットワーク・リソースが企業またはシステムでどのように利用されるかを管理し ます。 TULAB の管理者である Chris Admin は、TULAB を使用する以下のような様々なユーザーのため に、効率的で透過的な、またはシームレスな、分散型の名前空間を構築しようとしています。

- v 工学系の学部学生
- v 人文科学系の学部学生
- v 工学系の学部卒業生
- TULAB のコンサルタント

<span id="page-16-0"></span>各グループのユーザーは、いくつかのクライアント群を使用して作業します。各クライアント群は、 TULAB サーバーからの異なったファイル・システムを必要とします。各ユーザー・グループは、それぞれ 異なった許可と権限を持っているため、そのことが、機密保護が適切に保たれた名前空間を確立する際の課 題になります。

Chris Admin は、NFS 名前空間の管理者が日常的に直面している一般的な問題に直面することでしょう。 それだけでなく、一般的ではない、NFS に固有の状況にも対処しなければなりません。本書では、コマン ドとそのパラメーターについて説明する際に、TULAB の場合の対応する実例を紹介します。また、NFS のアプリケーションについて説明する際には、TULAB の場合に Chris Admin が NFS をどのように構成 するかを示します。

TULAB のネットワーク名前空間は、以下の 2 つの NFS サーバー・システムが関係する複雑なもので す。

- 1. **TULAB1** UNIX サーバー・システム
- 2. **TULAB2** i5/OS サーバー・システム

次の図に、TULAB 名前空間のレイアウトを示します。

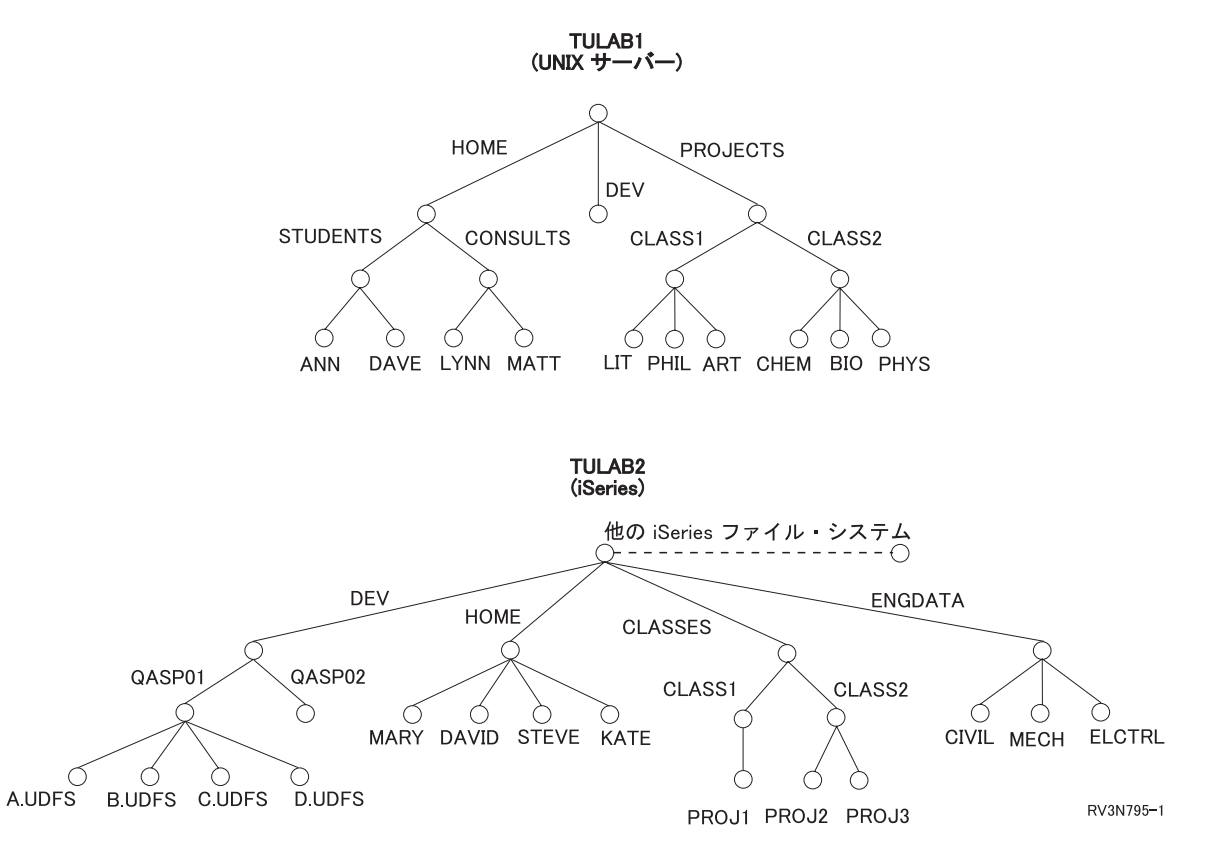

図 *5. TULAB* のネットワーク名前空間

# <span id="page-18-0"></span>第 **2** 章 ネットワーク・ファイル・システムのクライアント **/** サ ーバー・モデル

ネットワーク・ファイル・システムが i5/OS プラットフォームにおいてどのように機能するかを理解する には、まず最初に、サーバーと各種クライアントとの間の通信の関係を理解しておく必要があります。クラ イアント **/** サーバー・モデルには、ローカル・ホスト (クライアント) と、ローカル・ホストから発行され るプロシージャー呼び出しを処理する別のリモート・ネットワーク・システム (サーバー) が関係していま す。別のシステムが要求を処理しているとはいえ、クライアントにとってそのプロシージャーはローカルな ものに見えます。しかし、場合によっては、1 台のコンピューターが NFS クライアントと NFS サーバー の両方 の役割を果たすこともできます。

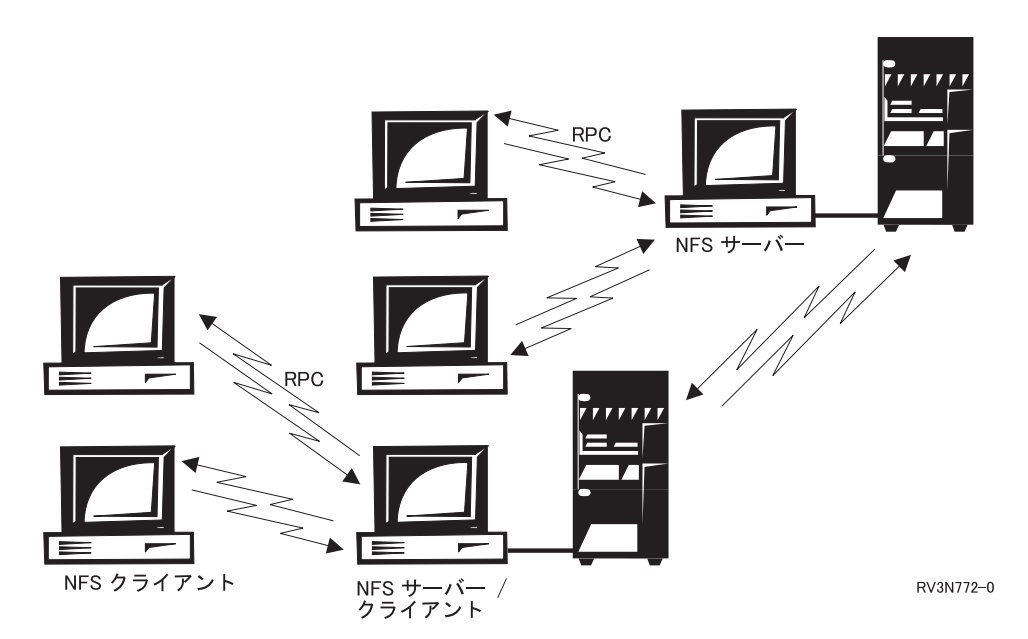

図 *6. NFS* クライアント */* サーバー・モデル

クライアントでは利用できない各種の資源がサーバーに存在しているため、このような通信の関係が必要に なります。必要な資源を所有しているホストがサーバーの役割を果たし、その資源を要求する元々の呼び出 しを開始したホスト (クライアント) と通信します。NFS の場合、この資源は通常、共用ファイル・システ ム、ディレクトリー、またはオブジェクトです。

RPC は、そのようなクライアント / サーバーの関係を NFS 内に確立するためのメカニズムです。RPC は、プロシージャー呼び出しに対して指定された引き数を、ネットワーク・データグラムと呼ばれるパケッ ト・データに束ねます。NFS クライアントは、ジョブに適したサーバーに接続し、データグラムをそのサ ーバーに送信することによって、NFS サーバーとの RPC セッションを作成します。その後、サーバー上 で引き数がアンパックされてデコードされます。命令はサーバーによって処理され、戻りメッセージ (必 須) がクライアントに送り返されます。クライアントでは、この返答が NFS に対する戻り値に変換されま す。 その後、処理がローカル・レベルで実施されたかのようにして、ユーザー・アプリケーションの実行 が再開されます。

## <span id="page-19-0"></span>ネットワーク・ファイルのクライアント **/** サーバー通信の設計

クライアントおよびサーバー上のネットワーク・ファイル・システムの論理的なレイアウトの内訳には、数 々のデーモン、キャッシュ、および NFS プロトコルが含まれています。各タイプのプロセスの概要は次の とおりです。

デーモンは、ネットワーク制御など、継続的な、またはシステム全体に関係する機能を実行するプロセスで す。NFS は、ユーザーからの要求を完了させるために様々なタイプのデーモンを使用します。

キャッシュは、頻繁にアクセスされる命令やデータを格納する、高速バッファー記憶域の一種です。キャッ シュは、情報へのアクセス時間を短縮するために使用されます。キャッシングは、データをキャッシュに書 き込む操作のことです。

NFS サーバーのデーモンついての情報は 10 [ページの『ネットワーク・ファイル・システムのサーバー側](#page-21-0) [のデーモン』](#page-21-0) を参照してください。NFS クライアントのデーモンついての情報は 12 [ページの『ネットワ](#page-23-0) [ーク・ファイル・システムのクライアント側のデーモン』](#page-23-0) を参照してください。クライアント側のキャッ シュに関する詳細は、 13 ページの『NFS [クライアント側のキャッシュ』](#page-24-0) を参照してください。NFS プロ トコルの詳細については、 9 [ページの『ネットワーク・ファイル・システムの階層について』で](#page-20-0)説明しま す。

# ネットワーク・ファイル・システムのプロセスのレイアウト

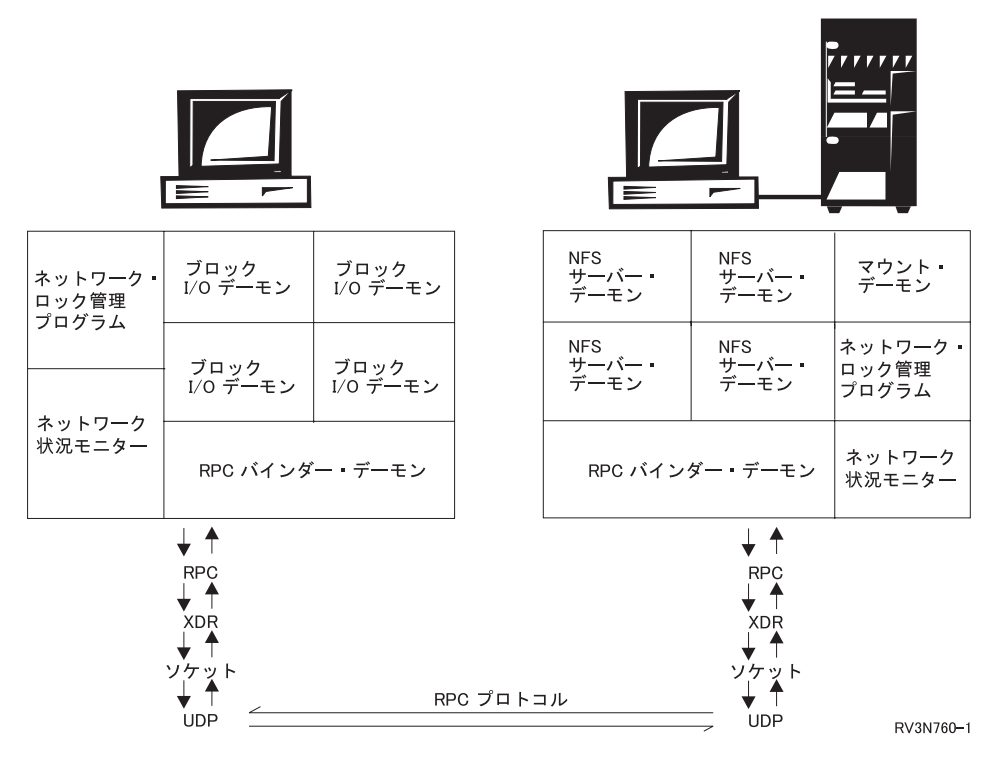

図 *7. NFS* クライアント */* サーバー・プロトコルの内訳

デーモンと呼ばれるローカル・プロセスは、クライアント側とサーバー側の両方に必要です。これらのデー モンは、ローカルおよびリモートの両方の要求を処理し、クライアント / サーバーの通信を取り扱いま す。NFS クライアントと NFS サーバーの両方に、ユーザーのタスクを実行する一式のデーモンがありま す。 それに加えて、NFS クライアントには、特定のタイプのデータをクライアント側にローカルに格納し

<span id="page-20-0"></span>ておくためのデータ・キャッシュがあります。NFS クライアントのデータ・キャッシュの詳細について は、 13 ページの『NFS [クライアント側のキャッシュ』](#page-24-0) を参照してください。

### ネットワーク・ファイル・システムの階層について

単純なローエンド・プロトコルがいくつか集まって、NFS のように複雑なハイエンド・プロトコルを構成 しています。 NFS クライアントのコマンドでサーバーに接続するには、まず最初にリモート・プロシージ ャー呼び出し (RPC) プロトコルを使用する必要があります。その要求は、外部データ表示形式 (XDR) に エンコードされた後、ソケットを用いてサーバーに送信されます。クライアントとサーバーの間の実際の通 信には、単純なユーザー・データグラム・パケット (UDP) プロトコルが使用されます。NFS の一部では、 基本通信プロトコルとして伝送制御プロトコル (TCP) が使用されます。

NFS の動作は、ネットワーク・アプリケーションを特にサポートする論理上のクライアント / サーバー通 信システムと見なすことができます。典型的な NFS の流れには、以下のステップが含まれます。

- 1. サーバーは、1 つまたは複数のクライアントからの要求を待機しています。
- 2. クライアントがサーバーに要求を送信し、ブロックします (応答を待つ)。
- 3. 要求が到着すると、サーバーはディスパッチ・ルーチンを呼び出します。
- 4. ディスパッチ・ルーチンは、要求されたサービスを実行し、要求の結果を戻します。ディスパッチ・ル ーチンは、サブルーチンを呼び出して、特定の要求を処理することもできます。そのサブルーチンは、 結果を直接クライアントに返す場合とディスパッチ・ルーチンに報告を戻す場合があります。
- 5. サーバーは、これらの結果をクライアントに戻します。
- 6. クライアントがブロックを解除します。

同時に複数の要求を実行することのオーバーヘッドは NFS サーバーにとって過大な負荷になるので、NFS サーバーは単一スレッド になるように設計されます。したがって、NFS サーバーは、1 つのセッション当 たり 1 つの要求だけしか処理できません。 NFS サーバーを利用する複数のクライアントからの要求は待 ち行列に入れられて、サーバーが受け取った順序で処理されます。スループットを向上させるには、複数の NFS サーバーが同一の待ち行列にある要求を処理するようにできます。

# ネットワーク・ファイル・システムのサーバーとしての **System i**

NFS サーバーは数多くの別個のエンティティーで構成され、それらのエンティティーが協働してリモート 呼び出しやローカル要求を処理します。それには、以下のようなものがあります。

- v **NFS** サーバー・デーモン。これらのデーモンは、リモート・クライアントからローカル・ファイルへの アクセス要求を処理します。特定のデーモンの複数インスタンスを同時に実行できます。
- v エクスポート・コマンド。このコマンドは、ローカル・ディレクトリーをリモート・クライアントから アクセスできるようにします。
- v **/etc/exports** ファイル。このファイルには、NFS サーバーが始動時に自動的にエクスポートしたローカ ル・ディレクトリー名が入っています。管理担当者がこのファイルを作成して保守します。このファイ ルは、エクスポート・コマンドによって読み取られます。/etc/exports ファイルについて詳しくは、 104 ページの『/etc/exports [ファイル』お](#page-115-0)よび 29 ページの『第 4 [章 ファイル・システムからサーバーを](#page-40-0) [エクスポートする』を](#page-40-0)参照してください。
- v エクスポート・テーブル。このテーブルには、現時点でサーバーからエクスポートされているすべての ファイル・システムが入っています。エクスポート・コマンドが、/etc/exports ファイルからエクスポ ート・テーブルを作成します。ユーザーは、エクスポート・コマンドを使用してエクスポート・テーブ ルを動的に更新することができます。

<span id="page-21-0"></span>「ネットワーク・ファイル・システムのエクスポートの変更 (CHGNFSEXP)」および「ファイル・シス テムのエクスポート (EXPORTFS)」コマンドに関する説明と、それらのコマンドと /etc/exports ファ イルとの関係については、 29 ページの『第 4 [章 ファイル・システムからサーバーをエクスポートす](#page-40-0) [る』](#page-40-0) を参照してください。

## ネットワーク・ファイル・システムのサーバー側のデーモン

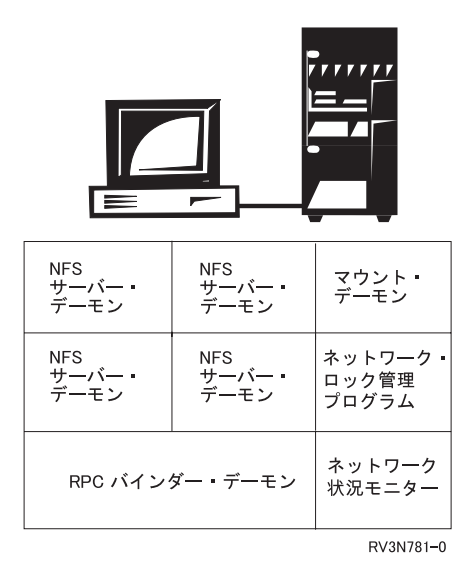

図 *8. NFS* サーバー

NFS は、他の RPC ベースのサービスと同様の仕方でサーバー側のデーモンを使用して、送られてくる要 求を処理します。NFS は、一部のデーモンについては複数のコピーを使用して、全体としてのパフォーマ ンスや効率を向上させることもあります。

### **RPC** バインダー・デーモン

RPC デーモンは、UNIX 版の多くの NFS が使用しているポート・マッパー・デーモンに類似していま す。クライアントは、RPC バインダー・デーモンを使用して、指定された RPC サービスのポートを決定 します。ローカル・サービスは、初期設定時にローカル RPC バインダー・デーモン (ポート・マッパー) に自らを登録します。 i5/OS では、ユーザーは、RPC バインダーを使用して、自分の RPC プログラムを 登録できます。

### **NFS** サーバー・デーモン

NFS サーバー・デーモンが最も差し迫って必要であるのは、NFS RPC 要求のマルチスレッド化の必要性 に重点がおかれているからです。ユーザー・レベルのプロセスでデーモンを実行することにより、サーバー は複数の独立したプロセス・スレッドを持つことができるようになります。この方法により、サーバーは、 複数の NFS 要求を同時に処理できます。あるデーモンが 1 つの要求の処理を完了すると、そのデーモン は、新しい要求を待っているデーモンの列の末尾に戻ります。このスケジュール方法を使用すると、少なく とも 1 つのサーバー・デーモンが待ち行列で待っている限り、サーバーはいつでも新しい要求を受け入れ ることができます。このデーモンのインスタンスを複数用意すれば、複数のタスクを同時に実行できます。

### マウント・デーモン

各 NFS サーバー・システムは、クライアント・システムからの要求を聴取するマウント・デーモンを 1 つ実行します。このデーモンは、クライアントからのマウントおよびマウント解除要求に応えて役割を果た します。マウント・デーモンがクライアントのマウント要求を受け取ると、デーモンはエクスポート・テー

ブルを調べます。マウント・デーモンは、エクスポート・テーブルとマウント要求を比較して、クライアン トがそのマウントの実行を許可されているかどうかを検査します。マウントが許可されていれば、マウン ト・デーモンは、要求を出したクライアントに不透明なデータ構造、ファイル・ハンドルを送信します。こ の構造は、クライアントから要求されたマウント・ポイントを一意的に記述しています。こうして、後で要 求を行うときに、マウントされたファイル・システムのルートをクライアントが提示できるようになりま す。

### ネットワーク状況モニター・デーモン

ネットワーク状況モニター (NSM) は、ネットワーク・ホストに関する情報をアプリケーションに提供す る、状態ありの NFS サービスです。ネットワーク・ロック管理プログラム (NLM)・デーモンは、NSM を 多用して、ロックを設定したホストと、そのようなロックを保持しているホストの記録をとります。

NSM サーバーは、ホストごとに 1 つ用意されます。これは、クライアントの状態について記録を保ち、 状態が変化したとき (通常、クラッシュから回復した後) に、関係する宛先にそのことを通知します。

NSM デーモンは、状態が変化した後で通知するべきホストの情報を入れた通知リスト を保持していま す。ローカルの状態が変化した後、NSM は通知リストに載っている各ホストに、ローカル NSM の新しい 状態を通知します。NSM は、別のホストから状態変化の通知を受け取ると、その状態変化をローカルのネ ットワーク・ロック管理プログラム・デーモン (NLMD) に通知します。

### ネットワーク・ロック管理プログラム・デーモン

ネットワーク・ロック管理プログラム (NLM) デーモンは、NFS ファイルのバイト範囲ロックの通知を提 供する、状態ありのサービスです。NLM は、要求と要求をまたいで状態を保持し、クラッシュ前の状態を 保持 (不揮発性記憶装置を利用) しているネットワーク状況モニター (NSM) を利用します。

NLM は、以下の 2 つのタイプのバイト範囲ロックをサポートしています。

- 1. モニターされるロック。これは、システム障害が発生した場合の信頼性を高めるために役立ちます。 NLM サーバーがいったんクラッシュしてから回復すると、クラッシュ前にサーバーが保持していたロ ックはクライアントの介入なしで元どおりに復元されます。 同様に、クライアントがクラッシュして回 復すると、NLM サーバーは古いロックをすべて解除します。モニターされるロックを作成するには、 クライアントとサーバーの両方でネットワーク状況モニター (NSM) が機能していなければなりませ ん。
- 2. モニターされないロック。このロックは、クラッシュ後に解除したり、始動後に再設定したりするのに 明示的な処置が必要です。これはロックをモニターするのとは逆の選択肢で、クライアント・システム とサーバー・システムの両方に NSM が必要です。

### **NFS** レジストリー・デーモン

NFSv2 および NFSv3 では、クライアントとサーバーは数値の UID と GID を使用してファイル所有権の 情報を渡します。NFSv4 では、クライアントとサーバーは代わりに UTF-8 ストリングを使用してファイ ル所有権の情報を渡します。NFS レジストリー・デーモンは、UTF-8 エンコード・ストリングを数値の UID および GID に変換したり、その逆に変換したりできます。

#### **Generic Security Service (GSS)** デーモン

GSS デーモンは Kerberos 認証用に使用されます。GSS デーモン・ジョブは、ユーザー証明書が RPCSEC GSS 認証フレーバーと併用されるように、カーネル GSS インターフェースからの要求を処理し ます。このデーモンは、要求側のカーネル・スレッドのために GSS 証明書を入手するか検証します。GSS デーモンで GSS コンテキストが確立されると、デーモン・ジョブ中でキャッシュに入れられ、後で使用す るためにキーがカーネル GSS インターフェースに戻されます。

## <span id="page-23-0"></span>ネットワーク・ファイル・システムのクライアントとしての **System i**

いくつかのエンティティーが協働することにより、NFS クライアント上のローカル・ジョブとサーバーと の通信が実現されます。それは、以下のようなプロセスです。

- v **RPC** バインダー・デーモン。このデーモンは、RPC プロトコルを使用して、ローカルおよびリモー ト・デーモンと通信します。クライアントは、このデーモンによって、NFS サービスを探します。
- ネットワーク状況モニターおよび ネットワーク・ロック・マネージャー。この 2 つのデーモンは、ク ライアントには必須ではありません。しかし、多くのクライアント・アプリケーションは、リモート・ ファイルの各部分に対するバイト範囲ロックを、ユーザーに通知せずにクライアントのために設定しま す。このため、NSM および NLM デーモンは、NFS のクライアントとサーバーの両方に用意すること をお奨めします。
- v ブロック **I/O** デーモン。このデーモンは、データ・キャッシュを管理します。したがって、このデーモ ンの動作は「状態あり」です。キャッシングを実行し、クライアント側の NFS 要求をリモート NFS サ ーバーに転送するのを支援します。このデーモンのインスタンスを複数用意すれば、複数のタスクを同 時に実行できます。
- データ・キャッシュと属性キャッシュ。この 2 つのキャッシュは、情報をクライアント側に格納してク ライアント / サーバーの対話を減らすことにより、NFS のパフォーマンスを向上させます。属性キャッ シュはファイルおよびディレクトリーの属性情報をクライアント上にローカルに格納し、データ・キャ ッシュは頻繁に使用されるデータをクライアント上に格納します。
- マウント・コマンドとマウント解除コマンド。ユーザーは、これらのコマンドを使用してクライアント 名前空間にファイル・システムをマウントしたり、そのマウントを解除したりできます。これらは汎用 のツールで、NFS で使用するだけでなく、その他のローカル・ファイル・システムをマウントしたりマ ウント解除したりするためにも使用します。「マウント済みファイル・システムの追加 (ADDMFS)」コ マンド、および「マウント済みファイル・システムの除去 (RMVMFS)」コマンドについては、 47 [ペー](#page-58-0) ジの『第 5 [章 クライアントでファイル・システムをマウントする』](#page-58-0) を参照してください。

# ネットワーク・ファイル・システムのクライアント側のデーモン

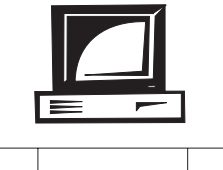

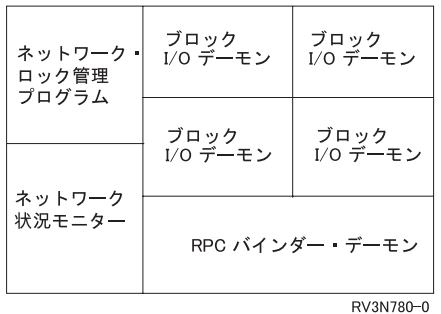

#### 図 *9. NFS* クライアント

NFS クライアントは、要求を処理し、リモート・サーバーとの間でデータを転送するために、RPC デーモ ンの他にもう 1 つのデーモンを持っています。それは、ブロック I/O デーモンです。 NFS では、標準的 なクライアント / サーバー・モデルとは違って、NFS クライアント上のプロセスが、クライアントのブロ ック I/O デーモンからは独立して、独自に一部の RPC 呼び出しを発行することがあります。 NFS クラ

<span id="page-24-0"></span>イアントは、オプションとしてネットワーク・ロック管理プログラム (NLM) およびネットワーク状況モニ ター (NSM) をローカルに使用することができますが、標準的な操作ではこれらのデーモンは必要ありませ ん。ユーザー・アプリケーションは、しばしばユーザーに知らせずにバイト範囲ロックを設定するので、 NLM および NSM の両方をクライアント上でも使用することをお奨めします。

### ブロック **I/O** デーモン

ブロック I/O デーモンは、リモート・ファイルに対するクライアントからの要求、またはサーバーでの操 作を処理します。ブロック I/O デーモンは、クライアントから、サーバー上のリモート・ファイルに対し て出されるデータ要求を処理する場合があります。NFS クライアント上、またはクライアントでもある NFS サーバー上だけで実行されるこのデーモンは、ユーザーのデータ・キャッシュを管理します。ブロッ ク I/O デーモンは「状態あり」で、クライアント・アプリケーションの要求をキャッシュまたは NFS サ ーバーのどちらかに転送します。ユーザーは、一定の間隔を指定して、ブロック I/O デーモンによってキ ャッシュされるすべてのデータを更新できます。ユーザーは、複数のデーモンを始動することにより、別々 の操作を同時に実行できます。

### **NFS** クライアント側のキャッシュ

ファイルのデータや属性をキャッシングすることは、管理担当者が NFS のパフォーマンスをチューニング する手段になります。情報をキャッシングすることより、書き込みを遅延させたり、先読みを実行したりす ることができます。

NFS におけるクライアント側でのキャッシングは、サーバーに送信される RPC 要求の数を削減します。 NFS クライアントでキャッシュに入れられたデータは、リモート・ディスクからではなく、ローカル・メ モリーから読み出すことができます。 利用可能なキャッシング・スキーマは、アクセス先のファイル・シ ステムによって異なります。 また、複数のクライアントが同時に変更や更新を行うデータの保全性および 整合性を保証できない一部のキャッシング・スキーマは、使用が禁止されています。 標準の NFS キャッ シュ・ポリシーは、望ましいパフォーマンスを確保できるとともに、クライアント / サーバー通信の関係 に状態を持ち込むことは避けています。

クライアント側のキャッシュには、ディレクトリーおよびファイル属性キャッシュと、データ・キャッシュ という 2 つのタイプがあります。

### ディレクトリーおよびファイル属性キャッシュ

ファイル・システムのすべての操作で、ファイルおよびディレクトリーに入っているデータが使用されると は限りません。多くの操作では、ファイルやディレクトリーの属性 (長さ、所有者、変更日など) が取得さ れたり設定されたりします。このような属性だけを対象にする操作は、頻繁に発生し、ファイルやディレク トリーに入っているデータには影響を与えないため、キャッシングされた情報を利用できる第一の候補にな ります。

ファイル属性は、クライアント側のファイルおよびディレクトリー・キャッシュに保存されます。これは、 属性の取得あるいは設定を行う操作のたびに NFS サーバーへの接続処理を行わなくてもすむようにするた めです。サーバーがファイルの属性を読み取ったとき、クライアント側では、通常 30 秒の最低期間、その 属性は有効な状態を保ちます。この期間は、MOUNT コマンドの acregmin オプションを使用して設定で きます。ファイルを変更すると、その属性が更新され、それにより、ローカル・コピーの属性が変更され て、キャッシュの有効期間が最低期間 1 つ分の長さだけ延長されます。

ファイルの属性は最大期間 (通常は 60 秒) の間は変更されない状態になっています。この期間は、 MOUNT コマンドの acregmax オプションを使用して設定できます。この期間を過ぎると、サーバーは、 キャッシュからファイル属性を除去し、変更済みファイル属性をサーバーに書き戻します。

ファイルをオープンする時点で属性を強制的に最新値に更新するには、MOUNT コマンドの nocto オプシ ョンを使用します。noac オプションを指定すると、属性のローカル・キャッシングが停止され、MOUNT コマンドの acregmin、acregmax、acdirmin、および acdirmax オプションが無効になります。

同じメカニズムがディレクトリーの属性に対しても使用されますが、有効期間はもっと長くなります。キャ ッシュに保存されているディレクトリー属性の最低および最高有効期間は、MOUNT コマンドの acdirmin および acdirmax オプションによって設定されます。

属性のキャッシングを利用すると、ファイルまたはディレクトリーに対して複数の変更を加える際に、毎回 サーバー上の属性を取得したり設定したりする必要がなくなります。中間状態の属性はキャッシュに入れら れ、属性キャッシュの最大期間が経過した時点で、すべての更新がサーバーに書き込まれます。頻繁にアク セスされるファイルおよびディレクトリーの属性はクライアント上にローカルにキャッシングされるので、 一部の NFS 要求は RPC 呼び出しを行わずに実行することができます。この種のクライアント / サーバ ー対話を回避することにより、属性のキャッシングは NFS のパフォーマンスを向上させます。

ADDMFS および MOUNT コマンドの詳細については、 47 ページの『第 5 [章 クライアントでファイル・](#page-58-0) [システムをマウントする』](#page-58-0) を参照してください。ADDMFS および MOUNT コマンドのオプションについ て詳しくは、i5/OS Information Center のトピック「CL」を参照してください。

### データ・キャッシュ

データ・キャッシュは、頻繁に使用される情報をクライアント上にローカルに記憶するという点で、ディレ クトリーおよびファイル属性キャッシュとよく似ています。ただし、データ・キャッシュは、ファイルやデ ィレクトリーの属性ではなく、頻繁に使用されるデータや使用される可能性の高いデータを記憶します。ク ライアントが一度読み取ったことのある情報を取り出すためにサーバーにアクセスする必要が生じた場合 に、データ・キャッシュからデータが提供されます。この操作によって、NFS のパフォーマンスが向上し ます。

ユーザーがリモート・オブジェクトを要求すると、いつもその要求はサーバーに送られます。もしその要求 が少量のデータ、たとえば 1 バイト (B) のデータを読み取るという要求である場合、サーバーは 4 キロ バイト (KB) のデータを戻します。この「余分な」データは、クライアントのキャッシュに記憶されま す。そのデータは近いうちにクライアントによって読み取られる可能性が高いからです。

特定の期間内に各ユーザーが同じデータを頻繁にアクセスする場合、クライアントはこの情報をキャッシュ に入れることにより、クライアント / サーバー間の対話を回避することができます。この種のキャッシュ は、あるファイルの特定の「領域」にあるデータを頻繁に使用するユーザーにも有効です。これは局所性 と呼ばれる状況で、サーバーから取り出される 1 次データだけでなく、その周囲のもっと大きなデータ・ ブロックが関係しています。ユーザーがある特定の領域からのデータを頻繁に要求する場合は、データのブ ロック全体が取り出されてキャッシュに入れられます。同じユーザーがすぐにその周辺データのアクセス要 求を出す確率は高いのですが、その情報はすでにクライアント上のローカル・キャッシュに入れられている ので、NFS のパフォーマンスが向上します。

### クライアントのタイムアウト

クライアントにキャッシュがロードされていない場合は、すべての要求がサーバーに送られます。この場 合、それぞれのクライアント操作を処理するのに余分の時間がかかります。ユーザーは、コマンドを再送信 するまでのタイムアウト値を、マウント・コマンドで指定することができます。マウント・コマンドは、低 速のサーバーと存在しないサーバーとを見分けることができないので、コマンドを再試行することになりま す。

省略時の再試行値は、2 秒です。この制限時間内にサーバーが応答しないと、クライアントはコマンドを再 試行し続けます。ネットワーク環境では、これは、i5/OS クライアントからの反復要求による過負荷を招く おそれがあります。この問題は、マウント・コマンドで指定するタイムアウト値を 5 ~ 10 秒に増やすこ とで解決できます。

# <span id="page-28-0"></span>第 **3** 章 **NFS** とユーザー定義ファイル・システム **(UDFS)**

ユーザー定義ファイル・システム (UDFS) は、エンド・ユーザー・インターフェースによってユーザーが 直接に管理するタイプのファイル・システムです。これは、i5/OS サーバーのコードが作成するシステム定 義ファイル・システム (SDFS) と対照的です。QDLS、QSYS.LIB および QOPT は、いずれも SDFS の実 例です。

UDFS は、ユーザーが特定の補助記憶域プール (ASP) 上に独自のファイル・システムを作成し、管理でき るという概念を導入します。ASP は、補助記憶域を構成するディスク装置またはディスク装置サブシステ ムから定義される記憶装置です。 ASP は、特定のオブジェクトを特定のディスク装置に配置することによ り、他のディスク装置のディスク媒体の障害によってデータが損失するのを防ぐ手段を提供します。

ブロック特殊ファイル (\*BLKSF オブジェクト) の概念により、ユーザーは UDFS を単一のエンティティ ーと見なすことができます。その内容は、その UDFS をローカル名前空間にマウントして初めて見えるよ うになります。マウントされていない UDFS は、ユーザーにとっては単一の不透明なエンティティーに見 えます。統合ファイル・システム・インターフェースから UDFS 内の個々のオブジェクトへのアクセス は、その UDFS がマウントされて初めて可能になります。

UDFS サポートでは、どの ASP がファイル・システムを格納するかを選んだり、大文字 / 小文字の区別 などのファイル・システム属性を管理したりすることができます。マウント済みの UDFS を NFS クライ アントにエクスポートして、それらのクライアントもエクスポート側の ASP に保存されたデータを共用で きるようにすることが可能です。この章では、NFS によって使用できるように、UDF を作成し、操作する 方法について説明します。

### ユーザー・ファイル・システム管理

UDFS は、ファイルを管理する新しいストラテジーをユーザーに提供します。それには、UDFS に固有の 新しい CL コマンドおよび変更された CL コマンドが含まれます。

UDFS に関連する各種の CL コマンドと、そのパラメーターおよびオプションについては、i5/OS Information Center のトピック「CL」を参照してください。

### ユーザー定義のファイル・システムの作成

「ユーザー定義ファイル・システムの作成」コマンドは、ファイル・システムを作成します。その内容を残 りの統合ファイル・システムの名前空間から見えるようにするには、「ADDMFS (マウント済みファイル・ システムの追加)」またはMOUNT コマンドを使用します。UDFS は、オブジェクト・タイプ \*BLKSF、つ まりブロック特殊ファイルで表現されます。ユーザーは、自分で選んだ ASP 内に UDFS を作成すること ができ、大文字 / 小文字を区別するかどうかを指定することができます。

#### 制約事項**:**

1. このコマンドを使用するには、\*IOSYSCFG 特殊権限が必要です。

### <span id="page-29-0"></span>**CRTUDFS** 画面

ユーザー定義 **FS** の作成 **(CRTUDFS)** 選択項目を入力して、実行キーを押してください。 ユーザー定義ファイル・システム . > *'/DEV/QASP02/KATE.UDFS'* データの共通認可 ....... \*INDIR 名前 , \*INDIR, \*RWX, \*RW...<br>オブジェクトの共通認可 .... \*INDIR \*INDIR, \*NONE, \*ALL... オブジェクトの共通認可 値の続きは+ オブジェクトの値の監査 .... \*SYSVAL \*SYSVAL, \*NONE, \*USRPRF... 追加のパラメーター 大文字小文字の区別 ...... \*MIXED \*MIXED, \*MONO 省略時のファイル形式 ..... \*TYPE2 \*TYPE1, \*TYPE2 テキスト ' 記述 '....... \*BLANK 終り F3= 終了 F4=プロンプト F5= 最新表示 F12= 取り消し F13= この画面の使用法

図 *10.* 「ユーザー定義ファイル・システムの作成 *(CRTUDFS)*」画面の使用法

CRTUDFS コマンドを使用するときには、以下のような多くのパラメーターおよびオプションを指定するこ とができます。

- v 必須指定の UDFS パラメーターでは、新しい UDFS の名前を指定します。この項目は /DEV/QASPXX/name.udfs という形式で指定しなければなりません。ここで、XX はシステムの有効な補助 記憶域プール (ASP) 番号の 1 つで、name はユーザー定義ファイル・システムの名前です。パス名の残 りの部分はすべて、上記の例のように指定する必要があります。パス名の name の部分は、指定した QASPXX ディレクトリー内で固有でなければなりません。
- v CRTUDFS コマンドの DTAAUT パラメーターでは、新しい UDFS についてユーザーに与えられるデー タの共通認可を指定します。
- v CRTUDFS コマンドの OBJAUT パラメーターでは、新しい UDFS についてユーザーに与えられるオブ ジェクトの共通認可を指定します。
- v CRTUDFS コマンドの CRTOBJAUD パラメーターでは、新しい UDFS 内に作成されるオブジェクトの 監査値を指定します。
- v CRTUDFS コマンドの CASE パラメーターでは、新しい UDFS で大文字 / 小文字を区別するかどうか を指定します。\*MONO または \*MIXED のどちらかの値を指定できます。 \*MONO の値を使用する と、大文字 / 小文字を区別しない UDFS を作成できます。\*MIXED の値を使用すると、大文字 / 小文 字を区別する UDFS を作成できます。
- v DFTFILEFMT では、UDFS で作成されるストリーム・ファイル (\*STMF) の形式を指定します。\*TYPE1 または \*TYPE2 のどちらかの値を指定できます。\*TYPE1 \*STMF の値は、OS/400® のバージョン 4 リ リース 4 より前のリリースの \*STMF オブジェクトと同じ値を持ちます。
- CRTUDFS コマンドの TEXT パラメーターでは、新しい UDFS のテキスト記述を指定します。

#### 例

例 **1: TULAB2** のシステム **ASP** 内に **UDFS** を作成する

CRTUDFS UDFS('/DEV/QASP01/A.udfs) CASE(\*MONO)

<span id="page-30-0"></span>このコマンドは、A.udfs という名前の大文字 / 小文字を区別しないユーザー定義ファイル・システムをシ ステム補助記憶域プール (ASP) qasp01 内に作成します。

#### 例 **2: TULAB2** のユーザー **ASP** 内に **UDFS** を作成する

CRTUDFS UDFS('/DEV/QASP02/kate.udfs') CASE(\*MIXED)

このコマンドは、kate.udfs という名前の大文字 / 小文字を区別するユーザー定義ファイル・システムを 補助記憶域プール (ASP) qasp02 内に作成します。

### ユーザー定義ファイル・システムの表示

「ユーザー定義ファイル・システムの表示 (DSPUDFS)」コマンドは、マウントされているものでも、され ていないものでも、既存の UDFS の属性を表示します。

#### **DSPUDFS** 画面

ユーザー定義 **FS** の表示 **(DSPUDFS)** 選択項目を入力して、実行キーを押してください。 ユーザー定義ファイル・システム . /DEV/QASP02/KATE.UDFS 出力 . . . . . . . . . . . . . \* \*, \*PRINT 終り F3= 終了 F4=プロンプト F5= 最新表示 F12= 取り消し F13= この画面の使用法

図 *11.* 「ユーザー定義 *FS (DSPUDFS)* の表示」の出力 *(1/2)*

DSPUDFS コマンドを使用するときに指定する必要があるパラメーターは、次の 1 つだけです。

v UDFS パラメーターでは、表示する UDFS の名前を指定します。この項目は /DEV/QASP02/name.udfs という形式で指定する (またはこのパス名に解決される) 必要があります。ここで、XX はシステムの有 効な補助記憶域プール (ASP) 番号の 1 つで、name はユーザー定義ファイル・システムの名前です。パ ス名の残りの部分はすべて、上記の例のように指定する必要があります。

DSPUDFS コマンドを正しく使用すると、指定した UDFS に関する情報が画面に表示されます。

<span id="page-31-0"></span>ユーザー定義 **FS** の表示 ユーザー定義ファイル・システム : /DEV/QASP01/KATE.UDFS 所有者 . . . . . . . . . . . . : NLS001 コード化文字セット ID . . . . : 5035 大文字と小文字を区別 . . . . . : \*MIXED<br>省略時のファイル形式 . . . . . : \*TYPE2 省略時のファイル形式 .....: \*TYPE2 作成日/時刻 .........: 03/12/02 13:52:57 . . . . . . . : 03/12/02 13:52:57<br>ス . . . . . . : 装てんされていない 取り付け位置のパス...... 記述 . . . . . . . . . . . . : 終り 続行するには,実行キーを押してください。 F3= 終了 F12= 取り消し **(C) COPYRIGHT IBM CORP. 1980, 2000.**

図 *12.* 「ユーザー定義 *FS (DSPUDFS)* の表示」の出力 *(2/2)*

### 例

#### **TULAB2** のユーザー **ASP** 内に **UDFS** を作成する

DSPUDFS UDFS('/DEV/QASP02/kate.udfs')

このコマンドは 補助記憶域プール (ASP) qasp02 内の kate.udfs という名前のユーザー定義ファイル・シ ステム (UDF) の属性を表示します。

## ユーザー定義ファイル・システムの削除

「ユーザー定義ファイル・システムの削除 (DLTUDFS)」コマンドは、マウントされていない既存の UDFS とその中のすべてのオブジェクトを削除します。指定した UDFS がマウントされている場合、このコマン ドは実行できません。UDFS を削除すると、その UDFS 内のすべてのオブジェクトも削除されます。 UDFS 内のいずれかのオブジェクトを削除するのに必要な権限を持っていないユーザーがこのコマンドを 使用した場合、その UDFS 内のオブジェクトは 1 つも削除されません。

### 制約事項**:**

- 1. 削除しようとする UDFS は、マウントされていてはなりません。
- 2. \*IOSYSCFG 特殊権限を持つユーザーだけがこのコマンドを使用できます。

#### <span id="page-32-0"></span>**DLTUDFS** 画面

ユーザー定義 **FS** の削除 **(DLTUDFS)** 選択項目を入力して,実行キーを押してください。 ユーザー定義ファイル・システム ....> *'/DEV/QASP02/kate.udfs'* 終り F3=終了 F4=プロンプト F5=最新表示 F12=取り消し F13=この画面の使用法

図 *13.* 「ユーザー定義 *FS* の削除 *(DLTUDFS)*」画面の使用法

DLTUDFS コマンドを使用するときに指定する必要があるパラメーターは、以下の 1 つだけです。

v UDFS パラメーターでは、削除する UDFS (マウントされていないもの) の名前を指定します。

この項目は /DEV/QASPXX/name.udfs という形式で指定しなければなりません。ここで、XX はシステムの有 効な補助記憶域プール (ASP) 番号の 1 つで、name は UDFS の名前です。パス名の残りの部分はすべ て、上記の例のように指定する必要があります。このパラメーターには、'\*' や '?' などのワイルドカード 文字は指定できません。指定した UDFS が現時点でマウントされている場合、このコマンドは実行できま せん。

#### 例

#### **TULAB2** のユーザー **ASP** 内にある **UDFS** をマウント解除して削除する

UNMOUNT TYPE(\*UDFS) MFS('DEV/QASP02/kate.udfs')

このコマンドは kate.udfs という名前のユーザー定義ファイル・システム (UDFS) を統合ファイル・シス テム名前空間からマウント解除します。UDFS を削除するには、まずその UDFS をマウント解除しなけれ ばなりません。UDFS をマウント解除した後は、DLTUDFS コマンドを使用して、その UDFS とその中の すべてのオブジェクトを削除できます。

DLTUDFS UDFS('/DEV/QASP02/kate.udfs')

このコマンドは補助記憶域プール (ASP) qasp02 内の kate.udfs という名前のユーザー定義ファイル・シ ステム (UDF) を削除します。

### ユーザー定義ファイル・システムのマウント

「マウント済みファイル・システムの追加 (ADDMFS)」および「MOUNT」コマンドは、ファイル・システ ム内のオブジェクトを、統合ファイル・システムの名前空間からアクセスできるようにします。UDFS を マウントするには、ADDMFS コマンドに TYPE (\*UDFS) を指定する必要があります。

ADDMFS コマンド (またはその別名 MOUNT) を使用して、UDF または NFS のいずれのファイル・シス テムでも動的にマウントできます。

UDFS を NFS クライアントにエクスポートするには、以下のステップを完了します。

- <span id="page-33-0"></span>1. ブロック特殊ファイルをローカルにマウントする (TYPE \*UDFS)。
- 2. パスを UDFS マウント・ポイント (ステップ 1 でマウント先にしたディレクトリー) にエクスポート する。

これらの一連のステップに従えば、名前空間のリモート・ビューとローカル・ビューを確実に同一にするこ とができます。これ以降、エクスポートした UDFS ファイル・システムは、リモート NFS クライアント によってマウントできます (タイプ \*NFS)。ただし、このファイル・システムは事前にローカル名前空間に マウントしておく必要があります。

#### **ADDMFS/MOUNT** 画面

「マウント済みファイル・システムの追加 (ADDMFS)」および MOUNT コマンドの画面については、 [56](#page-67-0) ページの『[RMVMFS/UNMOUNT](#page-67-0) 画面』 を参照してください。

#### 例

#### **TULAB2** に **UDFS** をマウントおよびエクスポートする

MOUNT TYPE(\*UDFS) MFS('/DEV/QASP02/kate.udfs') MNTOVRDIR('/usr')

このコマンドは、kate.udfs という名前のユーザー定義ファイル・システム (UDFS) を TULAB2 の統合 ファイル・システム名前空間のディレクトリー /usr にマウントします。

CHGNFSEXP OPTIONS('-I -O ACCESS=Prof:1.234.5.6') DIR('/usr')

このコマンドは、kate.udfs という名前のユーザー定義ファイル・システムをエクスポートして、適切なク ライアント Prof および 1.234.5.6 から使用可能にします。

MOUNT および ADDMFS コマンドの詳細については、 47 ページの『第 5 [章 クライアントでファイル・](#page-58-0) [システムをマウントする』](#page-58-0) を参照してください。 EXPORTFS および CHGNFSEXP コマンドの詳細につ いては、 29 ページの『第 4 [章 ファイル・システムからサーバーをエクスポートする』](#page-40-0) を参照してくださ  $\mathcal{U}^{\lambda}$ 

### ユーザー定義ファイル・システムのマウント解除

「マウント済みファイル・システムの除去 (RMVMFS)」または「UNMOUNT」コマンドは、マウントされ ているファイル・システムを、統合ファイル・システムの名前空間からアクセスできないようにします。マ ウント解除コマンドを使用した時点でファイル・システム内のいずれかのファイルが使用中である (たとえ ば、ファイルがオープンされている) 場合は、ユーザーにエラー・メッセージが戻されます。マウントした ファイル・システムそのものの上にさらにマウントした場合は、そのファイル・システムが覆われていない 状態にしてからでないと、マウント解除できません。

注**:** クライアントによってマウントされたエクスポート済みの UDFS をマウント解除すると、次にクライ アントが発行した操作がサーバーに到達した時点で、リモート・クライアントは操作が失敗したことを 表す ESTALE 戻りコードを受け取ります。

#### **RMVMFS/UNMOUNT** 画面

「RMVMFS (マウント済みファイル・システムの除去)」および「UNMOUNT」コマンドの画面について は、 55 ページの『RMVMFS ([マウント済みファイル・システムの除去](#page-66-0)) コマンド』を参照してください。

UNMOUNT および RMVMFS コマンドの詳細については、 47 ページの『第 5 [章 クライアントでファイ](#page-58-0) [ル・システムをマウントする』を](#page-58-0)参照してください。

## <span id="page-34-0"></span>ユーザー定義ファイル・システムの保管と復元

ユーザーは、すべての UDFS とその関連権限を保管したり復元したりすることができます。「保管 (SAV)」コマンドを使用すると、UDFS 内のオブジェクトを保管することができます。また、「復元 (RST)」コマンドを使用すると、UDFS オブジェクトを復元することができます。この 2 つのコマンド は、UDFS がマウントされていてもマウントされていなくても正しく機能します。

## **System i** ナビゲーターでの **UDFS** 操作の実行

System i ナビゲーターは i5/OS プラットフォームのためのグラフィカル・ユーザー・インターフェース (GUI) で、ユーザー定義ファイル・システムへの簡単で便利なアクセス手段を提供します。System i ナビ ゲーターを使用するユーザーは、UDFS の作成、削除、マウントおよびマウント解除を、Windows \*\* クラ イアントから実行できます。

新規ユーザー定義ファイル・システム (UDFS) を作成するには次の手順に従ってください。

- 1. 「**System i** ナビゲーター」で、ご使用のサーバーを展開します。
- 2. 「ファイル・システム」を展開します。
- 3. 「統合ファイル・システム」を展開します。
- 4. 「ルート」を展開します。
- 5. 「**Dev**」を展開します。
- 6. 新規の UDFS を格納したい補助記憶域プール (ASP) をクリックします。
- 7. 「ファイル」メニューから「新規の **UDFS**」を選択します。
- 8. 「新しいユーザー定義ファイル・システム」ダイアログで、UDFS 名、記述 (オプショナル)、監査値、 デフォルトのファイル形式および新しい UDFS のファイルのファイル名が大文字と小文字を区別され るかどうかを指定します。

以下に、ユーザーが PC からシステムに接続した場合に、System i ナビゲーターで表示される UDFS の画 面の例を示します。

<span id="page-35-0"></span>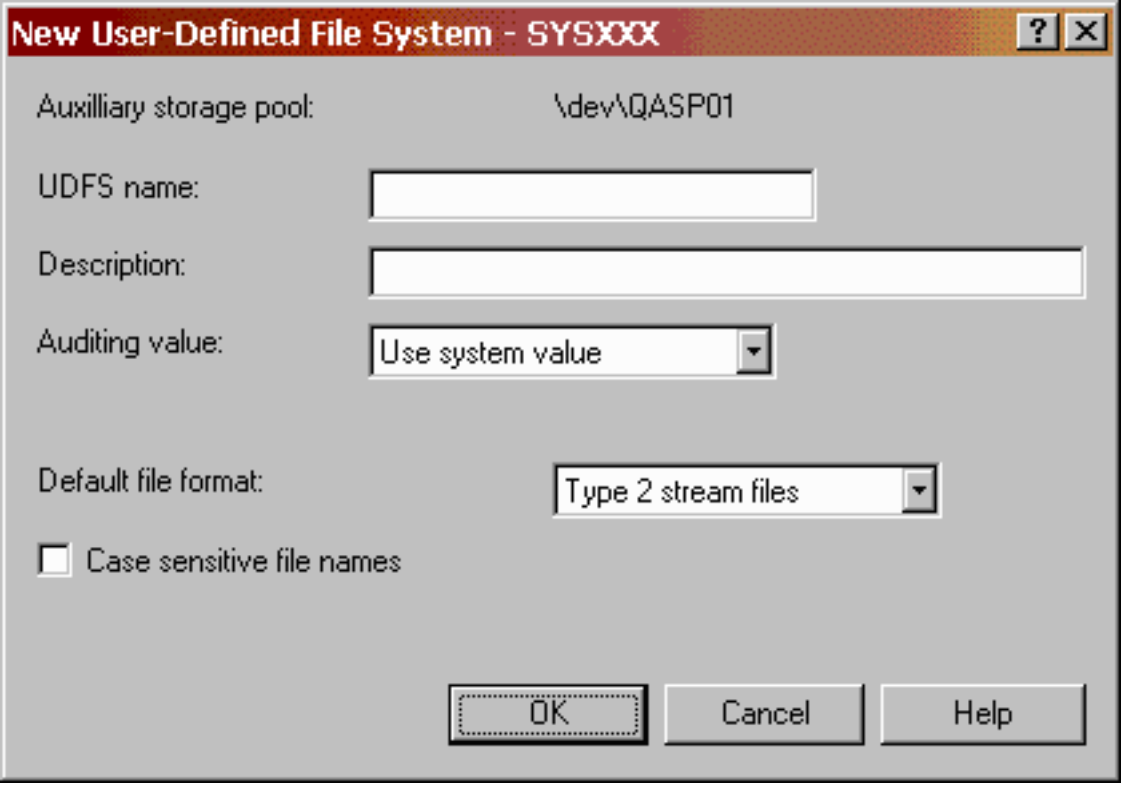

図 *14.* 「*CRTUDFS (UDFS* の作成*)*」コマンドの *Windows®* の場合の表示

System i ナビゲーターでは、名前、監査値、大文字 / 小文字の区別およびその他の UDFS オプションを 。<br>指定できます。CRTUDFS の詳細については、 17 [ページの『ユーザー定義のファイル・システムの作成』](#page-28-0) を参照してください。
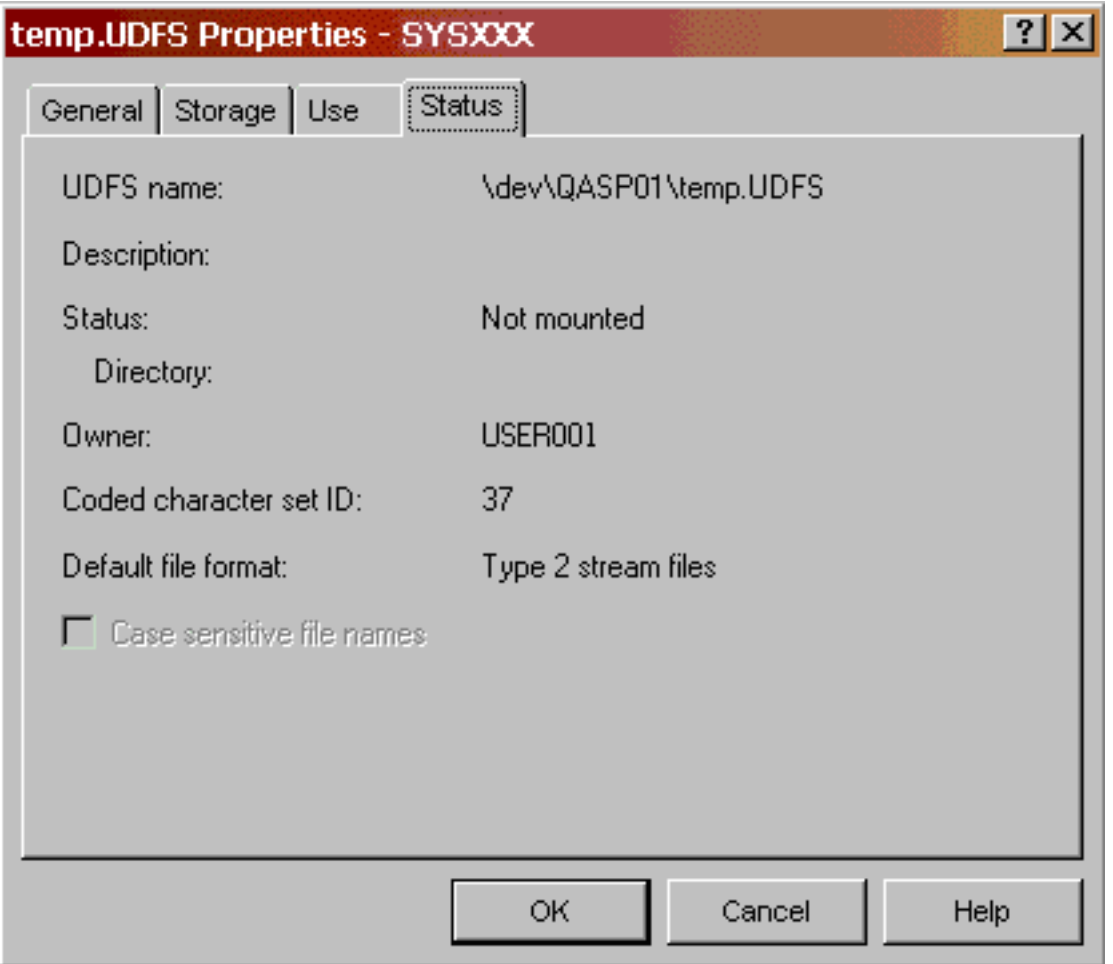

図 *15.* 「*DSPUDFS (UDFS* の表示*)*」コマンドの *Windows* の場合の表示

System i ナビゲーターで、UDFS のプロパティーを表示できます。DSPUDFS コマンドについて詳しく は、 19 [ページの『ユーザー定義ファイル・システムの表示』](#page-30-0) を参照してください。

# **System i** ナビゲーターでの **UDFS** のマウント

System i ナビゲーターを使用して System i プラットフォームにアクセスすると、ユーザー定義ファイル・ システムを動的にマウントできます。

ユーザー定義ファイル・システム (UDFS) をマウントするには次のようにします。

- 1. 「**System i** ナビゲーター」で、ご使用のサーバーを展開します。
- 2. 「ファイル・システム」を展開します。
- 3. 「統合ファイル・システム」を展開します。
- 4. 「ルート」を展開します。
- 5. 「**Dev**」を展開します。
- 6. マウントしたい UDFS が入っている補助記憶域プール (ASP) をクリックします。
- 7. System i ナビゲーターの右側のペインにある **UDFS** 名カラムでマウントしたい UDFS を右マウス・ボ タン・クリックして、「マウント」を選択します。

ヒント **:** ドラッグ・アンド・ドロップしたい場合には、同じサーバー上の統合ファイル・システム内で UDFS をフォルダーまでドラッグすることによって、マウントできます。UDFS を /dev、/dev/QASPxx、 別のサーバー、またはデスクトップにドロップすることはできません。

次の画面は、ユーザー定義ファイル・システムをマウントするための「System i ナビゲーター」ダイアロ グ・ボックスです。

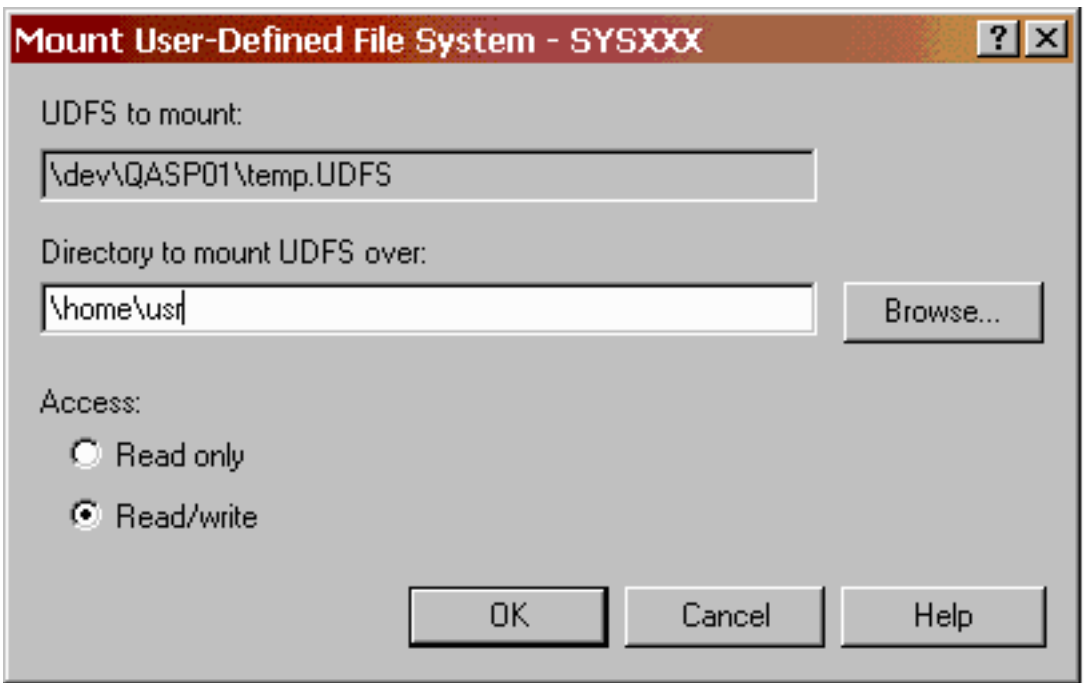

図 *16.* ユーザー定義ファイル・システムのマウントの *Windows* 表示

# ネットワーク・ファイル・ファイル・システムにおけるユーザー定義ファイ ル・システムの機能

UDFS の内容をエクスポートするには、まず最初にその UDFS をローカル名前空間にマウントする必要が あります。ブロック特殊ファイル (\*BLKFS) はマウントされると、″root″ または QOpenSys ファイル・シ ステムと類似した動作をします。UDFS の内容は、サーバーからエクスポートされた時点で、リモート・ クライアントに見えるようになります。

マウント解除された UDFS (\*BLKSF object) またはそれが常駐している ASP はエクスポートできます。 ただし、リモート NFS クライアントからの、そのようなオブジェクトの使用には制限があります。ほとん どの UNIX クライアントからは、最低限のマウントおよび表示機能の使用になります。\*BLKSF オブジェ クトを i5/OS クライアントにマウントしたり、NFS がマウントされているディレクトリーでそれらを操作 したりすることはできません。したがって、/DEV またはそれに含まれるオブジェクトをエクスポートする と、管理が困難になります。次のセクションでは、このようなシナリオに対処する方法について説明しま す。

### ユーザー定義ファイル・システムと補助記憶域プールの使用

このシナリオには、1 人の仕事熱心なユーザー、連絡不行届きのシステム管理者、そして ASP の問題をネ ットワーク・ファイル・システム経由で解決する方法が関係しています。

Jeff という名前の 1 人のユーザーは、リモート NFS クライアント上の自分のアカウントにログインする たびに、TULAB2 名前空間にアクセスして操作の対象にしています。この名前空間には、/DEV/QASP02/ と して名前空間に接続された ASP 内に、いくつかのユーザー定義ファイル・システム (A.udfs、B.udfs、C.udfs および D.udfs) が存在しています。 Jeff は毎日、これらのディレクトリーをい つもの形式で作業の対象にしています。

ある日、システム管理者が、これらの UDFS を削除し、QASP02 をサーバーから物理的に除去してしまい ます。その後、Jeff がログインすると、いつもの UDFS を見付けることができません。そこで、有能なユ ーザーである Jeff は、CRTDIR または MKDIR コマンドを使用して /DEV/QASP02/ ディレクトリーを作成 し、以前のサブディレクトリーに似せていくつかのサブディレクトリーも作成します。Jeff は、A.udfs、 B.udfs、C.udfs および D.udfs を1.udfs、2.udfs、3.udfs および 4.udfs に置き換えます。

これは、ネットワークにとって問題になります。なぜなら、ユーザーに間違った印象を与え、サーバーにと って不都合だからです。本物の ASP ディレクトリー (/DEV/QASPXX) は、IPL 時にシステムによってのみ作 成されるものなので、Jeff が新しく作成したディレクトリーは本物の ASP の代用にはなりません。また、 それは本物の ASP ディレクトリー (/DEV/QASPXX) ではないので、Jeff が作成した新しい項目は、すべてシ ステム ASP 上のディスク容量や他の資源を占めることになり、Jeff が存在すると思い込んでいる QASP02 上にはありません。

さらに、Jeff が作成したオブジェクトは UDFS ではないため、彼が予想するのとは異なる特性を持つこと があります。たとえば、彼の作成した偽物の /DEV/QASP02 ディレクトリーでは、CRTUDFS コマンドを使 用することができません。

このとき、システム管理者が、IPL を実行するためのシステム遮断をせずに、本物の ASP を追加すること に決めたとします。次回の IPL の際に、新しい ASP は、Jeff の偽物の /dev/qasp02 ディレクトリー上に マウントされます。Jeff や他の多くのユーザーは、自分たちのディレクトリーに突然アクセスできなくなる ので、パニックに陥ります。システムが実行したマウントによって、ディレクトリーが「覆い隠されて」し まったのです。この新しい ASP は、RMVMFS コマンドや UNMOUNT コマンドを使用してもマウント解 除することができません。サーバー側の Jeff やその他のユーザーには、偽物の ASP ディレクトリー (1.udfs、2.udfs、3.UDFS および 4.udfs など) にある自分達のディレクトリーやオブジェクトにアクセス する手段がありません。

### ネットワーク・ファイル・システムの回復

NFS プロトコルは、マウント・ポイントをまたいで適用されることはありません。前述の問題の解決策を 理解するには、この概念が重要になります。システムが実行したマウントによって覆い隠された偽物の ASP と偽物の UDFS は、サーバー側のユーザーからは見えませんが、これらのオブジェクトは依然として 存在しており、NFS を使用するリモート・クライアントからはアクセスすることができます。回復プロセ スには、クライアント側とサーバー側の両方で行う処置が含まれます。

1. 管理者は、偽物の ASP (および、その「下流」にあるすべてのもの) の上のディレクトリーを、 EXPORTFS コマンドでエクスポートすることができます。/DEV をエクスポートすると、その下にある 偽物の ASP ディレクトリーがエクスポートされ、そのディレクトリーの上にマウントされてしまった 本物の ASP ディレクトリーはエクスポートされません。NFS はマウント・ポイントを越えて有効にな ることはないので、NFS は下にあるディレクトリーおよびオブジェクトだけを認識します。

EXPORTFS OPTIONS('-I -O ROOT=TUclient52X') DIR('/DEV')

2. エクスポートされたディレクトリーをクライアントがマウントできるようになったので、それをクライ アント上の便宜的なディレクトリー (/tmp など) 上にマウントします。

MOUNT TYPE(\*NFS) MFS('TULAB2:/DEV') MNTOVRDIR('/tmp')

3. マウントされたファイル・システムに対してクライアントで WRKLNK コマンドを使用すれば、偽物の ASP ディレクトリーにクライアントからアクセスできるようになり、接続されたディレクトリーを保守 できるようになります。

WRKLNK '/tmp/\*'

4. 次に、サーバー側では、何かの都合のよいディレクトリー (たとえば /safe など) をエクスポートする 必要があります。このディレクトリーが、偽物の ASP ディレクトリーとその内容の永続的な所在場所 になります。

EXPORTFS OPTIONS ('-I -O ROOT=TUclient52X') DIR('/safe')

5. クライアントは、サーバーからディレクトリー /safe をマウントすることにより、偽物の ASP ディレ クトリーとその内容のための最終的な保管場所を提供できます。

MOUNT TYPE(\*NFS) DIR('/safe') MNTOVRDIR('/user')

6. 最後に、クライアント側で、サーバー上の偽物の ASP ディレクトリーと、偽物のオブジェクト 1.udfs、2.udfs、3.udfs および 4.udfs を、クライアントにマウントした /safe ディレクトリーにコ ピーすることができます。

COPY OBJ('/temp/\*') TODIR('/user')

これで、偽物の QASP02 ディレクトリーと、その下に作成された偽物のオブジェクトを、サーバーのユー ザーがアクセスできるようになります。ただし、今度は、オブジェクトはサーバーの /safe ディレクトリ ー上にあります。

# 第 **4** 章 ファイル・システムからサーバーをエクスポートする

ネットワーク・ファイル・システムの主要な機能は、各種のローカル・ファイル・システム、ディレクトリ ー、およびオブジェクトを、エクスポート・コマンドによってリモート・クライアントが利用できるように することです。エクスポートは、クライアントとサーバー間の「透過的な」関係をセットアップするための 最初の主要なステップです。

サーバーからのエクスポートが行われる前には、リモート・クライアントは、ローカル・サーバー上の特定 のファイル・システムを「見る」つまりアクセスすることはできません。さらに言えば、リモート・クライ アントからは、サーバー上のファイル・システムの存在をまったく認知することができません。クライアン トは、どのような方法によっても、サーバーのファイル・システムをマウントして、操作の対象にすること ができません。エクスポートの後には、サーバーから許可されたクライアントは、サーバーのファイル・シ ステムをマウントして操作の対象にすることができるようになります。エクスポートされてマウントされた ファイル・システムは、あたかもそれがローカル・ワークステーション上に存在しているかのように稼働し ます。エクスポート機能により、NFS サーバーの管理者は、正確にどのファイル・システムをアクセス可 能にするか、およびどのクライアントからそのファイル・システムをアクセスできるようにするかなど、様 々な管理を行うことができます。

## エクスポートとは何か

エクスポートとは、ユーザーがローカル・サーバーのファイル・システムをリモート・クライアントからア クセスできるようにする処理のことです。リモート・クライアントは、適切な権限とアクセス ID を持っ ていれば、エクスポートされたサーバー・ファイル・システムを見たりアクセスしたりすることができま す。

CHGNFSEXP コマンドまたは EXPORTFS コマンドのどちらかを使用して、リモート・クライアントにエ クスポートするためのエクスポート・テーブルに、 /etc/exports ファイルからディレクトリー名を追加す ることができます。また、これらのコマンドを使用することにより、/etc/exports ファイルをバイパスし て動的に NFS サーバーからエクスポートを実行することもできます。

ネットワークを経由してエクスポートできるようなファイル・システムを持つホスト・システムが、NFS サーバーになります。サーバーは、これらのファイル・システムをネットワーク・システム全体に公示する わけではありません。そうではなく、エクスポートされたファイル・システムについてのオプションと、関 連するアクセス権限や制限のリストを、/etc/exports ファイルに保持します。/etc/exports ファイルは、 エクスポート・コマンドにより、エクスポート・テーブルに組み入れられます。エクスポート・コマンドは エクスポート・オプションを読み取り、コマンドが使用される時点で、エクスポートするファイル・システ ムに対してそのオプションを適用します。ファイル・システムをエクスポートするもう 1 つの方法とし て、個々のファイル・システムごとに、エクスポート・コマンドの「-I」オプションを使用する方法もあり ます。そのコマンドは、/etc/exports ファイルにある情報を処理しません。

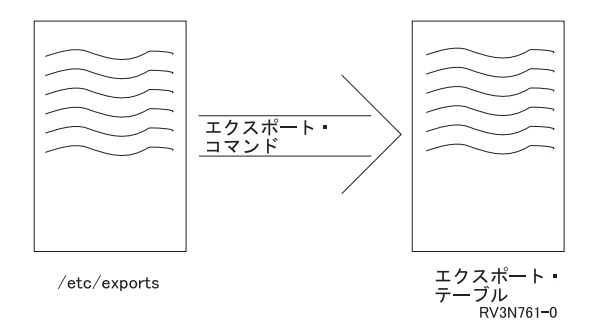

図 *17. /etc/exports* ファイルを使用してファイル・システムをエクスポートする

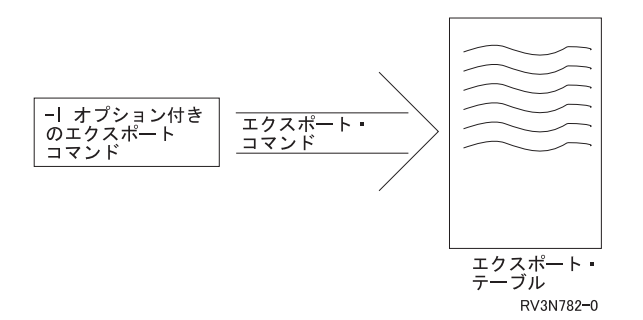

図 *18.* ″*-I*″ オプションを使用して動的にファイル・システムをエクスポートする

マウント・デーモンは、エクスポートされたファイル・システムをマウントする要求がクライアントから発 行されるたびに、エクスポート・テーブルを調べます。適切な権限を持つユーザーは、/etc/exports ファ イルの項目を追加、削除、または変更することにより、任意のファイル・システムをエクスポートするよう にそのファイルを更新することができます。その後、エクスポート・コマンドを使用してエクスポート・テ ーブルを更新します。ほとんどのシステム管理者は、NFS サーバーが、開始時にただちに処理する /etc/exports ファイルの存在を確認できるようにそのサーバーを構成します。これを実現するために、管 理者は、「STRNFSSVR (ネットワーク・ファイル・システム・サーバーの開始)」コマンドに \*ALL を指 定します。サーバーは、この方法で /etc/exports ファイルを見付けた後、エクスポート・コマンドを使用 してエクスポート・テーブルを作成します。これで、そのファイル・システムは即時にクライアントから使 用できるようになります。

# なぜエクスポートが必要なのか

エクスポート機能は、任意のファイル・システムをクライアントからアクセスできるように指定する簡単な 手段をシステム管理者に提供します。管理者は随意にエクスポートを実行することにより、ファイル・シス テムを利用可能にする相手とその方法を指定して、特定のユーザーやユーザー・グループの必要を満たすこ とができます。

エクスポートという効率的なシステムを活用すれば、クライアント・システムの各グループに必要な構成フ ァイルと始動ファイル、保存ファイル、およびアプリケーションを、各グループが 1 組だけ持つようにす ることができます。エクスポート・コマンドを使用すると、これらのタイプのデータをクライアントからア クセスできるように任意の時点で設定できます。

ファイル・システムをエクスポートする手段には安全性の低いものが多い中で、エクスポート・コマンドの オプションを使用する方法は、ファイル・システムをエクスポートするための安全性の高い手段です。エク スポートされたファイル・システムの利用を、ネットワーク名前空間の信頼できる共同体に属するシステ ム・グループだけに限定することができます。

エクスポート機能は、クライアントのセットアップから、機密データをアクセスするのに必要な権限の判別 まで、名前空間を管理するための簡単で効率的な手段を提供できます。/etc/exports ファイルを適切に使 用すると、名前空間の安全性と機密性を高めるだけでなく、すべてのユーザーの必要を満たすことができま す。

## **TULAB** のシナリオ

TULAB では、工学系の学部学生が、工学系の学部卒業生と一緒に作業しています。どちらのグループの学 生も、NFS を経由してサーバー上の自分のホーム・ディレクトリーおよびアプリケーションにアクセスで きます。学生たちの研究テーマは、地元の橋の構造についての歴史的変遷を比較検討することです。学生た ちは、キャンパスの同じ建物内の様々な部屋で研究を行います。Chris Admin は、全員がすべてのデータを アクセスできるようにするのではなく、学生とコンピューターの 2 つのグループがそれぞれ適切なデータ をアクセスできるようにするための手段を必要としています。

Chris Admin は、橋の構造の安全性に関する統計レコードの入ったデータベース・ファイルだけを含むディ レクトリーをエクスポートできます。この操作は、未知のユーザーが機密データにアクセスするという危険 性を心配せずに実行できます。Chris Admin は、エクスポート・コマンドを使用して、いくつかの選ばれた クライアント・システムだけがこれらのファイルにアクセスできるように指定できます。このようにして、 2 つのグループの学生たちが、別々のワークステーション上で同じデータをマウントしてアクセスできるよ うになります。

## どのファイル・システムをエクスポートできるか

エクスポートできるのは、以下のようなファイル・システムです。

- v 「ルート」(/)
- QOpenSys
- QSYS.LIB
- QOPT
- UDFS

注**:** NFSv4 プロトコルを使用して文書ライブラリー・サービス・ファイル・システム (QDLS) をエクスポ | ートすることはできません。 |

リモート・サーバーからマウントしたファイル・システムをエクスポートすることはできません。これに は、ディレクトリー・ツリー全体だけでなく、個々のファイルも含まれます。i5/OS プラットフォームは、 33 [ページの『ファイル・システムをエクスポートする際の規則』で](#page-44-0)詳述するエクスポートに関する一般的 な規則に従います。この一連の規則には、ファイル・システムのエクスポートに関する一般的な NFS 「下 流」規則も含まれています。つまり、ファイル・システムをエクスポートすると必ず、階層上でそのファイ ル・システムより下 (「下流」) にあるすべてのディレクトリーおよびオブジェクトもエクスポートするこ とになります。

CHGNFSEXP または EXPORTFS コマンドは、ローカル・ユーザーのビューの一部分を選択して、それを リモート・クライアントのビューの一部とするための主要な方法です。

エクスポートされたファイル・システムは、/etc/exports ファイルから作成されるエクスポート・テーブ ルにリストされます。これらのファイル・システムは、クライアントが適切なアクセス権限を持っている場 合に、そのクライアントをマウントするためにアクセスできます。ユーザーは、エクスポートされたデータ のマウントやアクセスを、あたかもそのデータがクライアント・システム上にローカルに存在しているかの ようにして実行することができます。サーバーの管理者は、ファイル・システムのエクスポートを動的に変 更することにより、ファイル・システムの異なったビューをリモート・クライアントに提示することもでき ます。

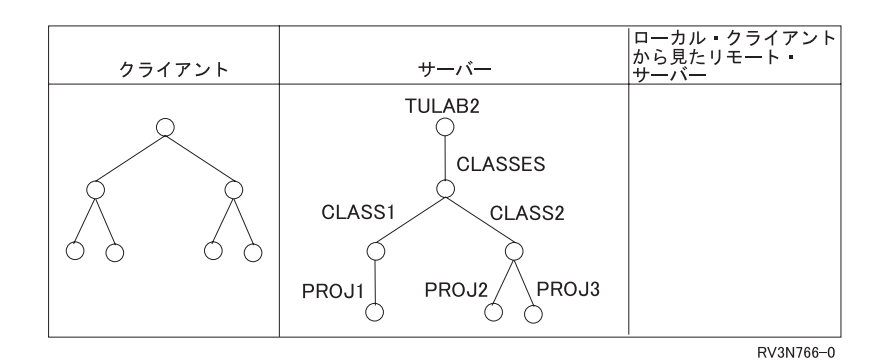

図 *19.* サーバーが情報をエクスポートする前

エクスポートの前には、リモート・クライアントはローカル・サーバーのファイル・システムを全く見るこ とができません。

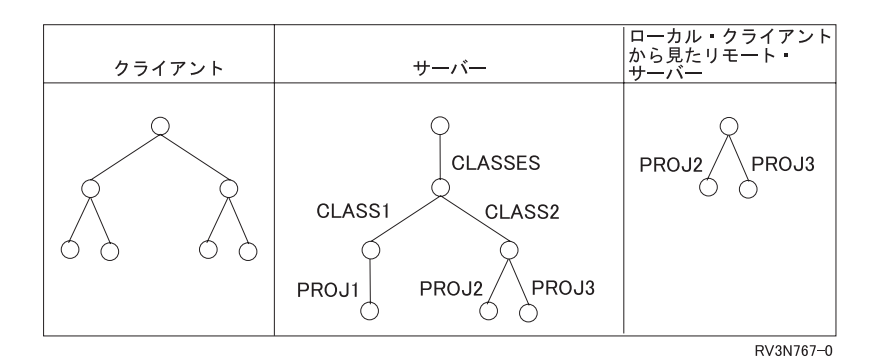

図 *20.* サーバーが */classes/class2* をエクスポートした後

エクスポートの後には、リモート・クライアントはエクスポートされたファイル・システム PROJ2 および PROJ3 を見ることができます。

サーバー上のすべてのファイル・システムがリモート・クライアントに見えるようになるわけではありませ ん。エクスポートされたファイル・システムだけを、エクスポート・コマンドまたは /etc/exports ファイ ルで指定された適切な権限を持つクライアントから、マウントのために利用できます。リモート・クライア ントは、自分自身のローカル・ファイルと様々なリモート・サーバーからエクスポートされたファイルだけ しか見ることができません。リモート・クライアントからサーバーのデータにアクセスできるようにするに は、まずそのデータをエクスポートし、次にマウントしなければなりません。

## <span id="page-44-0"></span>ファイル・システムをエクスポートする方法

NFS サーバーのファイル・システムをクライアント上でマウントするためにエクスポートするには、 「CHGNFSEXP (ネットワーク・ファイル・システム・エクスポートの変更)」、または EXPORTFS CL コ マンドを使用します。

エクスポートの手順に関する特定の考慮事項については、 91 ページの『第 9 [章 ネットワーク・ファイ](#page-102-0) [ル・システムの機密保護に関する考慮事項』](#page-102-0) を参照してください。

### ファイル・システムをエクスポートする際の規則

NFS サーバーのファイル・システムをエクスポートしてクライアントからアクセスできるようにする際に は、以下の 4 つの概念上の規則が適用されます。

1. 任意のファイル・システム、またはファイル・システムの適切なサブセットは、NFS を実行しているシ ステムからのみエクスポートできます。ファイル・システムの適切なサブセットとは、エクスポートし ようとしているファイル・システムのパスより下から始まるファイルまたはディレクトリーです。この 機能により、大きなファイル・システムの全体を一度にエクスポートする代わりに、そのファイル・シ ステムの特定の部分だけをエクスポートすることができます。

たとえば、/usr はファイル・システムで、/usr/public\_html ディレクトリーはそのファイル・システ ムの一部分だとします。このとき、/usr/public\_html (および、このディレクトリー内のすべてのオブ ジェクト、ファイル、サブディレクトリー) は、/usr ファイル・システムの適切なサブセットです。

エクスポート処理は、川にたとえることができます。川に物を投げ入れると、それは下流に向かって流 れていきます。ファイル・システムをエクスポートすると、「下流」にあるすべてのディレクトリー、 ファイル・システム、およびその他のオブジェクトも一緒にエクスポートされることになります。エク スポートも、川が上流から下流に向かって流れるのと同じです。

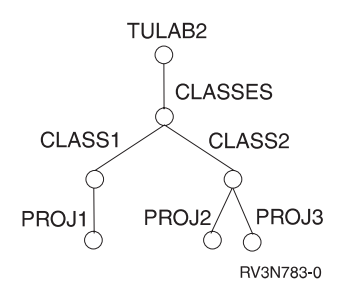

図 *21.* エクスポート前の *TULAB2* のディレクトリー・ツリー

どのサーバー・ファイル・システムについても、エクスポートを開始すると、エクスポート・ポイント より下のすべてのオブジェクトが一緒にエクスポートされます。これには、ディレクトリー、ファイ ル、およびオブジェクトが含まれます。

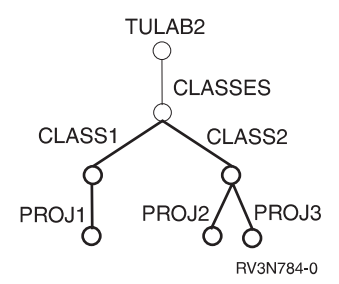

図 *22. TULAB2* のディレクトリー・ブランチ */classes* をエクスポート

たとえば、TULAB2 から /classes をエクスポートすると、/classes より下にあるすべてのもの、つ まり /classes/class1、/classes/class2、およびその関連サブディレクトリーもエクスポートされま す。もしクライアントが /classes/class1 に対するアクセスだけを必要としているのであれば、エクス ポートしたデータが多過ぎることになります。

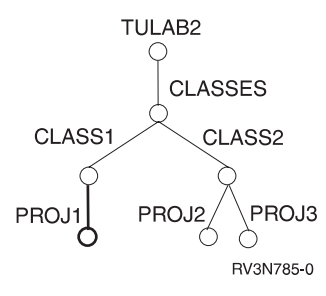

図 *23. TULAB2* のディレクトリー・ブランチ */classes/class1* をエクスポート

もっと賢明な方法は、クライアントが必要とするものだけをエクスポートすることです。クライアント が /classes/class1 へのアクセスだけを必要としているのであれば、/classes/class1 だけをエクスポ ートします。このようにすると、クライアントの名前空間に無駄がなくなるので、クライアント上での 作業が簡単になります。それに加えて、NFS サーバーにおける機密保護上の問題からの保護にもなりま す。

2. すでにエクスポートしたファイル・システムのサブディレクトリーをエクスポートすることはできませ ん。ただし、そのサブディレクトリーが、別のローカル・ファイル・システム上に存在している場合 は、エクスポートできます。

たとえば、/bin をすでにエクスポートした場合に、/bin/there が /bin のサブディレクトリーである とします。その場合に、/bin/there をエクスポートすることはできません。ただし、そのサブディレク トリーが別のローカル・ファイル・システム上に存在している場合は、エクスポートできます。

3. すでにエクスポートしたファイル・システムの親ディレクトリーをエクスポートすることはできませ ん。ただし、その親ディレクトリーが、別のローカル・ファイル・システム上に存在している場合は、 エクスポートできます。

たとえば、ファイル・システム /home/sweet/home をすでにエクスポートした場合に、/home/sweet が /home/sweet/home の親ディレクトリーであるとします。その場合に、/home/sweet をエクスポートする ことはできません。ただし、その親ディレクトリーが別のローカル・ファイル・システム上に存在して いる場合は、エクスポートできます。

4. ローカル・ファイル・システムだけをエクスポートできます。リモート・サーバー上に存在するファイ ル・システム、またはそのファイル・システムのサブセットはエクスポートできません。もちろん、そ のリモート・サーバー自身からエクスポートすることはできます。

たとえば、/help が、現在アクセスしているサーバーとは異なる別のサーバー上に存在しているとしま す。/help をエクスポートするには、そのリモート・サーバーにアクセスできなければなりません。

もっと複雑な例として、ローカル・クライアントがリモート・サーバーからマウントしたファイル・シ ステムをエクスポートしようとする場合を考えます。たとえば、ローカル・クライアント上に /home/troupe というファイル・システムが存在し、リモート・サーバー上に /remote1 というファイ ル・システムが存在するとします。クライアントが /remote1 を /home/troupe にマウントすると、そ のクライアントは、/home/troupe をエクスポートできなくなります。そのディレクトリーは、実際には ローカル・クライアント上にではなくリモート・サーバー上に存在するからです。

第1の規則により、大きなファイル・システムのうち、選択した部分だけをエクスポートすることができ ます。単一のファイルをエクスポートしてマウントすることができます。この機能は、ローカル・ディスク を持たないクライアントで多用されます。第 2 および第 3 の規則は、ローカル・ファイル・システムを 1 通りの方法でエクスポートできること、そしてその方法だけが有効であることを示しています。あるファイ ル・システムのサブディレクトリーをいったんエクスポートすると、上流にさかのぼって そのファイル・ システム全体をエクスポートするようなことはできません。また、あるファイル・システム全体を公用にし た場合に、そのエクスポートの下流 の流れを制限して、少数のファイルだけを含むようにすることもでき ません。

サブディレクトリーをエクスポートすることは、リレーショナル・データベースにビューを作成することと 似ています。データベースのうちユーザーが見る必要のある部分を選び、無関係な情報または機密情報は隠 すようにします。このようにして、システム管理者は機密資料へのアクセスを制限できます。

# **CHGNFSEXP (**ネットワーク・ファイル・システム・エクスポートの変更**)** コマンド

#### 目的

「ネットワーク・ファイル・システム・エクスポートの変更 (CHGNFSEXP)」コマンドは、現時点で NFS クライアントにエクスポートされているディレクトリー・ツリーのリスト (エクスポート・テーブル) にデ ィレクトリー名を追加します (エクスポート)。また、このコマンドでは、現時点で NFS クライアントにエ クスポートされているディレクトリー・ツリーのリストから項目を除去することもできます (アンエクスポ ート)。OPTIONS リストのフラグには、CHGNFSEXP コマンドで実行する処理を指定します。 CHGNFSEXP オプションの完全な解説については、i5/OS Information Center の「CL」トピックを参照して ください。

ファイル・システムとその内容をエクスポートするためのディレクトリーおよびオプションのリスト は、/etc/exports ファイルに格納されます。CHGNFSEXP コマンドでは、'-A' フラグを使用すれば、そ のファイルに指定されているすべてのディレクトリー・ツリーをエクスポートできます。また、 CHGNFSEXP にディレクトリー名を指定すれば、単一のディレクトリー・ツリーをエクスポートできま す。エクスポートするディレクトリー・ツリーが /etc/exports ファイルにある場合、それがエクスポート される際のオプションをそのファイル内で指定することができます。または、'-I' フラグを使用してオプシ ョンを指定変更し、新しいオプションを CHGNFSEXP コマンドに指定することもできます。

さらに、/etc/exports ファイルに事前に定義していないディレクトリー・ツリーをエクスポートするため に、'-I' およびオプションを CHGNFSEXP コマンドに指定できます。ディレクトリー・ツリーをアンエク スポートするには、CHGNFSEXP コマンドで '-U' フラグを使用します。以前にエクスポートした任意の ファイル・システム (リモート・クライアントがマウントしているものでもかまわない) をアンエクスポー トできます。その場合は、そのファイル・システム内のオブジェクトに対する操作を次に実行しようとした 時点で、NFS サーバーからリモート・クライアントに ESTALE エラー番号が送られます。

特定のクライアント・グループに対してエクスポートするには、/etc/netgroup ファイルを使用します。こ のファイルには、ファイル・システムのエクスポート先になるクライアント・グループの別名が入っていま す。ネットグループの外にある他のシステムは、ファイル・システムにアクセスすることができません。 /etc/netgroup ファイルについて詳しくは、 106 ページの『[/etc/netgroup](#page-117-0) ファイル』 を参照してくださ い。

このコマンドは、以下の代替コマンド名を使用して呼び出すことができます。

#### • EXPORTFS

/etc/exports ファイルを編集する方法について詳しくは、 103 [ページの『ファイルの編集](#page-114-0) (EDTF) コマン [ドを使用してストリーム・ファイルを編集する』](#page-114-0) を参照してください。

#### 制約事項**:**

エクスポートの項目を変更する際には、以下の制約事項が適用されます。

- 1. このコマンドを使用するユーザーには、\*IOSYSCFG 特殊権限が必要です。
- 2. このコマンドを使用するユーザーには、/etc ディレクトリーに対する読み取り (\*R) および書き込み (\*W) データ権限が必要です。

CHGNFSEXP および EXPORTFS コマンドとその関連パラメーターの詳細については、i5/OS Information Center のトピック「CL」を参照してください。

#### **CHGNFSEXP/EXPORTFS** 画面

**NFS** エクスポートの変更 **(CHGNFSEXP)** 選択項目を入力して,実行キーを押してください。 NFS エクスポート・オプション ....> *'-I -O RO,ANON=199,ACCESS=Prof:1.234.5.6'* ディレクトリー ...........> *'/engdata/mech'* 追加のパラメーター ホスト・オプション : ホスト名 ........... *TULAB1* Character value, \*DFT データ・ファイル CCSID .... *850* 1-65533, \*BINARY, \*ASCII... パス名 CCSID ......... *850* 1-65533, \*ASCII, \*JOBCCSID 強制同期書き出し ....... *\*SYNC* \*SYNC, \*ASYNC 値の続きは + 終り F3=終了 F4=プロンプト F5=最新表示 F12=取り消し<br>F13=この画面の使用法 F24= キーの続き F13=この画面の使用法

図 *24.* 「*NFS* エクスポートの変更 *(CHGNFSEXP)*」画面

CHGNFSEXP または EXPORTFS コマンドを使用するときには、次のような多くのパラメーターおよびオ プションを指定することができます。

v エクスポート・オプション・リストには、いくつかのフラグを指定し、必要ならその後に、エクスポー トするディレクトリー・ツリーの特性を表す文字列のリストを指定します。それぞれのフラグは、マイ ナス記号 '-' とその後の 1 文字で構成されます。ここで指定するオプションは、CHGNFSEXP コマンド の OPTIONS パラメーターとして設定されます。各フラグはスペースで区切って指定します。各フラグ の特定の組み合わせだけが認められます。有効でない組み合わせが検出されると、エラーが戻されま す。

- v ディレクトリー項目は、エクスポートしたいディレクトリーの名前です。ここで指定するパス名は、 CHGNFSEXP コマンドの DIR パラメーターとして設定されます。この項目は、エクスポートする (NFS クライアントが利用できるようにする) またはアンエクスポートする (NFS クライアントが利用できな いようにする) 既存のディレクトリーを指定します。このディレクトリーとして、すでにエクスポートし たディレクトリーのサブディレクトリーまたは親ディレクトリーを指定することはできません (別のファ イル・システムに属しているものは例外)。OPTIONS パラメーターに -A フラグを指定した場合、この パラメーターは指定できません。
- v HOSTOPT パラメーターには、ディレクトリー・ツリーのエクスポート先の NFS クライアントに関する 追加情報を指定する 4 つの要素があります。 ディレクトリー・ツリーのエクスポート先のホスト名に 対して HOSTOPT パラメーターを指定しないと、そのホストに対しては HOSTOPT パラメーターの各 要素の省略時値が使用されます。
	- 1. 追加オプションの指定の対象にするホストの名前。 ここに指定するホストは、エクスポートされた ディレクトリー・ツリーにアクセスできるホストとして、上の OPTIONS -O リストに指定しておく必 要があります。ここで指定するオプションを関連付ける、単一のホストのアドレスを表す別名である 単一のホスト名、またはネットグループ名を指定します。インターネット・アドレスに名前を割り当 てるには、「TCP/IP の構成」メニュー (CFGTCPコマンド) の「TCP/IP ホスト・テーブル項目の処 理」オプションを使用します。また、リモート・ネーム・サーバーを使用して、リモート・システム 名をインターネット・アドレスにマッピングすることもできます。
	- 2. ネットワーク・データ・ファイルの CCSID は、指定したホスト名 (またはネットグループ名) との 間で送受信するファイルのデータに対して使用されます。HOSTOPT パラメーターで指定しなかった ホストについては、省略時のネットワーク CCSID (バイナリー、変換なし) が使用されます。

新規に作成されるファイルは、値が \*BINARY でなければ、この CCSID でタグ付けされます。 \*BINARY 値のファイルはネットワーク・パス名の CCSID でタグ付けされます。

- 3. ネットワーク・パス名の CCSID は、指定したホスト名 (またはネットグループ名) との間で送受信 するファイルのパス名構成要素に対して使用されます。 HOSTOPT パラメーターで指定しなかった ホストについては、省略時のネットワークパス名 CCSID (ASCII) が使用されます。
- 4. 書き込みモードは、指定したホスト名 (またはネットグループ名) に関して、書き込み要求を同期的 に処理するか非同期的に処理するかを指定します。省略時値の \*SYNC は、データを即時にディスク に書き込むことを意味します。 \*ASYNC 値は、データを即時にディスクに書き込むことを保証しませ んが、サーバーのパフォーマンスを改善するために利用できます。
	- 注**:** ネットワーク・ファイル・システムのプロトコルでは、これまで、同期書き込みを採用してきま した。同期書き込みの場合は、サーバーによってデータが書き込まれる後 までサーバーの制御が クライアントに戻されません。非同期書き込みの場合は、実際に書き込まれたかどうかは保証さ れません。

### 例

#### 例 **1: /etc/exports** から全項目をエクスポートする

CHGNFSEXP OPTIONS('-A') CHGNFSEXP '-A'

この 2 つのコマンドはどちらも、/etc/exports ファイルにあるすべての項目をエクスポートします。

例 **2:** オプションを指定して **1** つのディレクトリーをエクスポートする

CHGNFSEXP OPTIONS('-I -O RO,ANON=199,ACCESS=Prof:1.234.5.6') DIR('/engdata/mech') HOSTOPT((TULAB1 850 850))

このコマンドは、パス名 /engdata/mech より下のディレクトリー・ツリーを読み取り専用でエクスポート します。さらに、このディレクトリー・ツリーをマウントすることを 2 つのクライアントだけに許可しま す。キーワードを必要としない定位置パラメーターを指定しています。HOSTOPT パラメーターを使用し て、ホスト TULAB1 のコード・ページを指定しています。

#### 例 **3:** 多数のネットグループにディレクトリーをエクスポートする

CHGNFSEXP OPTIONS('-I -O ACCESS=students:LabSystems:Profs, ANON=-1') DIR('/home')

このコマンドは、パス名 /home より下のディレクトリー・ツリーを、 /etc/netgroup ファイルに定義され ている次の 3 つのネットグループにエクスポートします。

- 1. students
- 2. LabSystems
- 3. Profs

ただし、これらのネットグループに属するすべてのメンバーが /home ディレクトリーに対する読み取り/ 書き込みアクセス権限を持つとは限りません。個別の、そしてグループごとの許可がまだこのパスに適用さ れています。また、このコマンドには、 ANON=-1 という指定もあります。これは、無名ユーザーがこのシ ステムにアクセスすることを許可しないという指定です。

#### 例 **4:** エクスポートで読み取り専用許可を強制する

```
CHGNFSEXP OPTIONS('-I -O RO, RW=students:LabSystems, ANON=-1,
         ACCESS=Profs:LabSystems:students')
DIR('/classes')
```
このコマンドは、パス名 /classes より下のディレクトリー・ツリーをネットグループ Profs、 LabSystems、および students にエクスポートします。しかし、 students および LabSystems だけが、エ クスポートされたツリーに対する読み取り / 書き込みアクセス権限を持ちます。また、このコマンドに は、ANON=-1 という指定もあります。これは、無名ユーザーがこのシステムにアクセスすることを許可しな いという指定です。

### **System i** ナビゲーターからのエクスポート

ローカル・ファイル・システムは、System i ナビゲーターを使用してエクスポートすることもできます。 System i ナビゲーターでエクスポートするには、次のステップに従ってください。

- 1. 「**System i** ナビゲーター」で、ご使用のサーバーを展開します。
- 2. 「ファイル・システム」を展開します。

次の画面は、System i ナビゲーターのインターフェースの例です。

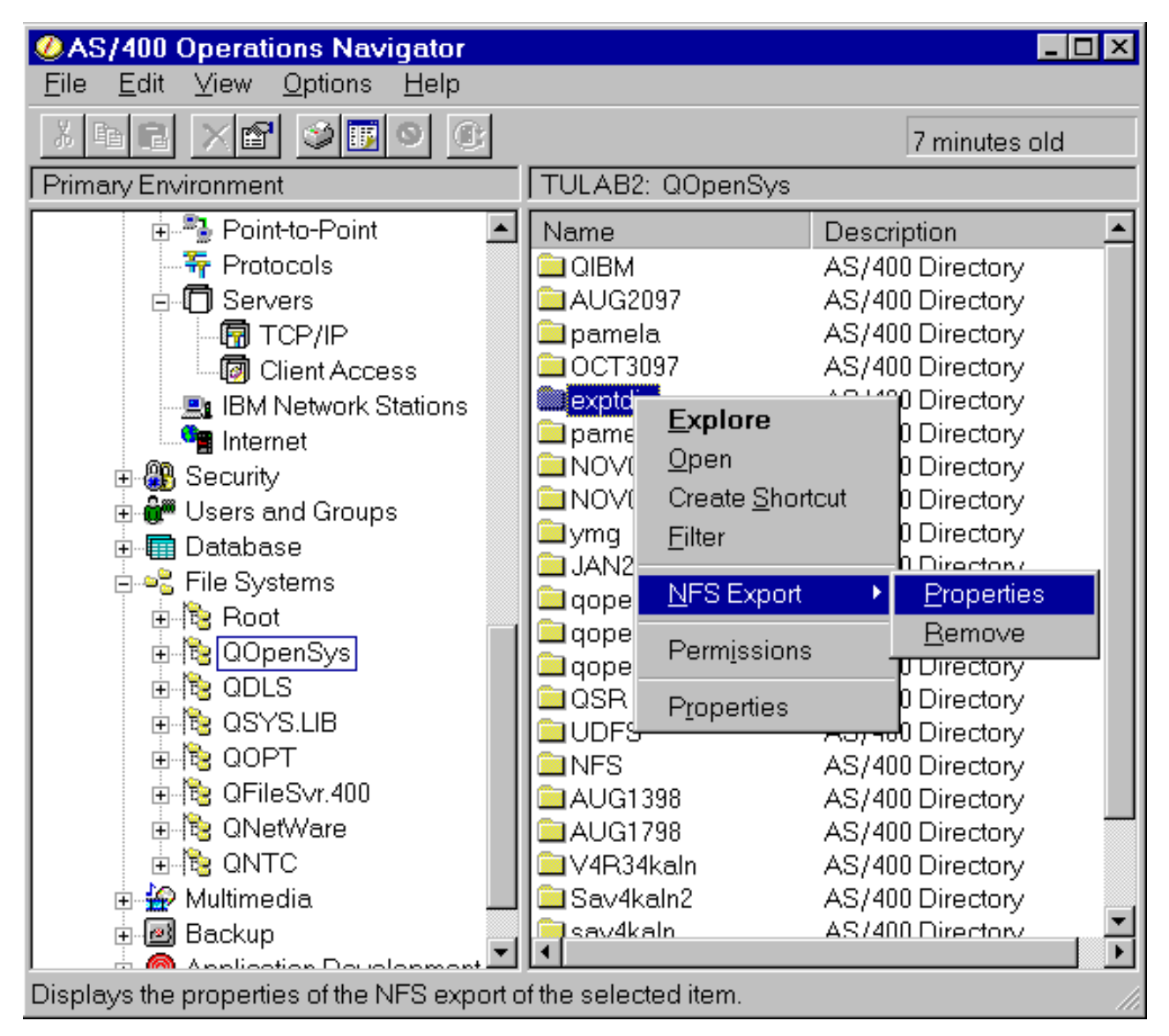

図 *25. System i* ナビゲーターのインターフェース

- 3. 「統合ファイル・システム」を展開します。エクスポートしたいファイル・システムまたはフォルダー が見えるまで展開を続行します。
- 4. ファイル・システムまたはフォルダーを右マウス・ボタン・クリックし、「**NFS** エクスポート」**->** 「プロパティー」と選択します。次の図は、System i ナビゲーターで表示されるダイアログ・ボック スです。

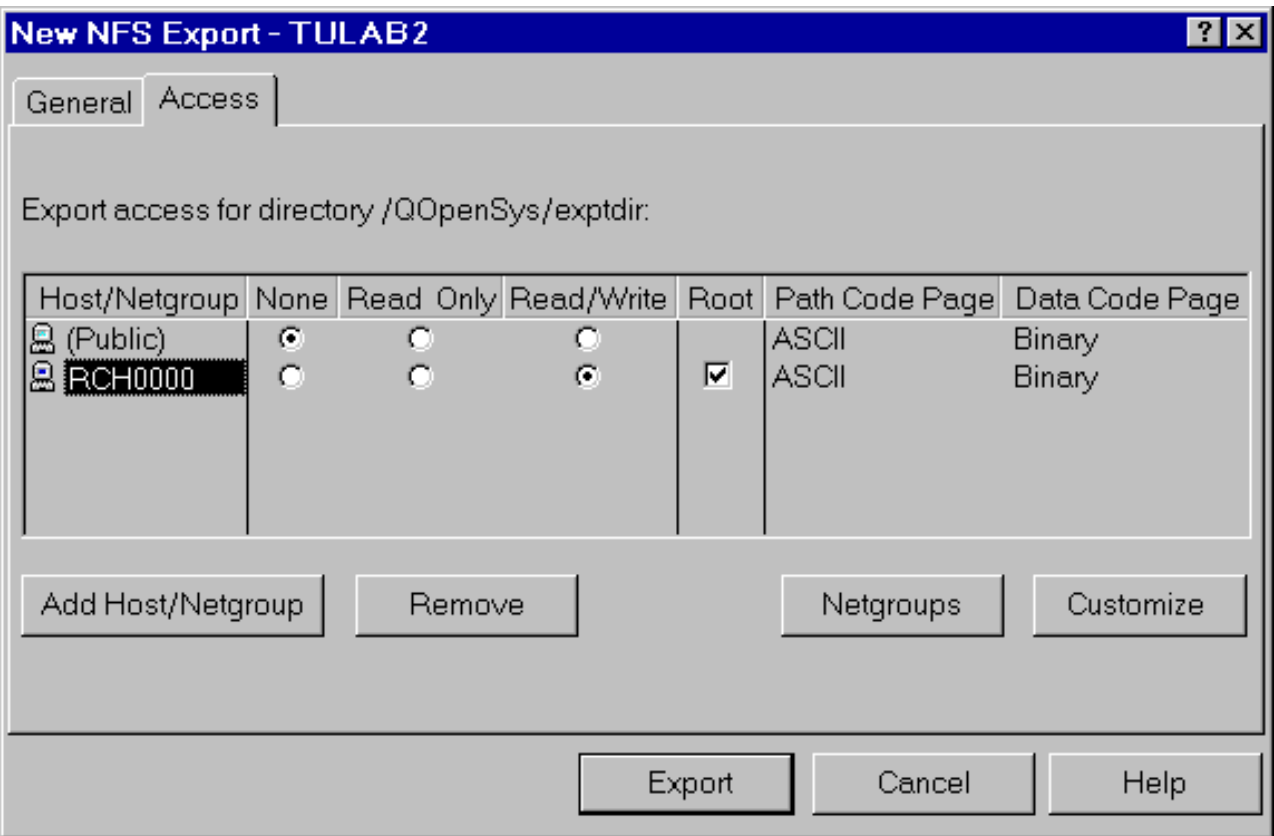

図 *26.* 「*NFS* エクスポート」ダイアログ・ボックス

- 5. 「一般」タブの「匿名ユーザー・マッピング」フィールドには、NFS サーバーにログオンする不明ま たは匿名のユーザーに割り当てられるユーザー ID を入力します。
- 6. 「アクセス」タブをクリックして、エクスポートに適切なアクセスの設定値を選択します。
- 7. 「ホスト**/**ネットグループの追加」をクリックして、特定の特権を持つ別のクライアントを追加しま す。次の図は、「ホスト/ネットグループの追加」ダイアログ・ボックスを示しています。

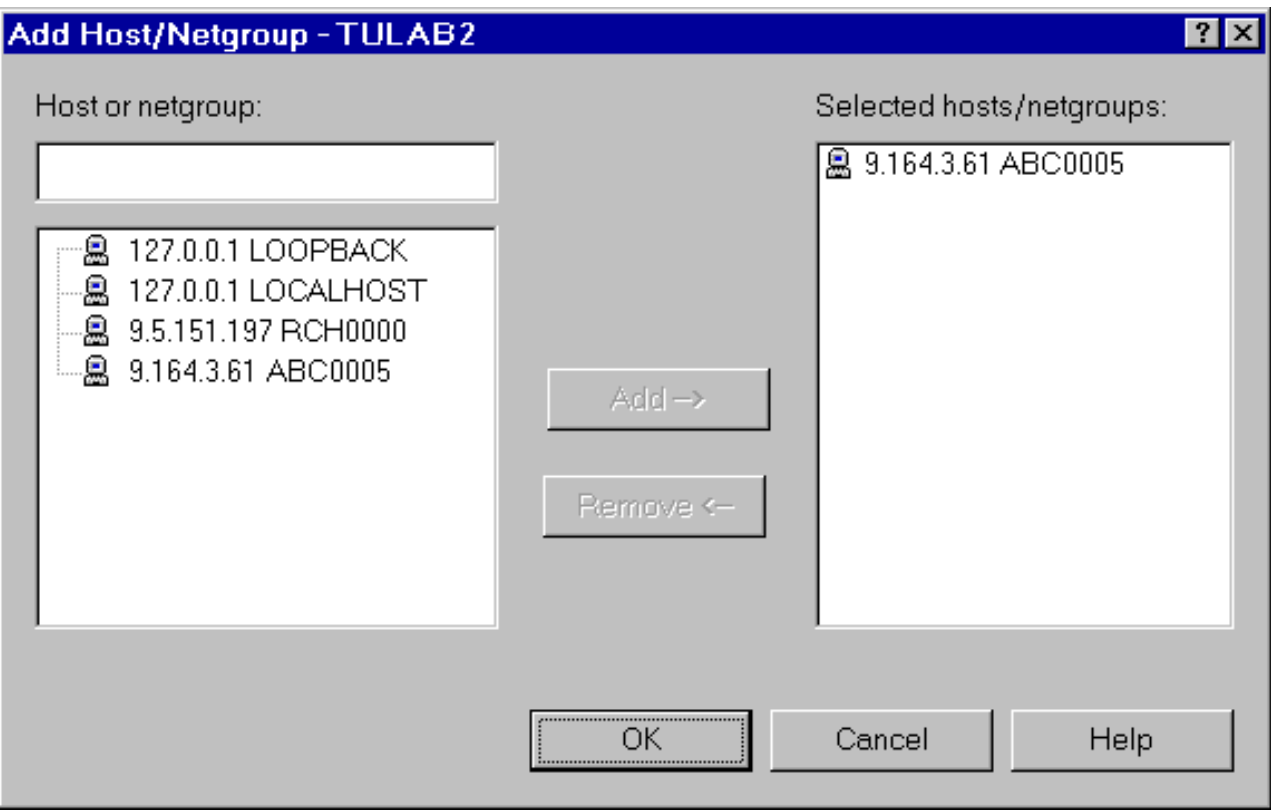

図 *27.* 「ホスト*/*ネットグループの追加」

- 8. 「**OK**」をクリックして、選択したクライアントを「ホスト/ネットグループの追加」ダイアログ・ボッ クスに追加します。再度「新規 **NFS** エクスポート」ダイアログが表示されます。
- 9. 「カスタマイズ」をクリックして、パス *CCSID* およびデータ *CCSID* オプションを構成します。次の 図は、「**NFS** クライアントのアクセスのカスタマイズ」 ダイアログ・ボックスを示しています。

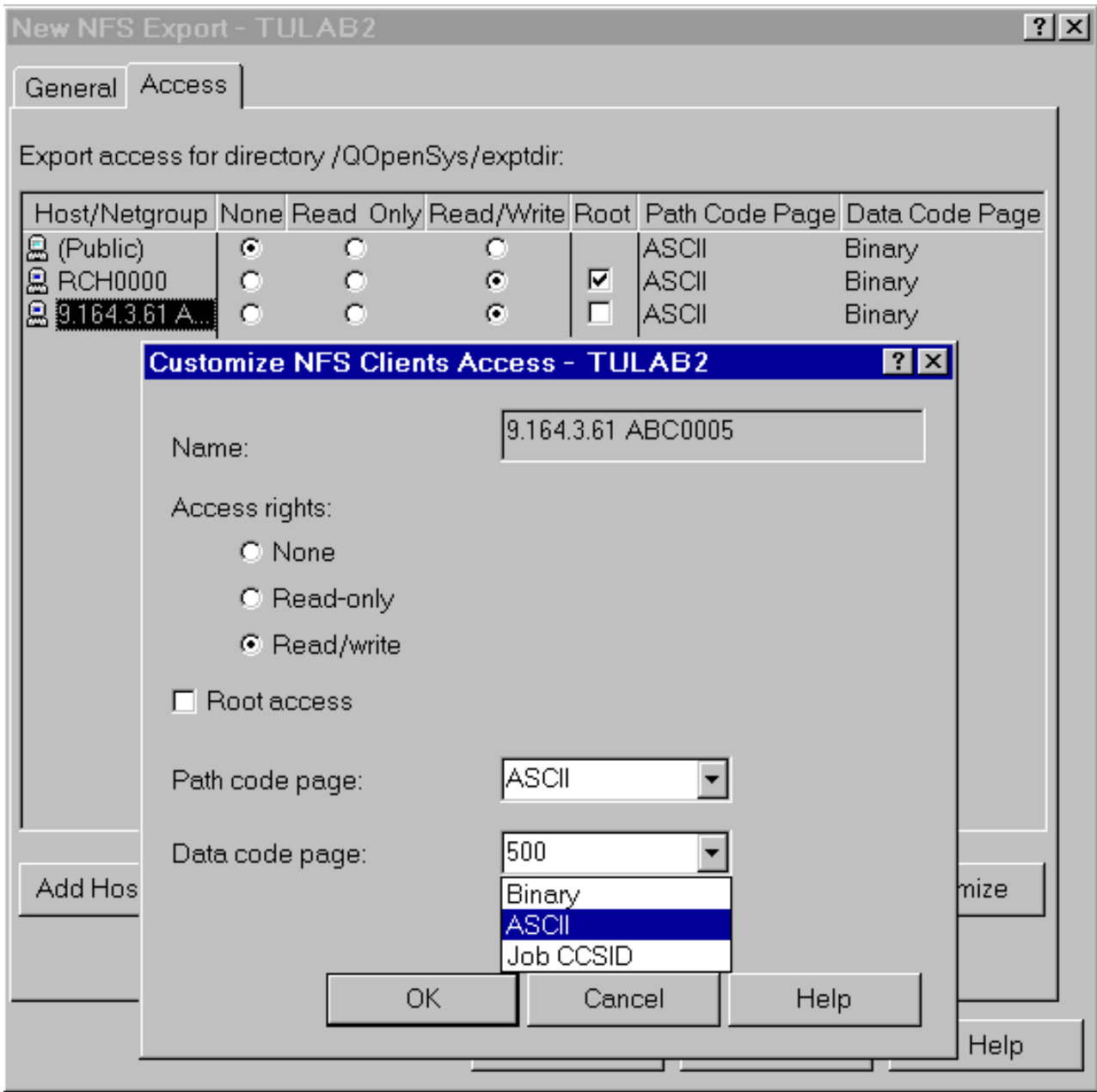

図 *28.* 「*NFS* クライアントのアクセスのカスタマイズ」ダイアログ・ボックス

- 10. 「**OK**」をクリックして、カスタマイズした設定値をエクスポート機能に追加します。再度「新規 **NFS** エクスポート」ダイアログが表示されます。
- 11. 「エクスポート」をクリックします。

即時に新しいエクスポートが行われます。新規または変更されたエクスポートで、/ETC/EXPORTS ファ イルを更新するオプションも使用できます。

# エクスポート対象の検索

現在、サーバーにエクスポートされている項目を知りたい場合がよくあります。それを知るためには、次の 3 通りの方法があります。

- 1. System i ナビゲーターを使用する。
- **42** System i: i5/OS NFS (Network File System) サポート
- 2. ネットワーク・ファイル・システムのエクスポート項目の検索 (QZNFRTVE) API を使用する。
- 3. ネットワークで、UNIX の showmount コマンドを使用する。

### **System i** ナビゲーターを使用する

現在、サーバーにエクスポートされている項目は、System i ナビゲーターを使用して見付けることができ ます。検索は次のように行います。

- 1. 「**System i** ナビゲーター」で、ご使用のサーバーを展開します。
- 2. 「ネットワーク」を展開します。
- 3. 「サーバー」を展開します。
- 4. 「**TCP/IP**」をクリックします。右側のパネルに、NFS の状況と他のサーバーが表示されます。
- 5. 「**NFS**」を右マウス・ボタン・クリックし、「エクスポート」を選択します。ここで、新しいエクスポ ートを追加したり、リストから項目を除去したりできます。

次の図は、NFS をエクスポートするためのダイアログ・ボックスです。

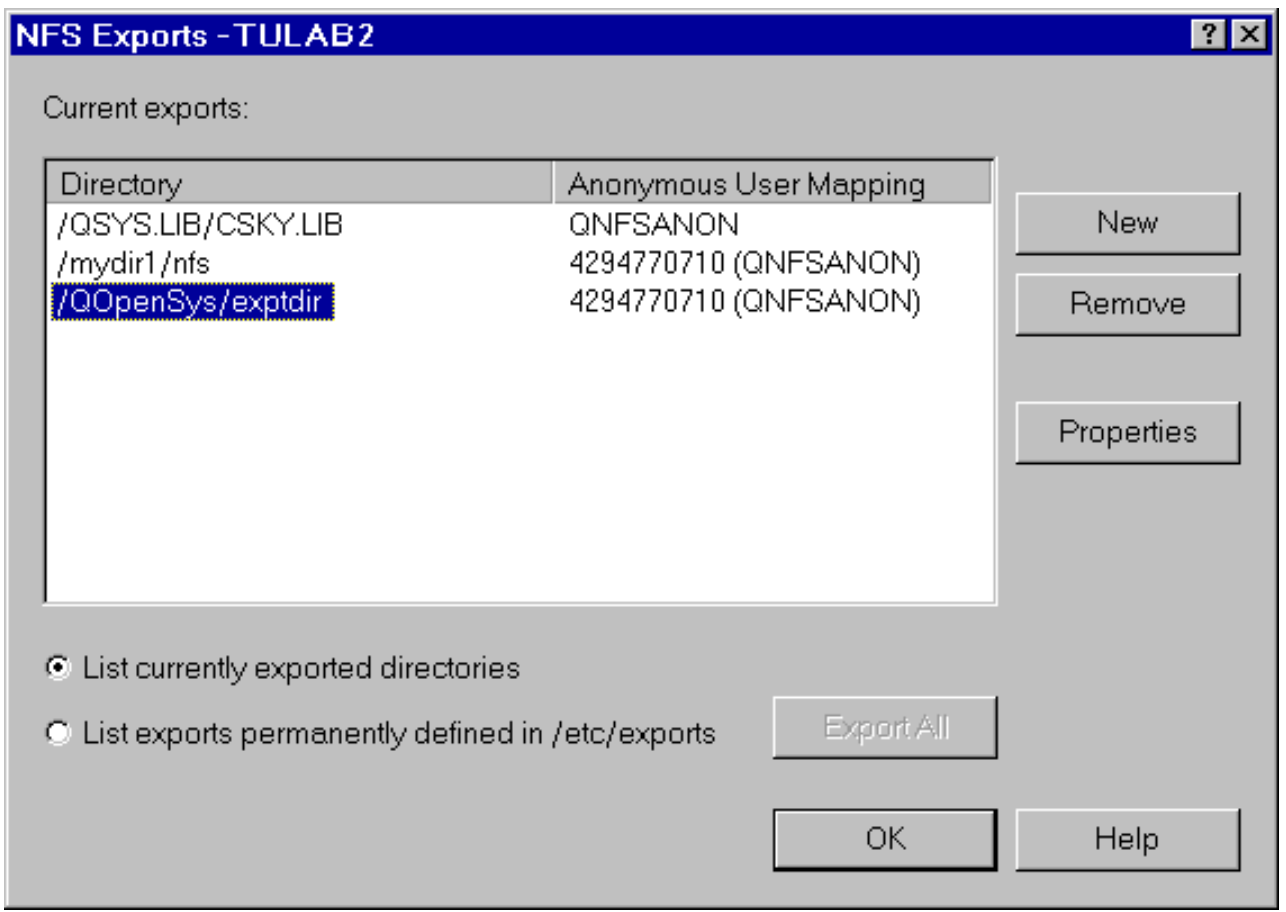

図 *29.* 「*NFS* エクスポート」ダイアログ・ボックス

6. 「**OK**」をクリックします。

### 「ネットワーク・ファイル・システムのエクスポート項目の検索 **(QZNFRTVE)**」**API**

あるシステムに現在、エクスポートされている項目を検索する 2 番目の方法は、「ネットワーク・ファイ ル・システムのエクスポート項目の検索 (QZNFRTVE)」API を使用することです。このプログラミング・ インターフェースを使用すると、エクスポートされた 1 つまたは複数の項目に関する情報を検索できま す。この API を呼び出すには、コマンド行から次のように入力します。

CALL QZNFRTVE

詳細メッセージを表示している場合は、この入力によって、すべての現行エクスポートがリストされます。 個々のエクスポートについて PF1 を押すと、その項目の構成の詳細が表示されます。QZNFRTVE API に ついて詳しくは、i5/OS Information Center のトピック「API」を参照してください。

### **UNIX showmount** コマンド

3 番目の方法では、UNIX システムからネットワークにエクスポートされた項目が表示されます。マウン ト・デーモンが、エクスポート項目を戻すサービスを行います。 TULAB1 で発行する以下のコマンドは、 このサービスを使用して、TULAB2 にエクスポートされた項目を使用する方法を示しています。

> showmount -e tulab2 export list for tulab2: /classes/class1 host1,host2 /engdata/civil (everyone)

## エクスポートに関する考慮事項

### マウントされたファイル・システムのループ

ユーザーおよび管理者は、すでにマウントされたネットワーク・ファイル・システムはエクスポートできな いという NFS の制限に困難を感じることがあります。NFS では、マウントされたファイル・システムの エクスポートは許されません。これは、マウントされたファイル・システムがループに陥るおそれがあるか らです。この問題は、NFS がマウントを許可したため、新しいクライアントがその名前空間をマウントし た場合に発生することになります。新しいクライアントは、マウント・ポイントを検出 するためには、マ ウント・ポイントを通り抜ける 必要があることに気付きます。決してディレクトリーの末尾に到達するこ とがないので、パスが永久に循環してしまいます。 マウント・デーモンは終わりのないストリングに陥 り、その結果、クライアントに障害が発生します。

### マウントされたファイル・システムのループの解決

NFS は、すでにエクスポートされた NFS ファイル・システムのエクスポートを許可しないので、この問 題が起きることはありません。

### 記号リンク

ネットワーク・ファイル・システムは、記号リンクの使用をサポートします。記号リンクは、ファイル内に 含まれているパスの形式でのパス名の表現です。実際のパスは、ファイルの内容に基づいてパス検索を行う ことで決定されます。

2 つのパス名のうちの 1 つが記号リンクであるために、その 2 つが同一のオブジェクトを指すようになる ことがあります。たとえば、ディレクトリー /nancy に、 /home/grad/kathryn への記号リンクが入ってい る場合、/home/grad/kathryn にあるオブジェクトへのパスは、同時に /nancy でもあります。2 つのパス 名は同一です。ユーザーがこの 2 つの項目をエクスポートした場合、どちらも正しくエクスポートされま す。/home/grad/kathryn のエクスポートは /nancy のエクスポートと同じ ことです。NFS は、オブジェ クト をエクスポートするのであり、パス名 はエクスポートしないので、エクスポート・テーブルに保管す る必要があるのは、最後に起きたオブジェクトのエクスポートだけです。

記号リンクについて詳しくは、i5/OS Information Center のトピック「ファイル・システムおよび管理」の 「記号リンク」を参照してください。

# 第 **5** 章 クライアントでファイル・システムをマウントする

マウント・コマンドは、リモート・ファイル・システムを、NFS クライアントのローカル・ディレクトリ ー上に配置します。エクスポートの後にファイル・システムをマウントすることは、クライアントとサーバ ーとの間の「透過的な」関係をセットアップするための 2 番目の主要なステップです。

マウントにより、サーバーがエクスポートしたさまざまなファイル・システムを実際に利用できるようにな ります。クライアントは、マウント・コマンドを使用して、エクスポートされたファイル・システムをロー カル・ファイル・システムの全体または一部の上にマップすることができます。この処理はシームレスに行 われるため、ローカル・アプリケーションは、リモート・サーバーからマウントされたファイル・システム とローカルに存在するファイル・システムとをほとんど区別できません。複数のクライアントが、同時に 1 つまたは複数のファイル・システムをマウントして操作の対象にできます。

リモート・サーバーからファイル・システムがエクスポートされると、クライアントは、それらのアクセス 可能なファイル・システムをマウントして、自分のローカル名前空間の一部にすることができます。クライ アントは、エクスポートされたサーバー・ファイル・システムの全部または一部を動的にマウントしたりマ ウント解除したりできます。クライアントがファイル・システムを自分のローカル名前空間にマウントした 後、マウント・ポイントより下にあるローカル・ファイル・システムの情報は「覆い隠されて」しまいま す。つまり、「覆われた」または「隠された」ファイル・システムは、リモート・ファイル・システムがマ ウント解除されるまではアクセス不能です。

## マウントとは何か

マウントは、ローカル・クライアントからリモート・サーバーのファイル・システムへのアクセスを提供す るための、クライアント側での操作です。マウント・コマンドは、ファイル・システムをクライアント上に コピーするのでなく、リモート・ファイル・システムがあたかも物理的にクライアント上に存在しているか のように見えるようにします。実際には、そのファイル・システムはサーバー上にだけ存在していて、クラ イアントはそれをアクセスしているに過ぎません。しかし、インターフェースは、マウントされたファイ ル・システムがローカルに存在するという印象を与えるように設計されています。ほとんどの場合に、アプ リケーションもユーザーもその違いを見分けることはできません。

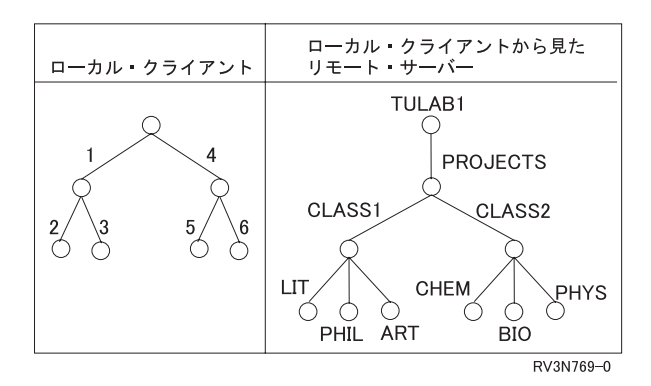

図 *30.* ローカル・クライアントとファイル・システムをエクスポートしたリモート・サーバー

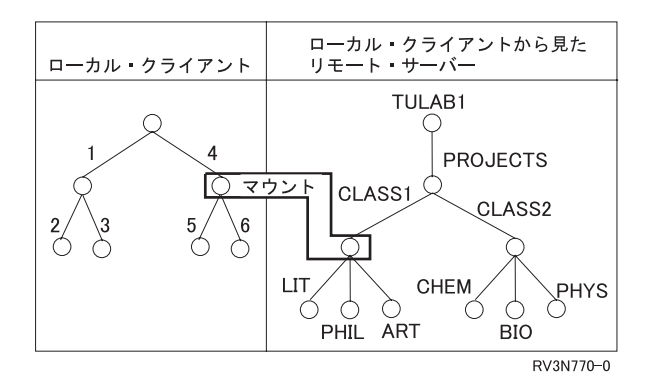

図 *31.* ローカル・クライアントがリモート・サーバーからファイル・システムをマウントする

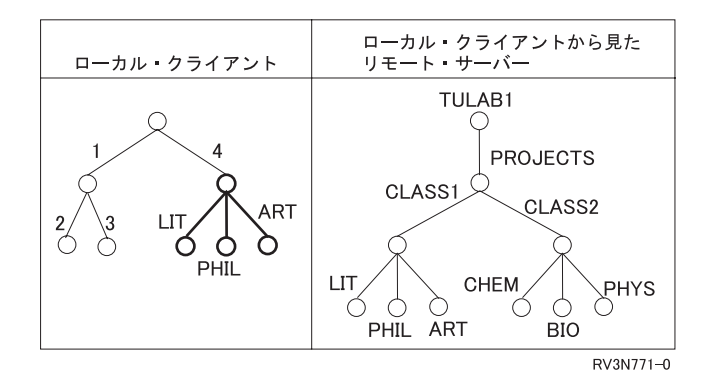

図 *32.* マウントされたファイル・システムは、ローカル・クライアントのディレクトリーを覆い隠す

適切な権限を持っている限り、NFS クライアントは、NFS サーバーからエクスポートされた任意のファイ ル・システム、またはファイル・システムの一部をマウントできます。マウントは、リモート・サーバーか らエクスポートされたディレクトリーを選択し、ローカル・クライアントの統合ファイル・システムの名前 空間からそのディレクトリーをアクセスできるようにするという、クライアント側での処理です。

多くの UNIX 版の NFS では、リモート・ファイル・システムをクライアント上の /etc/fstab ファイル に指定することにより、IPL 時に自動的にマウントさせることができます。しかし、i5/OS 版の NFS で は、IPL 時に作動するプログラムが用意されていて、通常は、ユーザーが選択できる各種のシステム・タス クを開始するために使用されます。IPL 時に始動するこのプログラムの名前は、QSTRUPPGM というシステム 値に入っています。プログラムの省略時名は QSTRUP で、QSYS ライブラリーに入っています。ユーザー は、このプログラムを編集して「ADDMFS (マウント済みファイル・システムの追加)」または MOUNT コ マンドを組み込むことにより、始動時に自動的にリモート・ファイル・システムをマウントするようにでき ます。マウント・コマンドを使用する前に STRNFSSVR \*ALL コマンドを使用することをお奨めします。 さらに、エクスポートされたリモート・ファイル・システムは、IPL 後の任意の時点で ADDMFS または MOUNT コマンドを使用する、適切な権限を持つクライアントによって明示的にマウントすることができ ます。

ファイル・システムをクライアントにマウントすると、マウント・ポイントより下に存在するファイル・シ ステム、ディレクトリー、またはオブジェクトはすべて、マウントされたファイル・システムによって「覆 い隠されて」しまいます。つまり、ファイル・システムをマウントしたときに、マウント・ポイントより下 流にファイル・システム、ディレクトリー、またはオブジェクトがローカルに存在すると、それらはアクセ ス不能になります。

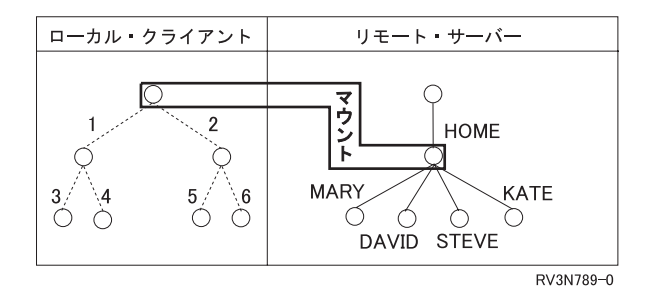

図 *33.* 高いレベルのディレクトリー上にマウントしたローカル・クライアント

エクスポートに関する「下流」の規則に類似した、マウントに関する「下流」の法則があります。リモー ト・ファイル・システムをローカル・ディレクトリーにマウントすると、マウント・ポイントの「下流」に あるすべてのオブジェクトは「覆い隠されます」。したがって、それらのオブジェクトはローカル名前空間 からはアクセス不能になります。ローカル・ディレクトリー・ツリーの高いレベルにマウントすると、自分 のローカル・オブジェクトの大部分がアクセス不能になります。

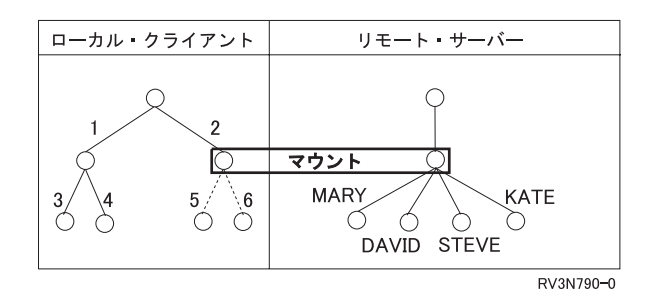

図 *34. /2* ディレクトリー上にマウントしたローカル・クライアント

リモート・ファイル・システムをローカル・ディレクトリー・ツリーの低い地点にマウントすれば、自分の ローカル・オブジェクトの中に「覆い隠される」ものがあるとしても、それほど多くならずに済みます。

マウントに伴うこの「覆い隠し」により、新しくマウントしたファイル・システムより下にあるローカル・ データは、ユーザーから「見えなく」なります。つまり、統合ファイル・システムの名前空間に登場しなく なります。「覆い隠された」ファイル・システムは、マウントされたファイル・システムがマウント解除さ れるまで、アクセス不能です。クライアントは、以前にマウントした任意のファイル・システムを動的にマ ウント解除することができます。この処理は、マウントによって隠されていたファイル・システム、ディレ クトリー、またはオブジェクトから「覆いを取り去る」ことになります。また、マウントされていたその特 定のファイル・システムについて、サーバーとの接続を (そしてもちろん、アクセスも) 切断することにな ります。

### なぜファイル・システムをマウントするのか

ファイル・システムをマウントすると、以前にはサーバー上でしか利用できなかったファイルやその他のオ ブジェクトを、クライアント・システムで処理できるようになります。これは、必要な情報または重要な情 報を幅広い範囲のユーザーおよびシステムに分散させるために役立ちます。さらに、マウント機能は、ネッ トワークの始動時に必要な反復を減らすことができます。各クライアントは始動時の構成をサーバーから直 接マウントすることができ、必要ならサーバーの再構成を自由に行うこともできます。

マウント機能があるため、リモート・クライアントでのディレクトリー構造を決定するのが容易になり、自 由度も増します。必要に応じてファイル・システムを動的にマウントしたりマウント解除したりできます。

さらに、ユーザーはマウント・コマンドにパラメーターやオプションを指定することにより、クライアント およびサーバーに最大限の資源と最大限の機密保護を提供できます。

ときには、クライアントの名前空間にある情報が複雑になりすぎたり多くなりすぎたりして圧倒されること があります。 マウント解除コマンドは、ファイル・システムを一度に 1 つずつ、ゆっくりと切り離してい くための簡単な方法です。 すべてのファイル・システムをマウント解除するには、「UNMOUNT」または 「RMVMFS (マウント済みファイル・システムの除去)」コマンドの TYPE パラメーターに \*ALL という値 を指定します。

ファイル・システムをマウントおよびマウント解除する方法の詳細については、 53 [ページの『](#page-64-0)ADDMFS ([マウント済みファイル・システムの追加](#page-64-0)) コマンド』 および 55 ページの『RMVMFS ([マウント済みファ](#page-66-0) [イル・システムの除去](#page-66-0)) コマンド』 を参照してください。

### どのようなファイル・システムをマウントできるか

ユーザーは、以下の 3 種類のファイル・システムを i5/OS にマウントすることができます。

ネットワーク・ファイル・システム

ユーザーは大部分のファイル・システムを始動時にマウントするとはいえ、ファイル・システムを 動的にマウントしたりマウント解除したりする必要が生じることもあります。 サーバーからエク スポートされたリモート・ファイル・システムは、ローカル・クライアントが適切なアクセス権限 を持っている限り、いつでもマウントすることができます。

ユーザー定義ファイル・システム

i5/OS では、UDFS は、統合ファイル・システムの名前空間内の隠されたオブジェクトとして見え ます。 UDFS の内容は、統合ファイル・システムの名前空間内にマウントされて初めてアクセス できるようになります。 UDFS は、始動時にマウントすることができますが、任意の時点でユー ザーが動的にマウントしたりマウント解除したりすることもできます。

### ファイル・システムをどこにマウントできるか

NFS ファイル・システムは、別のクライアント・ファイル・システムの全部または一部の上にマウントす ることができます。これが可能なのは、マウント・ポイントとして使用されるディレクトリーは、それが実 際にどこに存在していても同じに見えるからです。

クライアントにとっては、NFS ファイル・システムは「通常の」ローカル・ファイル・システムのように 見え、そのように機能します。ユーザーは、ネットワーク・ファイル・システムを、以下の i5/OS クライ アント・ファイル・システムの上にマウントできます。

- 「ルート」(しかし、ルート・ディレクトリーそのものの上ではない)
- QOpenSys
- $\cdot$  NFS
- UDFS

エクスポートされたファイル・システムをクライアントがマウントすると、新しくマウントされたファイ ル・システムの下にあるものはすべて覆い隠されます。このことは、リモート・ファイル・システムをロー カル・ディレクトリー上にマウントする場合にも、以前にマウントしたリモート・ファイル・システム上に マウントする場合にも当てはまります。そのようにして覆い隠されたファイル・システムは、「上を覆って いる」ファイル・システムをすべてマウント解除するまでは、アクセス不能です。

たとえば、TULAB2 が /classes/class1 をエクスポートし、それには /classes/class1/proj1 ディレク トリーが含まれているとします。一方、リモート・クライアントにはローカル・ディレクトリー /user が あり、それには /user/work ディレクトリーが含まれ、さらにそれには /user/work/time ディレクトリー が含まれているとします。クライアントが /classes/class1/ を /user/work 上にマウントすると、ローカ ル・ディレクトリー・ツリー上でマウント・ポイントより「下流」にあるものはすべて、マウントされたフ ァイル・システムによって完全に覆い隠されます。この例の場合、マウント・ポイントは、/user/work で す。したがって、/user/work ディレクトリーには proj1 だけが含まれることになります。クライアント が、「覆い隠された」データ (/user/work/time) をアクセスしようとすると、ユーザーにエラー・メッセ ージが戻されます。マウントされたファイル・システムによって覆い隠されたデータは、そのファイル・シ ステムがマウント解除されるまではアクセス不能です。

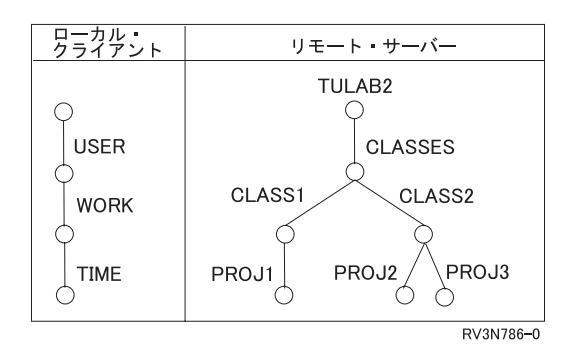

図 *35.* ローカル・クライアントおよびリモート・サーバーのビュー

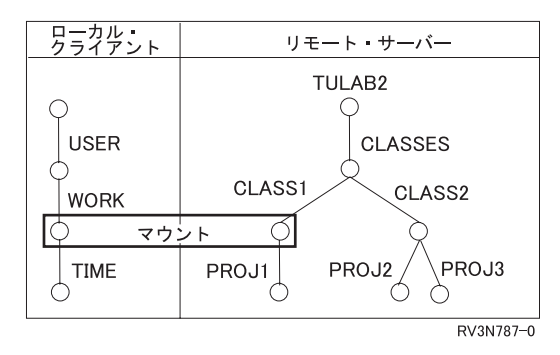

図 *36.* クライアントが *TULAB2* から */classes/class1* をマウントする

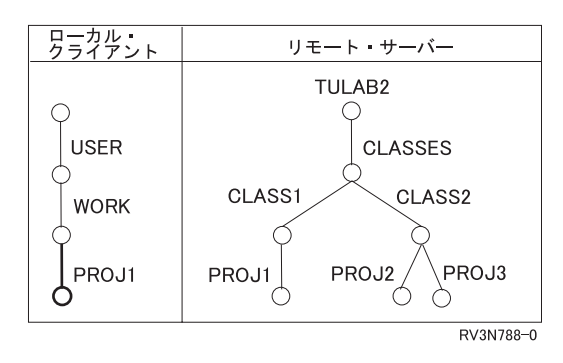

図 *37. /classes/class1* ディレクトリーが */user/work* を覆う

引き続きこの例で考えます。もう 1 つのリモート・ファイル・システム /engdata が、TULAB2 からエク スポートされたとします。エクスポートに関する「下流」規則に従って、/engdata のすべてのサブディレ クトリーも一緒にエクスポートされます。クライアントは、エクスポートされたサブディレクトリーを、す でに存在するマウント・ポイント上にマウントすることができます。/engdata を /user/work ディレクト リー上にマウントすると、/user/work のすべての内容が、 /user/work/proj1 を含めて、マウントにより 覆い隠されます。したがって、それらはアクセス不能になります。クライアント上の新しいローカル・ディ レクトリー・ツリーは、以下の図に示すとおり、/user/work と、そのさまざまな内容およびサブディレク トリーということになります。

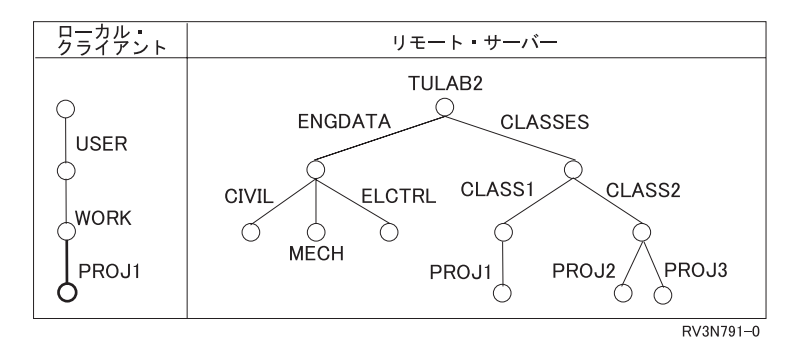

図 *38.* リモート・サーバーが */engdata* をエクスポートする

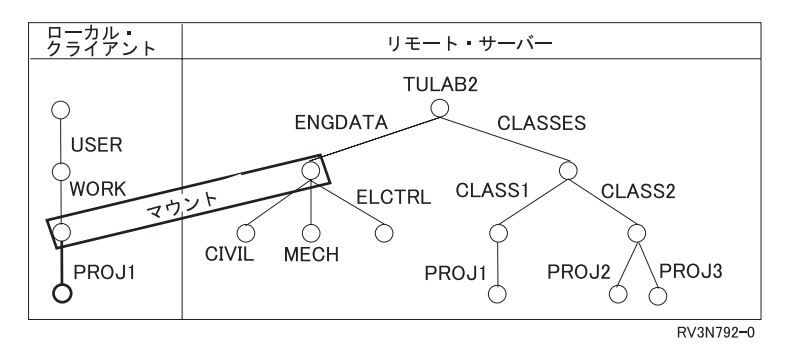

図 *39.* ローカル・クライアントが */engdata* をマウント・ポイント上にマウントする

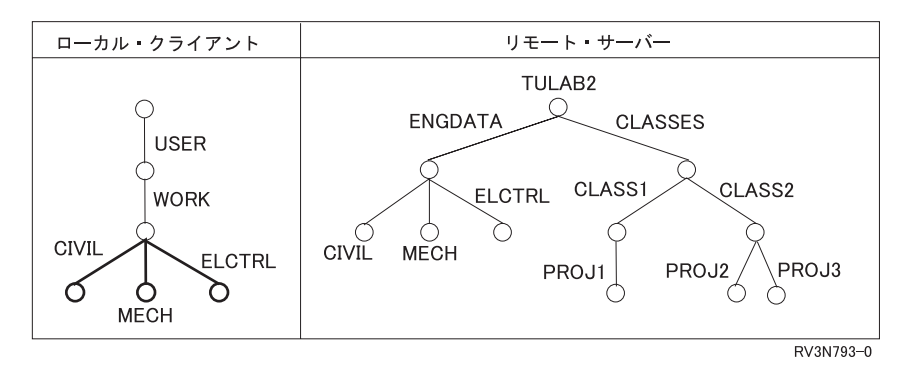

図 *40. /engdata* ディレクトリーが */user/work* を覆う

注**:** NFS クライアントは、常に ファイル・システムの最新のビューを見ます。クライアントがファイル・ システムを動的にマウントまたはマウント解除した場合、次の最新表示の後にその変更がクライアント の名前空間に反映されます。

いくつかの異なるリモート・ファイル・システムを、同じマウント・ポイント上にマウントすることも可能 です。ユーザーは、各種のリモート・サーバーからのファイル・システムを、前もってマウント解除せず

<span id="page-64-0"></span>に、ローカル・クライアントの同じディレクトリー上にマウントすることができます。いくつか「積み重ね られた」ファイル・システムをマウント解除すると、最後にマウントされたものが最初に除去されます。

## マウント・ポイント

マウント・ポイントは、ローカル・クライアントおよびリモート・サーバーの名前空間のうち、エクスポー トされたファイル・システムをユーザーがマウントした領域にマークを付けます。マウント・ポイントは、 ファイル・システムのマウント元 であるサーバー上の地点と、マウント先 であるクライアント上の地点を 示します。

たとえば、システムが TULAB1 から /home/consults ディレクトリーをエクスポートし、それをリモー ト・クライアントの /test ディレクトリー上にマウントするとします。この場合、クライアントのマウン ト・ポイントは、/test です。元のディレクトリー **/test** およびその内容は覆い隠され、サーバー TULAB1 の名前空間内のウィンドウとなります。リモート・ファイル・システムとマウント・ポイントま たはパスとの対応付けを調べる場合は、DSPMFSINF コマンドを使用します。例 : DSPMFSINF OBJ('/test')

このコマンドについて詳しくは、 57 ページの『DSPMFSINF ([マウント済みファイル・システム情報の表](#page-68-0) 示) [コマンド』](#page-68-0) を参照してください。

# ファイル・システムをマウントする方法

リモート・サーバーのファイル・システムをローカル名前空間からアクセスできるようにするには、 MOUNT および「ADDMFS (マウント済みファイル・システムの追加)」CL コマンドを使用します。 UNMOUNT および「RMVMFS (マウント済みファイル・システムの除去)」コマンドは、マウントされた ファイル・システムを名前空間から除去します。「DSPMFSINF (マウント済みファイル・システム情報の 表示)」コマンドは、マウントされたファイル・システムについての情報を提供します。これらのコマンド は、メニューから使用することもできます。任意のコマンド行から「GO CMDMFS (マウント済みファイル・ システムのコマンド・メニューへ進む)」を入力します。

NFS ファイル・システムをマウントする前に、ご使用のサーバーに正しい TCP/IP 構成が存在することを 確認する必要があります。i5/OS Information Center のトピック「TCP/IP の構成」を参照してください。

## **ADDMFS (**マウント済みファイル・システムの追加**)** コマンド

#### 目的

「マウント済みファイル・システムの追加 (ADDMFS)」コマンドは、ファイル・システム内のオブジェク トを、統合ファイル・システムの名前空間からアクセスできるようにします。マウントできるファイル・シ ステムは、以下のいずれかです。

- 1. ローカル・サーバー上のユーザー定義ファイル・システム (\*UDFS) |
- | 2. ローカルのネットワーク・ファイル・システム・クライアントによりアクセスされるリモート・ファイ
- ル・システム (\*NFS) |

マウントの宛先になるディレクトリーは、必ず存在していなければなりません。マウントが完了すると、そ のディレクトリーの内容は「覆い隠され」、統合ファイル・システムからはアクセス不能になります。

このコマンドは、次の代替コマンド名を使用して発行することもできます。

 $\cdot$  MOUNT

### 制約事項**:**

| | | | | | | | | | | | | | | | | | | | | | | |

- 1. このコマンドを使用するには、\*IOSYSCFG 特殊権限が必要です。
- 2. ユーザー定義ファイル・システムまたはネットワーク・ファイル・システムをマウントする場合は、マ ウント元のファイル・システムに対する \*R (読み取り) 権限が必要です。
- 3. マウント先のディレクトリーに対する \*W (書き込み) 権限が必要です。

ADDMFS および MOUNT コマンドとその関連パラメーターおよびオプションについて詳しくは、i5/OS Information Center のトピック「CL」を参照してください。

### **ADDMFS/MOUNT** 画面

マウント **FS** の追加 **(ADDMFS)** 選択項目を入力して、実行キーを押してください。 ファイル・システムのタイプ ..> *\*NFS* \*NFS, \*UDFS マウントするファイル・システム > *'TULAB2:/QSYS.LIB/SCHOOL.LIB'* マウントするディレクトリー ..> *'/HOME'* マウント・オプション ..... *'rw,suid,retry=5,rsize=8096,wsize=8096,timeo =20,retrans=5,acregmin=30,acregmax=60,acdirmin=30,acdirmax=60,hard'* コード化文字セット ID: データ・ファイル CCSID . . *\*BINARY* 1-65533, \*ASCII, \*JOBCCSID... パス名 CCSID ....... *\*ASCII* 1-65533, \*ASCII, \*JOBCCSID コード・ページ: データ・ファイル・ コード・ページ ....... *\*BINARY* 1-32767, \*ASCII, \*JOBCCSID... パス名コード・ページ .... *\*ASCII* 1-32767, \*ASCII, \*JOBCCSID 終り F3= 終了 F4= プロンプト F5= 最新表示 F12= 取り消し F13= この画面の使用法

ADDMFS または MOUNT コマンドを使用するときには、次のような多くのパラメーターおよびオプショ ンを指定することができます。

- v ADDMFS コマンドの TYPE パラメーター (必須) では、マウントするファイル・システムのタイプを指 定します。マウントのタイプに応じて、MFS パラメーターの正しい形式が決まります。
- l ADDMFS コマンドの MFS パラメーター (必須) では、マウントするファイル・システムのパス名を指 定します。ローカルのブロック特殊ファイル (\*BLKSF) へのパスかリモートの NFS パス名を指定でき ます。  $\blacksquare$  $\blacksquare$ 
	- v ADDMFS コマンドの MNTOVRDIR パラメーター (必須) では、ファイル・システムのマウント先にな る既存のディレクトリー名を指定します。このディレクトリーは、マウント済みファイル・システムに よって「覆われる」ことになります。
	- v マウント・オプション・リストには、マウント・オプションの文字ストリングを指定します。各キーワ ードはコンマで区切ります。キーワードによっては、キーワードの後に等号 '=' と値を指定します。特 に指定しないキーワードについては、そのオプションの省略時値が使用されます。オプション・リスト には、スペースを含めることができます。
	- v ADDMFS コマンドのコード化文字セット ID (CCSID) パラメーターでは、NFS 用の 1 対の CCSID を 指定します。この CCSID 値は完全な単一バイトまたは 2 バイト CCSID のためのものです。

図 *41.* 「マウント *FS* の追加 *(ADDMFS)*」画面の使用法

- <span id="page-66-0"></span>v データ・ファイルの CCSID は、リモート・サーバーにあるデータ・ファイルについて、どの CCSID を 想定するかを指定します。1 文字当たりのバイト数が元のデータと等しい CCSID を指定してくださ  $\mathcal{V}^{\mathcal{I}^{\circ}}$
- v パス名の CCSID は、リモート・サーバーのパス名について、どの CCSID を想定するかを指定します。 これは、リモート・サーバーのパス名に対して想定される CCSID です。

### **MOUNT** コマンドの例

#### 例 **1:** ユーザー定義ファイル・システムをマウントする

ADDMFS TYPE(\*UDFS) MFS('/DEV/QASP02/PROJ.UDFS') MNTOVRDIR('/REPORT')

このコマンドは、ユーザー定義ファイル・システム PROJ.UDFS をディレクトリー /report 上にマウントし ます。このコマンドでは、その他のパラメーターに省略時値を使用しています。

#### 例 **2: TULAB2** からネットワーク・ファイル・システムをマウントする

ADDMFS TYPE(\*NFS) MFS('TULAB2:/QSYS.LIB/SCHOOL.LIB') MNTOVRDIR('/HOME')

このコマンドは、リモート・システム TULAB2 のリモート・ファイル・システム /qsys.lib/school.lib を、ローカル・クライアントのディレクトリー /home 上にマウントします。

#### 例 **3:** オプションを指定してネットワーク・ファイル・システムをマウントする

ADDMFS TYPE(\*NFS) MFS('TULAB2:/QSYS.LIB/WORK.LIB') MNTOVRDIR('/HOME') OPTIONS('ro, nosuid, rsize=256, retrans=10') CCSID(\*JOBCCSID)

このコマンドは、リモート・システム TULAB2 のファイル・システム /qsys.lib/work.lib を、ローカ ル・クライアントのディレクトリー /HOME 上にマウントします。さらに、以下の事項も指定します。

- v 読み取り専用としてマウントする。
- v setuid の実行を許可しない。
- v 読み取りバッファーを 256 バイトに設定する。
- v 再送信回数を 10 回に設定する。

リモート・システムにあるデータのコード・ページを決定するには、省略時のジョブの CCSID が使用され ます。

# **RMVMFS (**マウント済みファイル・システムの除去**)** コマンド

#### 目的

「マウント済みファイル・システムの除去 (RMVMFS)」コマンドは、以前にマウントしたファイル・シス テムを、統合ファイル・システムの名前空間内でアクセスできないようにします。アクセス不能にできるフ ァイル・システムは、以下のいずれかです。

- 1. ローカル・サーバー上のユーザー定義ファイル・システム (\*UDFS) |
- | 2. ネットワーク・ファイル・システム・サーバーによりアクセスされるリモート・ファイル・システム (\*NFS)  $\blacksquare$

ファイル・システム内のいずれかのファイルが使用中である場合は、ユーザーにエラー・メッセージが戻さ れます。ファイル・システムそのもののいずれかの部分がマウントされて覆い隠されている場合は、その覆 い隠しを解除してからでないと、そのファイル・システムをマウント解除することはできません。同じマウ ント・ポイント上に複数のファイル・システムがマウントされている場合は、最後にマウントされたファイ ル・システムが最初に除去されます。

このコマンドは、次の代替コマンド名を使用して発行することもできます。

• UNMOUNT

#### 制約事項

1. このコマンドを使用するには、\*IOSYSCFG 特殊権限が必要です。

RMVMFS および UNMOUNT コマンドとその関連パラメーターおよびオプションについて詳しくは、 i5/OS Information Center のトピック「CL」を参照してください。

### **RMVMFS/UNMOUNT** 画面

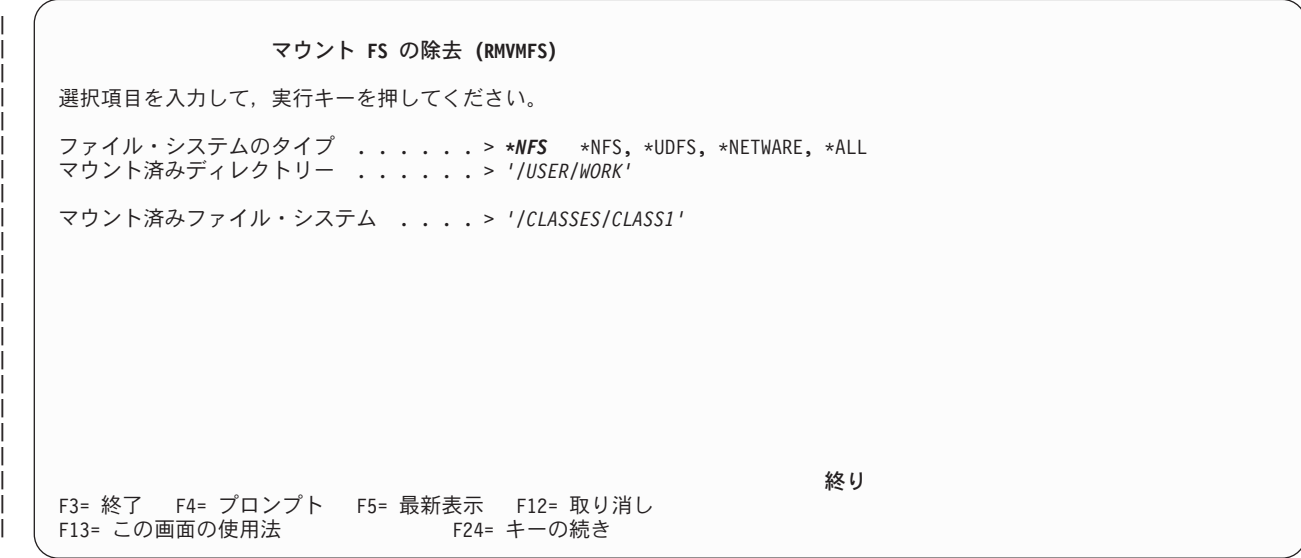

図 *42.* 「マウント *FS* の除去 *(RMVMFS)*」画面

RMVMFS または UNMOUNT コマンドを使用するときには、次のような多くのパラメーターおよびオプシ ョンを指定することができます。

- RMVMFS コマンドの TYPE パラメーターでは、マウント解除するファイル・システムのタイプを指定 します。
- v RMVMFS コマンドの MNTOVRDIR パラメーターでは、以前の ADDMFS コマンドのマウント先にな った (「覆い隠された」) ディレクトリーのパス名を指定します。
- v RMVMFS コマンドの MFS パラメーターでは、マウント解除するファイル・システムを指定します。

注**:** このパラメーターは、RMVMFS コマンドの TYPE パラメーターに \*UDFS 値を指定した場合に、 ブロック特殊ファイル (\*BLKSF オブジェクト) をマウント解除するときにだけ使用します。

#### 例

#### 例 **1:** ディレクトリーをマウント解除する

RMVMFS TYPE (\*NFS) MNTOVRDIR('/tools')

<span id="page-68-0"></span>このコマンドは、ディレクトリー */tools* 上でアクセスできるネットワーク・ファイル・システムをマウン ト解除します。

#### 例 **2:** ユーザー定義ファイル・システムをマウント解除する

RMVMFS TYPE(\*UDFS) MFS('/DEV/QASP02/A.udfs')

このコマンドは、ユーザー定義ファイル・システム /DEV/QASP02/A.udfs をマウント解除します。

例 **3:** クライアントにマウントされているすべてのファイル・システムをマウント解除する RMVMFS TYPE(\*ALL) MNTOVRDIR(\*ALL)

このコマンドは、クライアントにマウントしたすべてのファイル・システムをマウント解除します。

### 例 **4:** 特定のクライアント・ディレクトリー上にマウントされたすべてのファイル・システムをマウント解 除する

RMVMFS TYPE(\*ALL) MNTOVRDIR('/napa')

このコマンドは、クライアントが /napa 上にマウントしたすべてのファイル・システムをマウント解除し ます。

## **DSPMFSINF (**マウント済みファイル・システム情報の表示**)** コマンド

### 目的

「マウント済みファイル・システム情報の表示 (DSPMFSINF)」コマンドは、マウントされたファイル・シ ステムについての情報を提供します。

このコマンドは、次の代替コマンド名を使用して発行することもできます。

#### $\cdot$  STATFS

DSPMFSINF コマンドとその関連パラメーターおよびオプションについて詳しくは、i5/OS Information Center のトピック「CL」を参照してください。

### **DSPMFSINF/STATFS** 画面

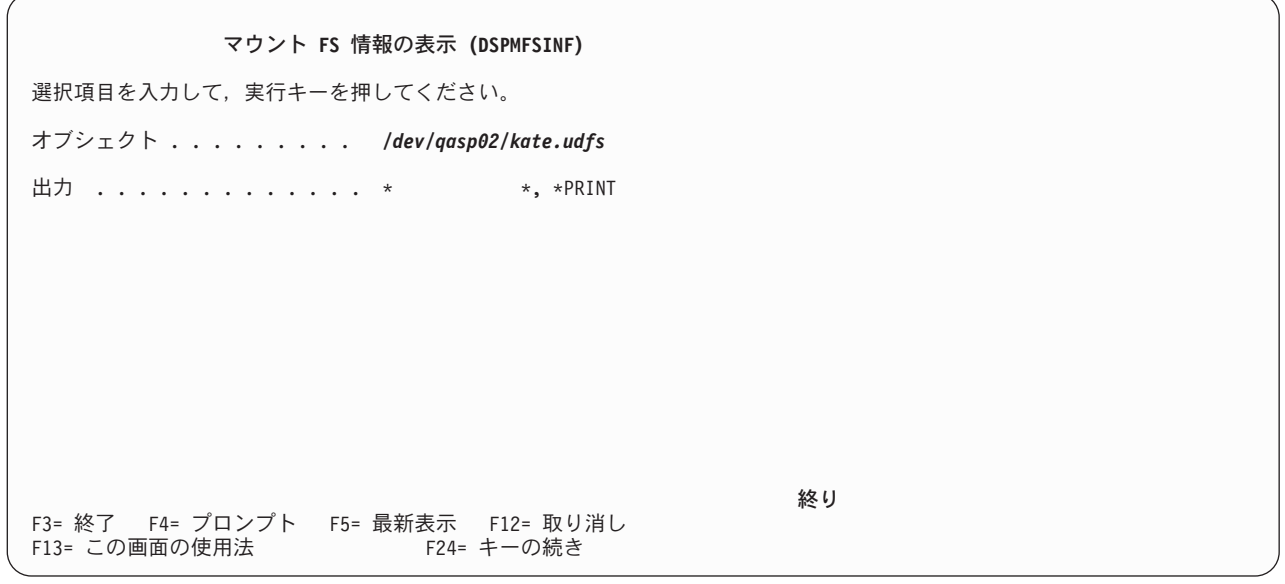

図 *43.* 「マウント *FS* 情報の表示 *(DSPMFSINF)*」画面

DSPMFSINF コマンドを使用するときに指定する必要があるパラメーターは 1 つだけです。

v DSPMFSINF コマンドの OBJ パラメーター (必須) では、マウントされたファイル・システム内にある オブジェクトで、その統計情報を表示したいもののパス名を指定します。マウントされたファイル・シ ステム内にある任意のオブジェクトを指定できます。たとえば、ディレクトリー (\*DIR) やストリーム・ ファイル (\*STMF) を指定することができます。

DSPMFSINF または STATFS コマンドを使用すると、次の 2 つのような一連の画面が表示されます。

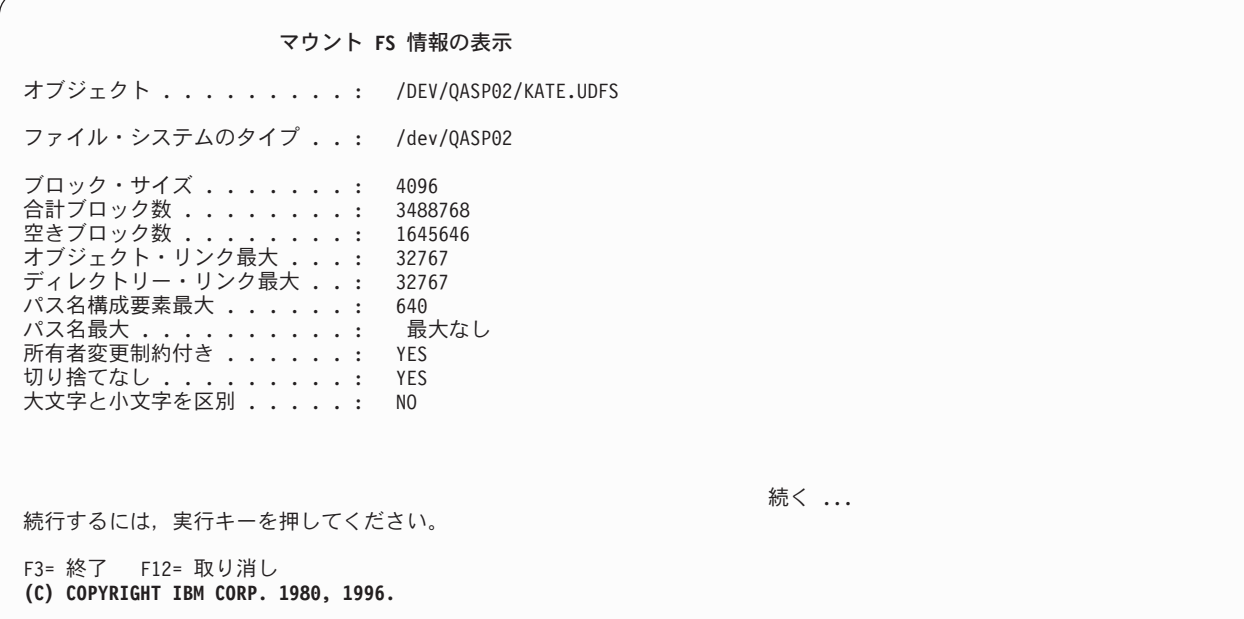

図 *44.* 「マウント *FS* 情報の表示 *(DSPMFSINF)*」出力画面 *(1/2)*

この最初の画面には、マウントされたファイル・システムについての基本的な情報が表示されます。

### マウント **FS** 情報の表示 取り付けられたファイル・システ ムのパス . . . . . . . . . . : /DEV/QASP02/KATE.UDFS 上方取り付けパス . . . . . . : /HOME/STUDENTS/ANN 保護 ................. 読み取り書き込み<br>SETUID の実行 .......... サポートされていない 。<br>SETUID の実行 ........... サポートされていない<br>取り付けタイプ .......... サポートされていない 取り付けタイプ ........ 読み取りバッファー・サイズ ..: サポートされていない<br>書き込みバッファー・サイズ ..: サポートされていない 書き込みバッファー・サイズ ..<sub>:</sub> サポートされていない<br>タイムアウト ........... サポートされていない -<br>タイムアウト ............. サポートされていない<br>再試行回数 ............ サポートされていない 再試行回数 *...........*<br>再送信回数 *...........* ....: サポートされていない<br>間 ..: サポートされていない 通常のファイル属性最小時間 ..: サポートされていない 通常のファイル属性最大時間 ..: サポートされていない ディレクトリー属性最小時間 ..: サポートされていない ディレクトリー属性最大時間 ..: サポートされていない 続く ... 続行するには,実行キーを押してください。 F3= 終了 F12= 取り消し

図 *45.* 「マウント *FS* 情報の表示 *(DSPMFSINF)*」出力画面 *(2/2)*

この画面に表示される拡張情報は、ユーザー定義ファイル・システムの場合にはサポートされません。

### 例

#### 例 **1:** マウントされたファイル・システムの統計を表示する

DSPMFSINF OBJ('/home/students/ann')

このコマンドは、/home/students/ann が入っているマウント済みファイル・システムの統計情報を表示し ます。

#### 例 **2: '/QSYS.LIB'** ファイル・システム統計の表示

DSPMFSINF OBJ('/QSYS.LIB/MYLIB.LIB/MYFILE.FILE')

このコマンドは、ライブラリー MYLIB に \*FILE オブジェクト MYFILE が入っている /QSYS.LIB ファ イル・システムの統計情報を表示します。
# 第 **6** 章 ネットワーク・ファイル・システムを **i5/OS** のファイ ル・システムと一緒に使用する

各種のクライアントで i5/OS のファイル・システムと一緒に NFS を使用する際には、いくつかの例外事 項があります。これは、i5/OS NFS サーバーには複数の異なるファイル・システムをエクスポートできる からです。各ファイル・システムごとに独自の要件や NFS を使用する場合と通常の機能との違いがありま す。この章の目的は、NFS を使用してアクセスする特定のファイル・システムについて、このような違い を認識することです。

OS/400 バージョン 4 リリース 4 (V4R4) では、以下のファイル・システムには 2 ギガバイトを超えるス トリーム・ファイルをサポートするための拡張機能が与えられていました。

- v ライブラリー・ファイル・システム (QSYS.LIB)
- v オープン・システム・ファイル・システム (QOpenSys)
- v 「ルート」 (/)
- ユーザー定義・ファイル・システム (UDFS)

i5/OS 上の NFS も、V4R4 のこれらのラージ・ファイルをサポートします。ただし、バイト範囲のロック が行われている場合はサポートしません。 fcntl() API は、バイト範囲のロック・サイズおよびオフセット が 2 GB 限界より小さくなると、NFS クライアントからのファイルについてのみ機能します。

NFS がサポートするファイル・システムおよびラージ・ファイル・サポートについて詳しくは、i5/OS Information Center のトピック「ファイル・システムおよび管理」の中の「統合ファイル・システム API のラージ・ファイル・サポート」を参照してください。

# 「ルート」ファイル・システム **(/)**

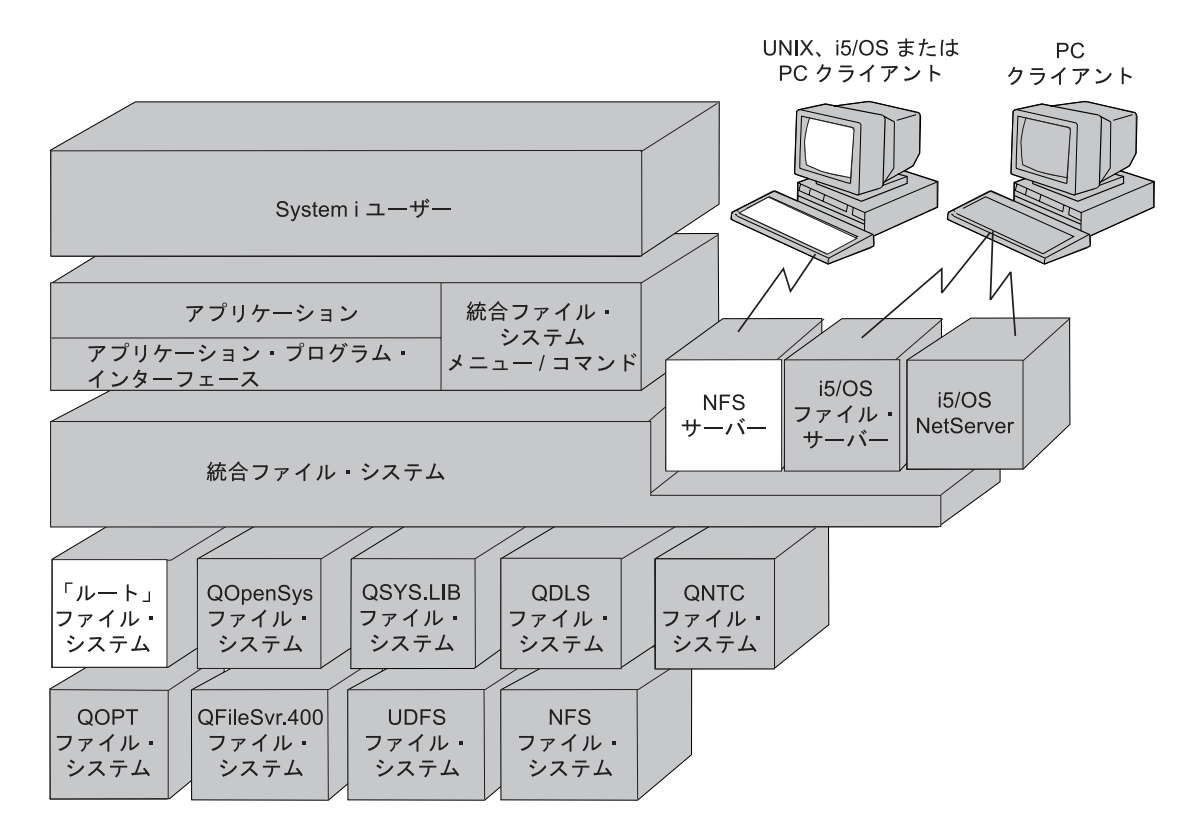

図 *46. NFS* サーバー経由でアクセスされる「ルート」*(/)* ファイル・システム

# ネットワーク・ファイル・システムでの相違

## 大文字 **/** 小文字の区別

サーバーが「ルート」(/) ファイル・システムからエクスポートしたオブジェクトをリモート UNIX クライ アントがマウントした場合、そのオブジェクトではいつも大文字 / 小文字は区別されません。

### 読み取り **/** 書き込みオプション

クライアントで MOUNT コマンドにどんなオプションが指定されたかにかかわりなく、「ルート」(/) か らのサーバー・ファイル・システムの一部は読み取り / 書き込みとしてのみ存在します。しかし、ファイ ル・システムをマウントするクライアントによって、そのファイル・システムがどのように取り扱われる か、およびそれがクライアント上でどのように機能するかが決まります。

# オープン・システム・ファイル・システム **(QOpenSys)**

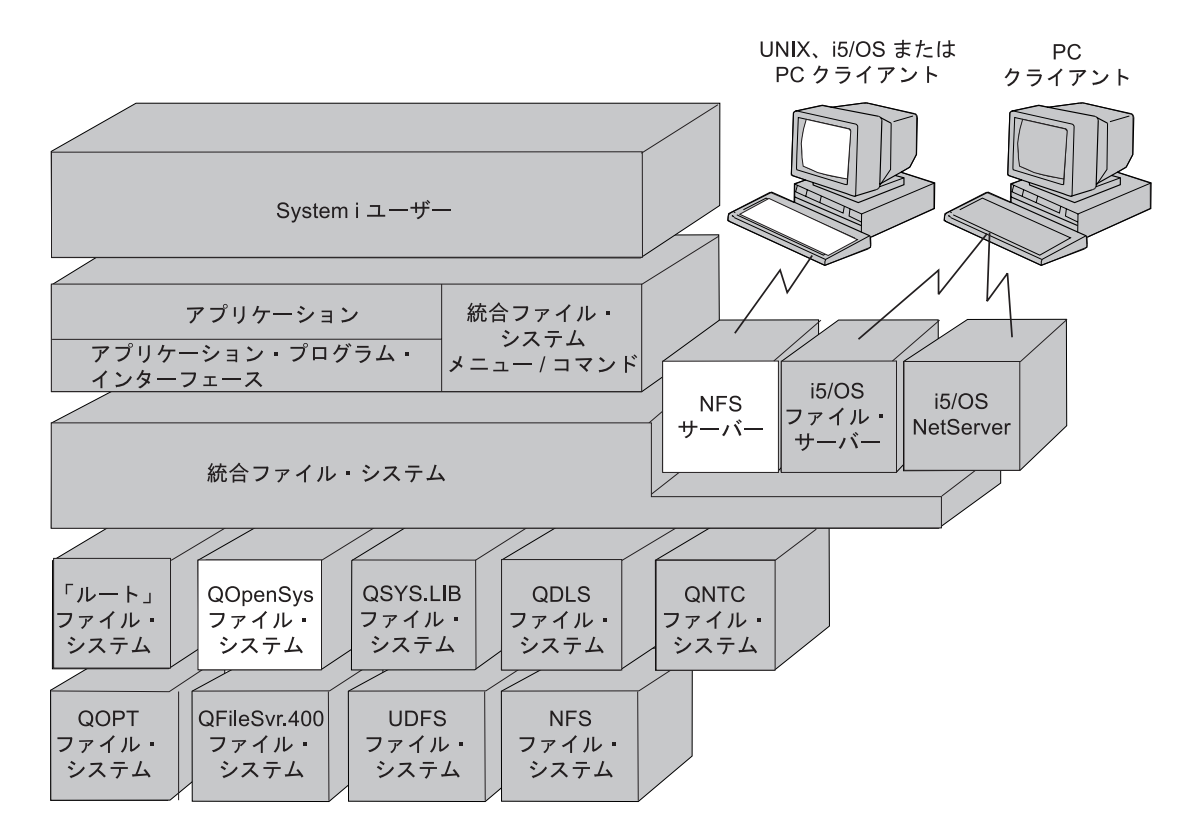

図 *47. NFS* サーバー経由でアクセスされる *QOpenSys* ファイル・システム

# ネットワーク・ファイル・システムでの相違

## 大文字 **/** 小文字の区別

サーバーが QOpenSys ファイル・システムからエクスポートしたオブジェクトをリモート UNIX クライア ントがマウントした場合、そのオブジェクトではいつも大文字 / 小文字が区別されます。

### 読み取り **/** 書き込みオプション

クライアントで MOUNT コマンドにどのようなオプションが指定されたかにかかわりなく、QOpenSys か らのサーバー・ファイル・システムの一部は読み取り専用または読み取り / 書き込みとして存在します。 しかし、ファイル・システムをマウントするクライアントによって、そのファイル・システムがどのように 取り扱われるか、およびそれがクライアント上でどのように機能するかが決まります。

# ライブラリー・ファイル・システム **(QSYS.LIB)**

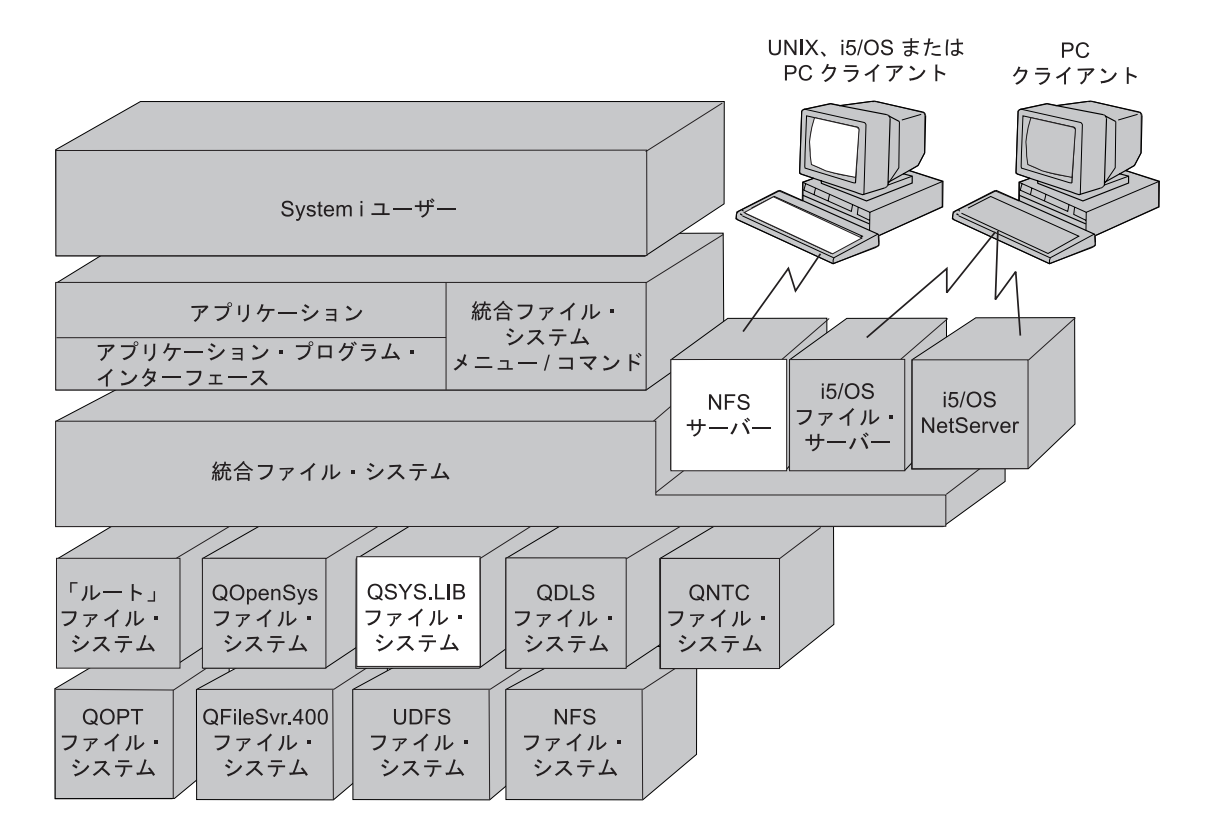

図 *48. NFS* サーバー経由でアクセスされる *QSYS.LIB* ファイル・システム

# ネットワーク・ファイル・システムでの相違

# エクスポートと **QSYS.LIB**

エクスポートできるのは、一部の .LIB および .FILE オブジェクトです。.SAVE ファイルをエクスポート し、クライアントがそれをマウントした場合、ファイルをオープンしようとしても必ず失敗します。一般 に、クライアントがアクセスする必要のあるものだけをエクスポートするべきです。

QSYS.LIB ファイル・システム内のすべてのオブジェクト・タイプは、エラーなしで正常にエクスポートお よびマウントすることができます。エクスポートされてマウントされたファイル・システムに対するすべて の操作は、そのオブジェクトがサーバーにローカルに存在する場合と同じように機能します。たとえば、 QSYS.LIB ファイル・システム内のオブジェクト・タイプで、すべての入出力 (I/O) 操作をサポートしてい るのは、データベース・メンバー (.MBR) とユーザー・スペース (.USRSPC) だけです。

NFS は常にデータ・ファイルをバイナリー・モードでオープンします。ソース物理ファイルのメンバーを 読み取っている場合は、改行または復帰が行われないことがあります。ファイル・メンバーを改行および復 帰して見るためには、まず、CPYTOIMPF コマンドを使用してください。

#### **QPWFSERVER** 権限リスト

QPWFSERVER は、リモート・クライアントからアクセスされる QSYS.LIB ファイル・システム内のすべ てのオブジェクトについて追加のアクセス要件を提供する権限リスト (オブジェクト・タイプ \*AUTL) で す。この権限リストに指定された権限は、QSYS.LIB ファイル・システム内のすべてのオブジェクトに適用 されます。

このオブジェクトに対する省略時の権限は、PUBLIC \*USE 権限です。管理者は、「EDTAUTL (権限リス トの編集)」コマンドまたは「WRKAUTL (権限リストの処理)」コマンドを使用して、この権限の値を変更 することができます。権限リストに PUBLIC \*EXCLUDE 権限を割り当てれば、一般ユーザーがリモー ト・クライアントから QSYS.LIB オブジェクトにアクセスすることを禁止できます。

#### マウントと **QSYS.LIB**

ユーザーは、QSYS.LIB ファイル・システムをクライアントにマウントすることができますが、QSYS.LIB ファイル・システム上にマウントを行うことはできません。ユーザーは、QSYS.LIB をクライアントに直接 マウントするのではなく、QSYS.LIB のサブライブラリーをエクスポートしてマウントするべきです。 QSYS.LIB には数百のオブジェクトが含まれているからです。すべてのオブジェクトを表示または処理しよ うとすると、クライアントのパフォーマンスに影響するおそれがあります。

### ユーザー・スペースのサポート

NFS はユーザー・スペースのエクスポートとマウントをサポートしていますが、以下の例外事項がありま す。

- v ユーザー・スペースは 16 メガバイトを超えることができません。
- v 省略時には、ユーザー・スペースは CCSID でタグ付けされるのではなく、コード・ページ用にタグ付 けされます。 CCSID が要求されると、ユーザーが CCSID を指定した場合に、 NFS はデータを変換し ます。
- v ユーザー・スペース・ファイル (\*USRSPC オブジェクト・タイプ) は NFS を使用して結合することが できますが、データがどのように書き込まれるかに関しては結果を予測できないことがあります。

### データベース・メンバーのファイル・モード

データベース・メンバーのファイル・モードはすべて、親ファイルのファイル・モードと同じである必要が あります。ユーザーが何を指定したかにはかかわりなく、NFS は新しいデータベース・メンバーを常に親 ファイルのファイル・モードで作成します。親ファイルと異なるファイル・モードをユーザーが指定して も、ユーザーはエラー戻りコードを受け取りません。NFS は、ユーザーがどんな指定をしたとしても、新 しいメンバーを親ファイルのファイル・モードで作成します。

#### **.FILE** オブジェクトのパス名

データベース・メンバーを編集するユーザーは、データベース・レコードの最大長に気を付ける必要があり ます。レコード長は、物理ファイルを作成する時に指定します。次のいずれかの方法で QSYS.LIB 内に作 成する .FILE オブジェクトの省略時のレコード長は、92 バイトです。

#### 1. mkdir() API

- 2. MKDIR (ディレクトリーの作成) コマンド
- 3. MD (ディレクトリーの作成) コマンド
- 4. CRTDIR (ディレクトリーの作成) コマンド

ソース物理ファイルには日付スタンプ (6 バイト) と順序番号 (6 バイト) が含まれており、合計で 12 バ イトを使用します。このことを考慮に入れて 92 から 12 バイトを差し引くと、ソース物理ファイルの 1

レコード当たり、省略時には 80 バイトが残ります。他のレコード長を指定した場合にも、ソース物理ファ イルの 1 レコード当たりの実際のバイト数は、指定したバイト数から 12 バイトを差し引いた値になりま す。

### バイト範囲ロック

QSYS.LIB は、バイト範囲ロックをサポートしません。 クライアントが fcntl() API を使用すると、エラ ー条件 ENOSYS が出て失敗します。

### 大文字 **/** 小文字の区別

QSYS.LIB は、大文字 / 小文字を区別しません。UNIX クライアントは、一般に大文字 / 小文字を区別し ます。ディレクトリーがどのように読み取られ、パターンがどのように照合されるかに応じて、UNIX クラ イアントから QSYS.LIB を表示する際にシステムによってどのファイルが表示されるかが決まります。

たとえば、ある特定のディレクトリーに 1 つのファイル AMY.FILE があるとします。 UNIX の LS (リス ト) コマンドは、ディレクトリーのすべての内容を表示します。ユーザーが次のコマンドを発行した場合、 ls a\*

システムはファイルやオブジェクトを 1 つも表示しません。

しかし、ユーザーが次のコマンドを発行した場合、

ls A\*

システムは AMY.FILE を表示します。

パターン照合はサーバーではなくクライアントで実行され、すべての項目は QSYS から取られます。なぜ なら、NFS はディレクトリーを読み取るだけで、パターン照合は行わないからです。 ls annie.file とい うコマンドは、パターン照合を必要としないため、正しく機能します。引用符で囲まれた (拡張された) 名 前は、大文字 / 小文字が区別されるので、格納されているとおりに戻されます。

# 文書ライブラリー・サービス・ファイル・システム **(QDLS)**

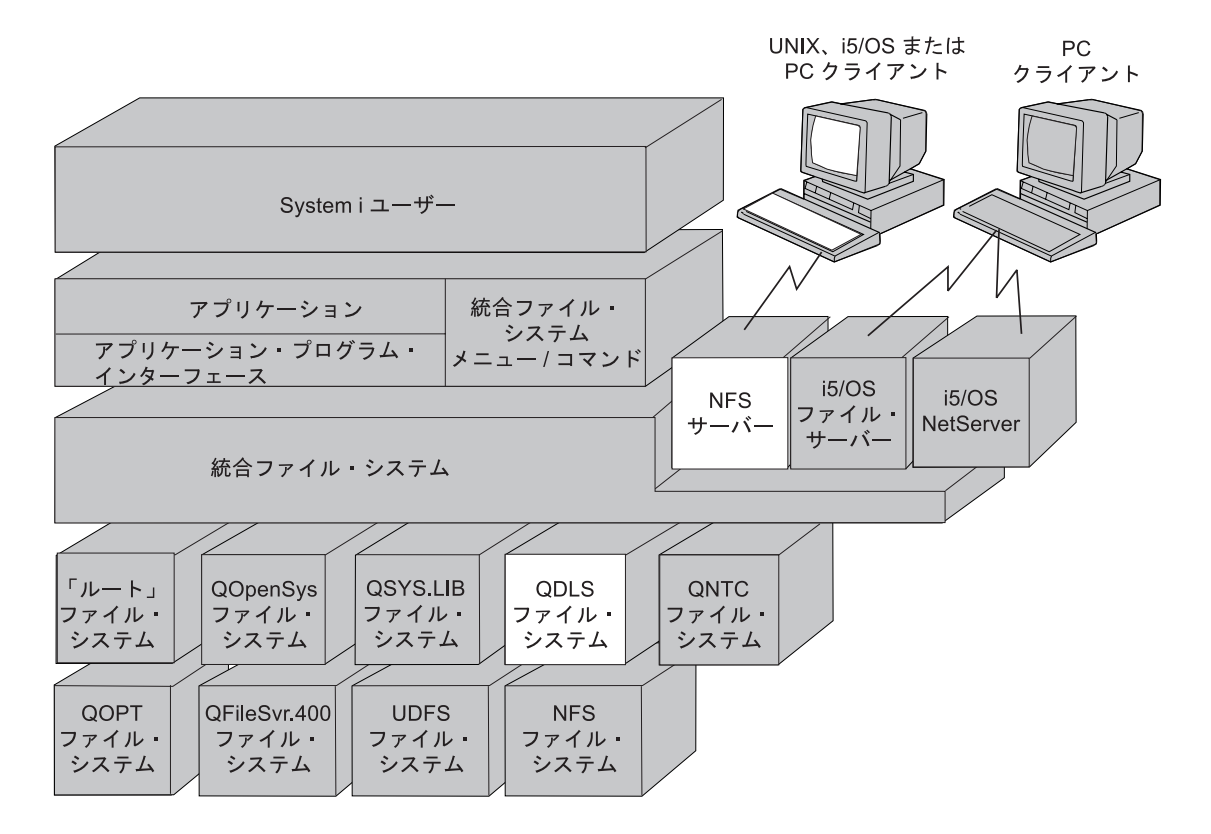

図 *49. NFS* サーバー経由でアクセスされる *QDLS* ファイル・システム

# ネットワーク・ファイル・システムでの相違

### マウントと **QDLS**

ユーザーは、QDLS ファイル・システムをクライアントにマウントすることができますが、QDLS ファイ ル・システム上にマウントを行うことはできません。

#### ファイルの作成

ユーザーは、最上位の /QDLS ディレクトリーに通常のファイルを作成することはできません。ユーザーが ファイルを作成できるのは、/QDLS のサブディレクトリー内だけです。

### パス名の長さ

QDLS 構成要素の名前は最大 8 文字まで、拡張子 (指定する場合) は最大 3 文字までです。パス名の最大 長は、絶対パス名が /QDLS で始まる場合、82 文字です。QDLS ファイル・システムをクライアントにマ ウントする場合、パス名全体は 87 文字を超えてはなりません (/QDLS を含む)。

#### 無名ユーザー

クライアントは、NFS サーバー経由で QDLS ファイル・システムをマウントすることができます。しか し、無名 (匿名) のクライアントから QDLS 内のオブジェクトを使用しようとする場合は、まず最初に登 録操作によって文書ライブラリー・サービスに登録しなければなりません。管理者は、「ADDDIRE (ディ

レクトリー項目の追加)」コマンドを使用して、QNFSANON または他のユーザーを QDLS フォルダー管理 サービス (FMS) に登録できます。QNFSANON ユーザー・プロファイルを FMS に登録しない場合、 QNFSANON にマップされるすべての無名クライアント要求は、サーバーにおいて失敗します。

QDLS ファイル・システムの詳細については、以下の資料を参照してください。 v i5/OS Information Center のトピック「文書ライブラリー・サービス・ファイル・システム (QDLS)」

# 光ディスク・ファイル・システム **(QOPT)**

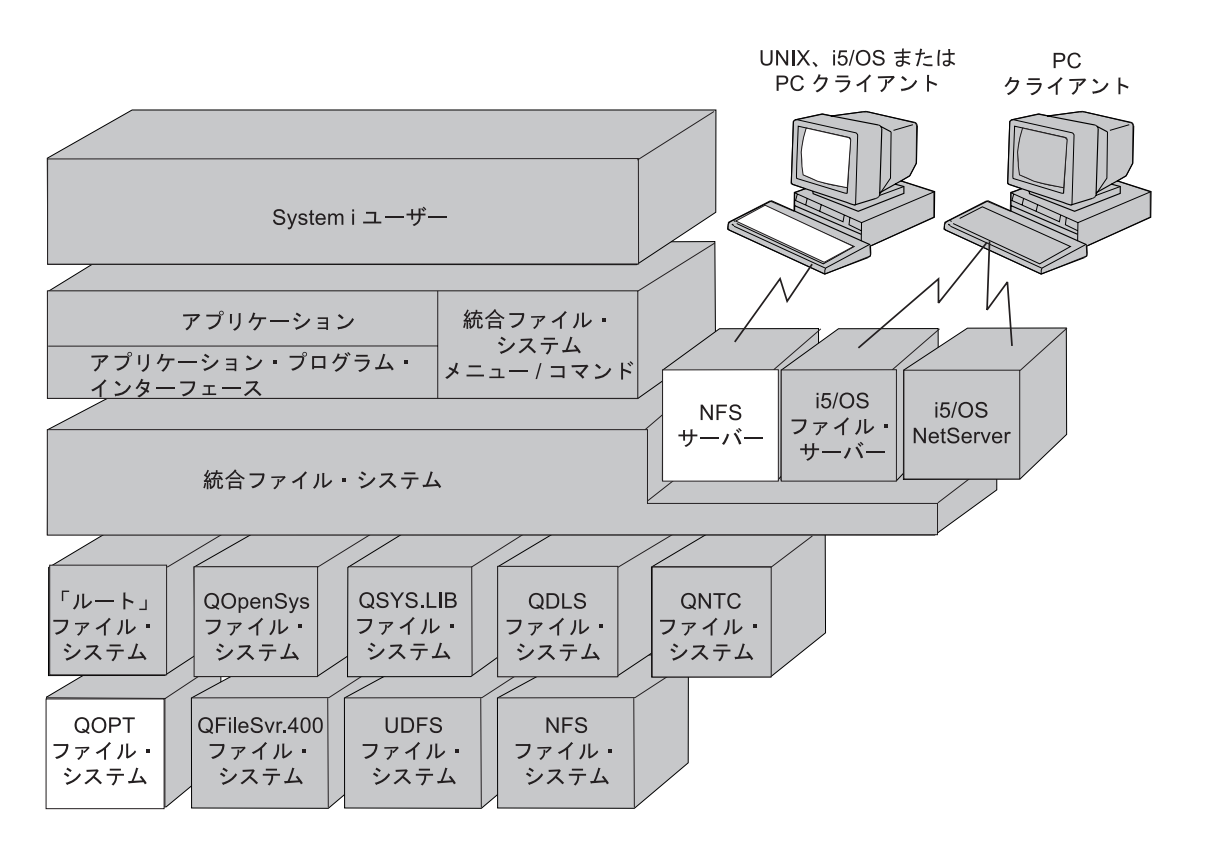

図 *50. NFS* サーバー経由でアクセスされる *QOPT* ファイル・システム

# ネットワーク・ファイル・システムでの相違

## マウントと **QOPT**

ユーザーは、QOPT ファイル・システムをエクスポートして、それをクライアントにマウントすることが できます。 QOPT ファイル・システム上にマウントを行うことはできません。状態がないという NFS の 特性や、光ディスク記憶域は光ディスク・ボリューム全体を再初期設定しないと再利用できないという事実 のため、QOPT ファイル・システムは、いったんエクスポートされてクライアントにマウントされた後は 読み取り専用のファイル・システムとして取り扱われます。サーバー上の i5/OS ユーザーは、引き続き QOPT ファイル・システムに対する書き込みを実行できます。

QOPT は、読み取りアクセスと書き込みアクセスの両方を使用してエクスポートできます。 |

### 大文字 **/** 小文字の区別

QOPT は、大文字 / 小文字を区別しません。オブジェクト名の中で英小文字が使用されていると、QOPT はそれを大文字に変換します。したがって、 /QOPT/volume/dir/file というパス名は、/QOPT/VOLUME/DIR/ FILE と同じパスを表します。

#### 機密保護と許可

QOPT ファイル・システムは、ファイルまたはディレクトリー・レベルの機密保護ではなく、ボリュー ム・レベルの機密保護を提供します。 それぞれの光ディスク・ボリュームは、権限リストによって機密保 護が実施されます。あるボリューム上のディレクトリーまたはファイルにアクセスする必要があるユーザー は、その光ディスク・ボリュームにアクセスする必要があります。システム管理者、または権限リスト管理 権限を持つユーザーは、次のようにしてアクセスを許可することができます。

- 1. 「光ディスク・ボリュームの処理 (WRKOPTVOL)」コマンドを使用して、そのボリュームの機密保護を 実施している権限リストを見つけます。
- 2. 「権限リストの編集 (EDTAUTL)」コマンドを使用して、権限リストにユーザーを追加します。

光ディスクの機密保護については、光ディスクのサポートに関するブックを参照してください。

# ユーザー定義ファイル・システム **(UDFS)**

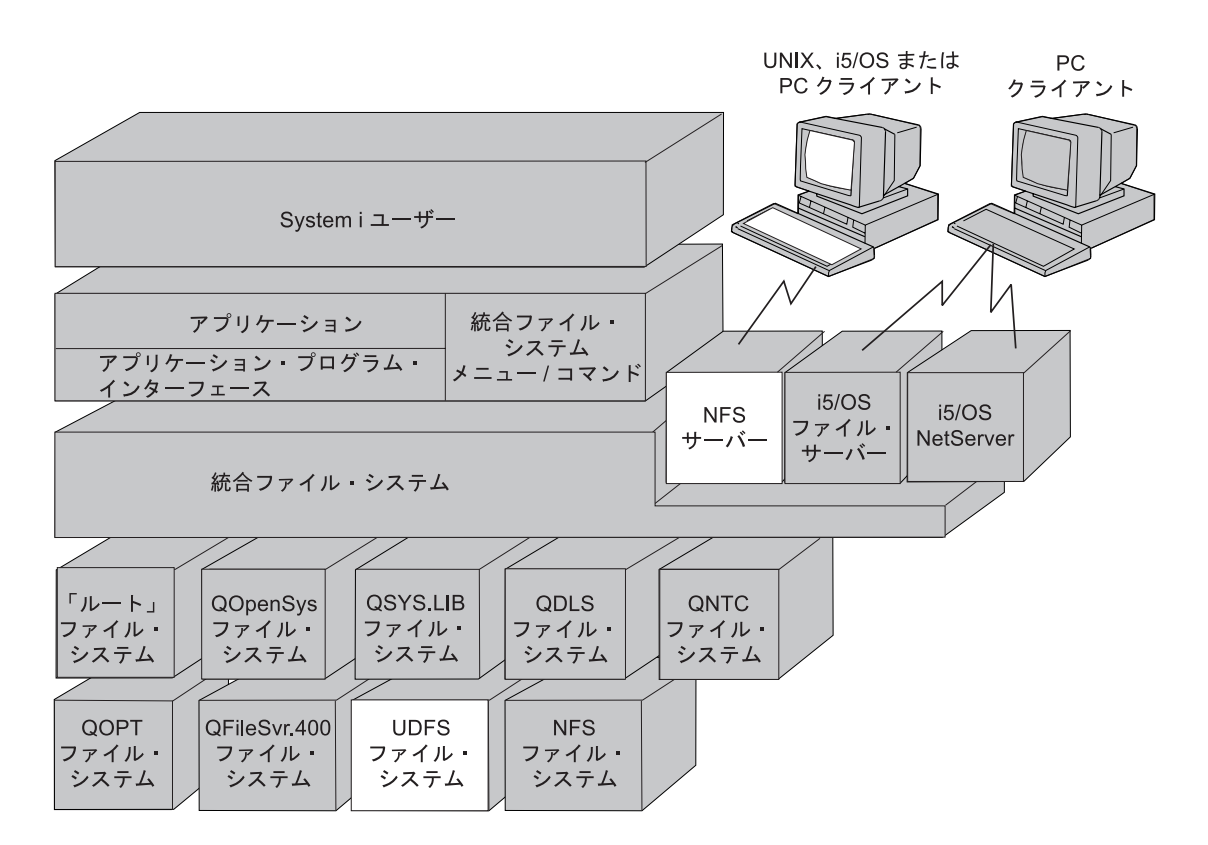

図 *51. NFS* サーバー経由でアクセスされる *UDFS* ファイル・システム

# ネットワーク・ファイル・システムでの相違

### 大文字 **/** 小文字の区別

サーバーが UDFS からエクスポートしたオブジェクトをリモート UNIX クライアントがマウントすると き、大文字 / 小文字が区別されるかどうかは、ユーザーが UDFS を作成した方法に応じて異なります。 UNIX クライアントにマウントされた UDFS は、大文字 / 小文字を区別するかどうかをディレクトリー・ ツリーの途中で変更することができます。

### システムおよびユーザー補助記憶域プール

UDFS の内容はユーザー補助記憶域プール (ASP) に入っていますが、UDFS のブロック特殊ファイルその ものはシステム ASP に入っています。

# **UNIX** クライアントの管理者

# ネットワーク・ファイル・システムでの相違

### ディレクトリー権限

UNIX クライアントには、ディレクトリー内にファイルを作成するために、\*X (実行) 権限が必要です。こ のことは、マウントされた i5/OS ファイル・システムを処理している場合に当てはまります。省略時に は、UNIX クライアントは、\*X (実行) 権限を付加してディレクトリーを作成することはありません。 UNIX クライアントは、ディレクトリーの作成時に、UMASK モード・ビットをモード・ビットを変更し て実行ビットを ALL にしなければならない場合があります。こうすれば、そのディレクトリー内にオブジ ェクトを作成できるようになります。

# 第 **7** 章 **NFS** の開始、遮断、および回復

NFS の開始は、各マシンごとに独立して別個に実行されます。1 つのサーバーで NFS 構成要素が開始す ることにより、別のサーバーの NFS 構成要素の開始がトリガーされることはありません。たとえば、ネッ トワーク・ロック管理プログラム (NLM) をクライアントで開始しても、サーバーの NLM が自動的に開 始されることはありません。NFS を正しく機能させるためには、各種のデーモンを特定のサーバーまたは ネットワークにおいて開始する際に守るべき暗黙の順序があります。

たとえば、特定のマシン上で NFS サーバー・デーモンが操作可能になっていなければ、別のサーバー上の NFS クライアントからそのサーバーに要求を発行しても正しく実行されません。同様に、特定のサーバー のマウント・デーモンが操作可能になっていないと、別のマシンからそのデーモンにマウント要求を発行し ても正しく実行されません。

管理者は、NFS サーバーおよび NFS クライアントを、任意のときに任意の順序で開始させたり終了させ たりすることができます。この処理によってエラー・メッセージが出されることはありません。とはいえ、 快適に操作するためには、NFS の開始および終了を、この後で説明する順序に従って行うことをお勧めし ます。

注 **:** ファイル・サーバー・サポート/400 (FSS/400) と NFS は、同時に開始しないようにしてください。 i5/OS 上で一度に稼働させることができるのは、これらのサーバー・アプリケーションのどちらか一方だけ です。もし FSS OS/400用 が NFS の開始時に稼働していると、RPC バインダー・デーモン (ポート・マ ッパー) はポート 111 に接続できません。さらに、RPC デーモンはサーバー・プロセスにポートを割り当 てることができません。NFS の使用をお勧めします。

### **TCP/IP** の構成

NFS サポートを開始するためには、まず、TCP/IP をインストールし、適切に構成しておく必要がありま す。 NFS は、システム構成によって、ローカル・サーバーの名前を決定します。ドメイン名 (ドメイン・ ネーム) サーバーを使用していないと、ホスト・テーブルには、「ロング」ネームと「ショート」ネーム両 方に対して 1 つの項目が含まれなければなりません。 TCP/IP とそのオプションを正しく構成するには、 以下のステップに従ってください。

- 1. 「**TCP/IP** 構成」メニュー (CFGTCP) に進みます。
- 2. オプション **12**「TCP/IP ドメイン変更 (CHGTCPDMN) (Change TCP/IP Domain (CHGTCPDMN))」を選 択します。

「ホスト名」パラメーターにショート・ネームが入っています。ロング・ネームはショート・ネームに '.' と「ドメイン名」 (次のパラメーター) を付加したものです。たとえば、ASHOST01 はショート・ネ ームで、ASHOST01.NETWORK.DOMAIN.COM はロング・ネームです。

3. 必要であれば情報を更新します。

ホスト名検索優先順位によって、ホスト名を解決する順序をシステムに示します。\*LOCAL は、TCP/IP ホスト・テーブルを最初に検索することを意味し、\*REMOTE は、指定された IP アドレスの DNS を 最初に検索するよう指示します。この画面の情報を更新する必要がなければ、PF12 を押します。

4. オプション **10** (「TCP/IP ホスト・テーブル項目の処理 (Work with TCP/IP Host Table Entries)」) を選 択します。

- 5. ローカル・システムの IP アドレス に対してはロング・ネームとショート・ネーム両方のホスト名項目 があることを検証します。このアドレスがわからない場合は、CFGTCP メニューからオプション 1 を 選択します。さらに、次の 2 つのオプションのいずれかを選択できます。
	- a. あるアドレスに名前を追加するには、CFGTCP メニューからオプション 2 (「変更」) を選択しま す。
	- b. すべての新規アドレスと名前を追加するには、CFGTCP メニューからオプション 1 を選択します。
- 6. LOOPBACK と LOCALHOST という名前が、ホスト・テーブル内の IP アドレス 127.0.0.1 に関連付けられ ているかを検査します。
- 7. アクセスする必要のある各 NFS サーバーのロング・ネームとショート・ネームがホスト・テーブルに 含まれているかを検査します。これが必要なのは、システムを NFS クライアントとして使用する予定 がある場合だけです。ホスト・テーブルにこれらの名前が含まれておらず、DNS も使用されていない場 合は、ロング・ネームとショート・ネームを追加する必要があります。

次に示すのは TCP/IP ホスト・テーブルの例です。

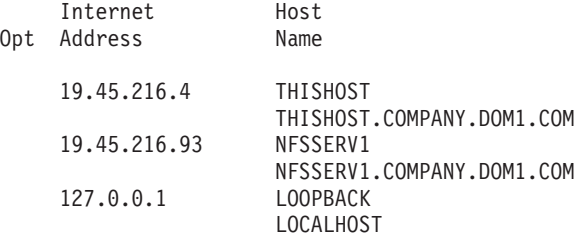

# 不適切な開始および遮断によって起こる不具合

ネットワーク・ファイル・システムのさまざまな構成要素は、複雑で相互に依存し合うシステムを作り上げ ています。つまり、それらの構成要素は、正常に、また効率的に機能するために互いにそれぞれを必要とし ています。それで、ユーザーが不適切な開始または遮断を行うと正常に作動しなくなる機能が多数ありま す。

- v まず最初に RPC バインダー・デーモンを開始しておかないと、すべてのローカル・サーバー・ポートが 正しくマップされません。クライアントからの要求が処理されません。
- v サーバーがマウント・デーモンをロードする前にクライアントが開始すると、そのクライアントが行う マウント要求はすべて失敗します。さらに、NLM および NSM デーモンがロックを許可できるようにす るには、クライアントとサーバーの両方で その 2 つのデーモンを開始しておかなければなりません。
- v サーバーがエクスポート・コマンドを発行する前にクライアントが開始してマウント要求を行うと、す べてのマウント要求は失敗します。
- RPC バインダー・デーモン (ポート・マッパー) を最初に終了させてしまうと、その他のすべてのデー モンは RPC バインダー (ポート・マッパー) デーモンから登録を抹消できなくなります。
- v すべてのデーモンを終了させなかった場合、次回の開始時に、どのデーモンが作動していてどのデーモ ンが作動していないのか混乱が生じる恐れがあります。

# 適切な開始シナリオ

#### NFS サーバーでの開始

1. ユーザーが、RPC バインダー (ポート・マッパー) デーモン (QNFSRPCD) を開始します。このデーモ ンは、開始した後、既知のポート (#111) にサービスを登録するローカル RPC 要求が来るのを待機し ます。このデーモンは、さらに、ローカル・サービスを照会するリモート RPC 要求を待機します。

- 2. ユーザーが、NFS レジストリー・デーモン (QNFSRGYD) を開始します。このデーモンは、プロファイ ル名と UID および GID の間の変換を行います。
- 3. ユーザーが、GSS デーモン (QNFSGSSD) を開始します。このデーモンは Kerberos 認証用に使用され ます。
- 4. ユーザーが、エクスポート・コマンドを呼び出し、/etc/exports ファイルに入っている情報に基づい て、エクスポートされたディレクトリーのリストがエクスポート・テーブルに作成されます。
- 5. ユーザーが、1 つまたは複数の NFS サーバー・デーモン (QNFSNFSD) を開始します。このデーモン は、ローカル RPC バインダー・デーモンに登録します。ローカル RPC バインダー・デーモンは、 NFS サーバーがどのポートで要求を待機しているか (標準は #2049) を知っています。すべてのサーバ ー・デーモンは、この同じポートを使用します。その後、NFS サーバー・デーモンは、ローカル・ファ イルへのアクセスを指示する、NFS クライアントからの RPC 要求をそのポートで待機します。
- 6. ユーザーが、マウント・デーモン (QNFSMNTD) を開始します。このデーモンは、ローカル RPC バイ ンダー・デーモンに登録します。その後、ローカル・ファイル・システムのマウントを指示する、NFS クライアントからの RPC 要求をそのポートで待機します。
- 7. ユーザーが、NSM デーモン (QNFSNSMD) を開始します。このデーモンは、ローカル RPC バインダ ー・デーモンに登録します。その後、システムをモニターするよう指示する RPC 要求を、割り当てら れたポートで待機します。
- 8. ユーザーが、NLM デーモン (QNFSNLMD) を開始します。このデーモンは、ローカル RPC バインダ ー・デーモンに登録します。その後、ロックを管理するように指示する RPC 要求を、割り当てられた ポートで待機します。

一般的な開始では、「ネットワーク・ファイル・システム・サーバーの開始 (STRNFSSVR)」コマンドの SERVER パラメーターに \*ALL を指定すると、すべてのデーモンが自動的に正しい順序で開始するように なります。

NFS クライアントでの開始

- 1. ユーザーが、RPC バインダー (ポート・マッパー) デーモンを開始します (まだ操作可能になっていな い場合)。特定の 1 つのシステムごとに、1 つのポート・マッパーがクライアントとサーバーの両方の ために使用されます。
- 2. ユーザーが、1 つまたは複数のブロック I/O デーモン (QNFSBIOD) を開始します。このデーモンは、 サーバーから送信されたデータおよび属性のキャッシングを制御します。
- 3. ユーザーが、NFS レジストリー・デーモン (QNFSRGYD) を開始します。このデーモンは、プロファイ ル名と UID および GID の間の変換を行います。
- 4. ユーザーが、GSS デーモン (QNFSGSSD) を開始します。このデーモンは Kerberos 認証用に使用され ます。
- 5. ユーザーが、NSM デーモンを開始します (まだ操作可能になっていない場合)。特定の 1 つのシステム ごとに、1 つの NSM がクライアントとサーバーの両方のために機能します。
- 6. ユーザーが、NLM デーモンを開始します (まだ操作可能になっていない場合)。特定の 1 つのシステム ごとに、1 つの NLM がクライアントとサーバーの両方のために使用されます。

# **STRNFSSVR (**ネットワーク・ファイル・システム・サーバーの開始**)** コマ ンド

目的

「ネットワーク・ファイル・システム・サーバーの開始 (STRNFSSVR)」コマンドは、ネットワーク・ファ イル・システム (NFS) サーバー・デーモンの 1 つまたは全部を開始します。

SERVER(\*ALL) オプションを使用する必要があります。そうすれば、各デーモンが次に示す順序で開始さ れ、エクスポート・コマンドが呼び出されます。この順序は、ネットワーク・ファイル・システムを開始す る際の推奨されている順序です。

- リモート・プロシージャー呼び出し (RPC) バインダー・デーモン
- v ブロック I/O (BIO) デーモン
- | Generic Security Service (GSS) デーモン
	- NFS レジストリー・デーモン
	- v サーバー (SVR) デーモン
	- v マウント (MNT) デーモン
	- ネットワーク状況モニター (NSM) デーモン
	- v ネットワーク・ロック管理プログラム (NLM) デーモン

デーモンを 1 つだけ開始することにした場合は、NFS の各デーモンを開始するための適切な順序と、上記 の順序以外の順序で各デーモンを開始した場合に起こり得る結果について、よく理解しておいてください。

| すでに実行されているデーモンを開始しようとしても、そのコマンドが失敗することはなく、開始するよう | に要求した他のデーモンの開始処理が続行されます。デーモンがすでに実行されている場合は、コマンドか

ら診断メッセージ CPDA1BA または CPDA1BD が出されます。最善の結果を得るためには、すべての |

NFS デーモンを終了させてから、STRNFSSVR コマンドを試行してください。 |

### **NFS** サーバー・デーモンの表示

NFS デーモンが実行しているかどうかを判別するには、「活動ジョブの処理 (WRKACTJOB)」コマンドを | 使用します。そして、サブシステム QSYSWRK に以下のジョブがあるかどうかを調べます。 |

- l QNFSBIOD、ブロック I/O (BIO) デーモン
- l QNFSGSSD、GSS セキュリティー・デーモン
- v QNFSMNTD、マウント (MNT) デーモン |
- v QNFSNFSD、NFS サーバー (SVR) デーモン |
- l QNFSNLMD、ネットワーク・ロック管理プログラム (NLM) デーモン
- l QNFSNSMD、ネットワーク状況モニター (NSM) デーモン
- v QNFSRGYD、レジストリー (RGY) デーモン |
- v QNFSRPCD、RPCBind デーモン |

#### 状況に関する考慮事項

「活動ジョブの処理 (WRKACTJOB)」コマンドを使用して NFS サーバー・デーモン (NFSD) の状況を表 示する場合に、異なる状況値が表示されることがあります。使用中でない最初の NFSD の状況は TIMW と 表示され、その他のすべての NFSD は MTXW と表示されます。

#### 制約事項

- 1. このコマンドを使用するには、\*IOSYSCFG 特殊権限が必要です。
- 2. このコマンドを使用するユーザーは、システム配布ディレクトリーに登録されている必要があります。 システム配布ディレクトリーに登録するには、ADDDIRE コマンドを使用します。
- 3. STRNFSSVR コマンドを使用するには、まず最初に i5/OS で TCP/IP を稼働させておかなければなりま せん。

STRNFSSVR コマンドとそのパラメーターおよびオプションについて詳しくは、i5/OS Information Center のトピック「CL」を参照してください。

#### **STRNFSSVR** 画面

| | | | | | | | | | | | | | | | | | | | | |

```
NFS サーバーの開始 (STRNFSSVR)
選択項目を入力して、実行キーを押してください。
 サーバー・デーモン . . . . . . > *ALL *ALL, *RPC, *BIO, *GSS...<br>サーバー・デーモン数 <sub>*</sub>: . . . . 1 1-20 サーバー・デーモン
                                               1-20 サーバー・デーモン<br>1-20 サーバー・デーモン
 ブロック I/O デーモン数 .... 1       1-20 サー,<br>PC 登録の検索 .......... *NO      *NO  *YES
RPC 登録の検索 .........*NO *NO, *YES<br>デーモン開始のタイムアウト .. *NOMAX 1-3600 (秒)
デーモン開始のタイムアウト . . *NOMAX
                                                                      終り
F3= 終了 F4= プロンプト F5= 最新表示 F12= 取り消し
F13= この画面の使用法
```
図 *52.* 「*NFS* サーバーの開始 *(STRNFSSVR)*」画面の使用法

STRNFSSVR コマンドを使用するときには、次のような多くのパラメーターを指定することができます。

v STRNFSSVR コマンドのサーバー・デーモン (SERVER) パラメーター (必須) では、このコマンドで開 始すべきネットワーク・ファイル・システム・デーモンのジョブを指定します。指定するデーモンは、 まだ実行されていないものにするべきです。

#### **\*ALL**

すべての NFS デーモンを開始します。

#### **\*RPC**

NFS RPCBind デーモンを開始します。

#### **\*BIO**

NFS ブロック入出力 (I/O) デーモンを開始します。このデーモン・ジョブはマルチスレッド化され ます。要求時対応に基づいてデーモン・スレッドの数が動的に調整されます。

#### **\*GSS**

| |

|

NFS Generic Security Service (GSS) デーモンを開始します。

#### $\mathbf{I}$ | **\*RGY**

NFS レジストリー・デーモンを開始します。

#### **\*SVR**

NFS サーバー・デーモンを開始します。このデーモン・ジョブはマルチスレッド化されます。要求 時対応に基づいてデーモン・スレッドの数が動的に調整されます。

#### **\*MNT**

NFS マウント・デーモンを開始します。

#### **\*NSM**

NFS ネットワーク状況モニター・デーモンを開始します。

#### **\*NLM**

NFS ネットワーク・ロック管理プログラム・デーモンを開始します。

v STRNFSSVR コマンドのサーバー・デーモンの数 (NBRSVR) パラメーターは、i5/OS V6R1 では推奨さ れなくなりました。このパラメーターの指定値は無視されます。

- v STRNFSSVR コマンドのブロック I/O デーモンの数 (NBRBIO) パラメーターは、i5/OS V6R1 では推奨 されなくなりました。このパラメーターの指定値は無視されます。
- l STRNFSSVR コマンドの RPC 登録の検索 (RTVRPCREG) パラメーターは、RPCBind デーモンの開始時 に、以前に記録された登録情報を取り出すかどうかを指定します。登録情報を取り出す場合は、RPCBind デーモンですでに登録されているサービスを、RPCBind デーモンで再登録する必要はありません。この パラメーターは、SERVER(\*RPC) または SERVER(\*ALL) を指定した場合にだけ、使用することができ ます。 | | | |
- **\*NO** |

|

|

登録情報を取り出しません。

**\*YES** |

登録情報を取り出します。

• STRNFSSVR コマンドのデーモンの開始のタイムアウト (STRJOBTIMO) パラメーターでは、各デーモ ンが正しく開始されるまで待機する秒数を指定します。このタイムアウト時間以内にデーモンが開始さ れない場合、そのコマンドは失敗します。

**30** タイムアウトまでのデフォルトの秒数。

#### **\*NOMAX**

デーモンの開始を待機する最大時間はありません。タイムアウトにはなりません。

**1** から **3600**

タイムアウトになってコマンドが失敗するまでデーモンの開始を待機する秒数を指定します。30 秒 未満のタイムアウト値は 30 秒に切り上げられます。

#### 例

#### 例 **1:** すべての **NFS** デーモンを開始する

STRNFSSVR SERVER(\*ALL) STRJOBTIMO(\*NOMAX)

このコマンドは、すべての NFS デーモンを開始し、各デーモンが開始するまで無制限に待機します。事前 にデーモンが実行されていることがないようにするべきです。

#### 例 **2:** デーモンを **1** つだけ開始する

STRNFSSVR SERVER(\*MNT)

このコマンドは、NFS マウント・デーモンを開始し、そのデーモンが開始するまで省略時値の最大 30 秒 まで待機します。マウント・デーモンが事前に実行されていることがないようにしてください。その他のデ ーモンは適切な順序で開始させておく必要があります。

### 適切な遮断シナリオ

NFS サーバーを正しく遮断すれば、すべてのジョブを終了させ、すべての要求の実行を完了させることが できます。一般に、サーバーを遮断するために必要な順序は、サーバーを開始するために必要な処理のちょ うど反対です。

- 1. ユーザーが、NLM デーモン (QNFSNLMD) を終了させます。
- 2. ユーザーが、NSM デーモン (QNFSNSMD) を終了させます。リモート・クライアントによってローカ ル・ファイルに保持されているすべてのロックは解除されます。
- 3. ユーザーが、マウント・デーモン (QNFSMNTD) を終了させます。リモート・クライアントがマウント しているすべてのローカル・ファイル・システムは、マウント解除されます。
- 4. ユーザーが、1 つまたは複数の NFS サーバー・デーモン (QNFSNFSD) を終了させます。

5. ユーザーが、RPC バインダー (ポート・マッパー) デーモン (QNFSRPCD) を終了させます。

「ネットワーク・ファイル・システム・サーバーの終了 (ENDNFSSVR)」コマンドの SERVER パラメータ ーに \*ALL を指定すると、自動的にすべてのデーモンが正しい順序で終了されます。

クライアントを遮断する際の順序は、開始プロセスの場合のほとんど反対のプロセスになります。

- 1. ユーザーが、NLM デーモンを終了させます (クライアント上にある場合)。1 つのサーバー NLM が、 クライアントとサーバーの両方のために実行されます。
- 2. ユーザーが、NSM デーモンを終了させます (クライアント上にある場合)。1 つのサーバー NSM が、 クライアントとサーバーの両方のために実行されます。
- 3. ユーザーが、1 つまたは複数のブロック I/O デーモン (QNFSBIOD) を終了させます。
- 4. ユーザーが、RPC バインダー (ポート・マッパー) デーモンを終了させます。

### 遮断に関する考慮事項

### **TCP/UDP** タイムアウトの対立

NFS サーバーを終了するとき、ソケット・ポートがクローズします。NFS サーバーをその後すぐに再始動 すると、サーバーがソケット・ポートに接続できないことがあります。基礎になっている i5/OS の TCP/IP サポートが、このポートを短い期間だけアクセス不能にするからです。NFS サーバーを再始動する前に短 い時間だけ待つようにすれば、ソケット・ポートに通常どおり接続できるはずです。

# **ENDNFSSVR (**ネットワーク・ファイル・システム・サーバーの終了**)** コマ ンド

#### 目的

「ネットワーク・ファイル・システム・サーバーの終了 (ENDNFSSVR)」コマンドは、ネットワーク・ファ イル・システム (NFS) サーバー・デーモンの 1 つまたは全部を終了させます。

SERVER(\*ALL) を使用するべきです。そうすれば、各デーモンが以下の順序で終了します。 (これは、ネ ットワーク・ファイル・システムのデーモンを終了するための推奨されている順序です。)

- v ネットワーク・ロック管理プログラム (NLM) デーモン
- v ネットワーク状況モニター (NSM) デーモン
- マウント (MNT) デーモン
- v サーバー (SVR) デーモン
- NFS レジストリー・デーモン
- v Generic Security Service (GSS) デーモン
- v ブロック入出力 (I/O) (BIO) デーモン
- v リモート・プロシージャー呼び出し (RPC) バインダー・デーモン

デーモンを 1 つだけ終了させることにした場合は、NFS の各デーモンを終了させるための適切な順序と、 上記の順序以外の順序で各デーモンを終了させた場合に起こり得る結果について、よく理解しておいてくだ さい。

実行されていないデーモンを終了させようとしても、そのコマンドが失敗することはなく、終了させるよう に要求した他のデーモンの終了処理が続行されます。

### **NFS** クライアント・デーモンの表示

NFS デーモンが実行しているかどうかを判別するには、「活動ジョブの処理 (WRKACTJOB)」コマンドを | 使用します。そして、サブシステム QSYSWRK に以下のジョブがあるかどうかを調べます。 |

- l QNFSBIOD、ブロック I/O (BIO) デーモン
- v QNFSGSSD、Generic Security Service (GSS) デーモン |
- v QNFSMNTD、マウント (MNT) デーモン |
- v QNFSNFSD、サーバー (SVR) デーモン |
- l QNFSNLMD、ネットワーク・ロック管理プログラム (NLM) デーモン
- l QNFSNSMD、ネットワーク状況モニター (NSM) デーモン
- v QNFSRGYD、レジストリー (RGY) デーモン |
- v QNFSRPCD、RPCBind デーモン |

#### 制約事項 |

| | | | | | | | | | | | | | | | | | |

- 1. このコマンドを使用するには、入出力 (I/O) システム構成 (\*IOSYSCFG) 特殊権限を持っていなければ なりません。
- 2. 他人が開始したデーモン・ジョブを終了するには、ジョブ制御 (\*JOBCTL) 特殊権限を持っていなけれ | ばなりません。 |

ENDNFSSVR コマンドとそのパラメーターおよびオプションについて詳しくは、i5/OS Information Center のトピック「CL」を参照してください。

#### **ENDNFSSVR** 画面

**NFS** サーバーの終了 **(ENDNFSSVR)** 選択項目を入力して、実行キーを押してください。 サーバー・デーモン ....... *\*ALL* \*ALL, \*RPC, \*BIO, \*GSS... デーモン終了のタイムアウト ... *30* 1-3600 (秒) 終り F3= 終了 F4= プロンプト F5= 最新表示 F12= 取り消し F13= この情報の使用法

図 *53.* 「*NFS* サーバーの終了 *(ENDNFSSVR)*」画面の使用法

ENDNFSSVR コマンドを使用するときには、次のような多くのパラメーターを指定することができます。

v ENDNFWSVR コマンドのサーバー・デーモン (SERVER) パラメーター (必須) では、終了させるネット ワーク・ファイル・システム・デーモンのジョブを指定します。

**\*ALL**

すべての NFS デーモンを終了します。

**\*RPC**

```
リモート・プロシージャー呼び出し (RPC) RPCBind デーモンを終了します。
```
#### **\*BIO**

実行中の NFS ブロック入出力 (I/O) デーモンをすべて終了します。

#### **\*GSS** |

|

NFS Generic Security Service (GSS) デーモンを終了します。

#### **\*RGY**

NFS レジストリー・デーモンを終了します。

#### **\*SVR**

実行中の NFS サーバー・デーモンをすべて終了します。

#### **\*MNT**

NFS マウント・デーモンを終了します。

#### **\*NSM**

NFS ネットワーク状況モニター・デーモンを終了します。

#### **\*NLM**

NFS ネットワーク・ロック管理プログラム・デーモンを終了します。

v ENDNFSSVR コマンドのデーモンの終了のタイムアウト (ENDJOBTIMO) パラメーターでは、各デーモ ンが正しく終了するまで待機する秒数を指定します。このタイムアウト時間以内にデーモンが終了しな い場合、そのコマンドは失敗します。

**30** デーモン・ジョブが終了するまで 30 秒待ちます。

#### **\*NOMAX**

デーモンの終了に関する最大待機時間はありません。タイムアウトにはなりません。

**1** から **3600**

タイムアウトになってコマンドが失敗するまでデーモンの終了を待機する秒数を指定します。30 秒 未満のタイムアウト値は 30 秒に切り上げられます。

#### 例

#### 例 **1:** すべてのデーモンを終了させる

ENDNFSSVR SERVER(\*ALL)

このコマンドは、実行されているすべての NFS デーモンのジョブを終了させます。

#### 例 **2:** デーモンを **1** つだけ終了させる

ENDNFSSVR SERVER(\*MNT) ENDJOBTIMO(\*NOMAX)

このコマンドは、NFS マウント・デーモンを終了させ、それが終了するまで無制限に待ちます。このコマ ンドを実行する時点で、マウント・デーモンは実行されており、その他のデーモンは適切な順序で終了させ てあります。

### **System i** ナビゲーターでの **NFS** の開始または停止

NFS サーバーは、System i ナビゲーターによって管理することもできます。NFS サーバーのデーモンを開 始または停止させるには、次のステップを実行してください。

- 1. 「**System i** ナビゲーター」で、ご使用のサーバーを展開します。
- 2. 「ネットワーク」を展開します。
- 3. 「サーバー」を展開します。
- 4. 「**TCP/IP**」をクリックします。右側のパネルに、TCP/IP サーバーのリストが表示されます。
- 5. 「**NFS**」を右マウス・ボタン・クリックして、実行したいタスクに応じて、「開始」または「停止」を 選択します。すべての NFS サーバー・デーモンを開始または停止できますが、それらを個別に開始ま たは停止することもできます。

次の画面図は、これらのステップを示しています。この図で、NFS は停止状況になっています。

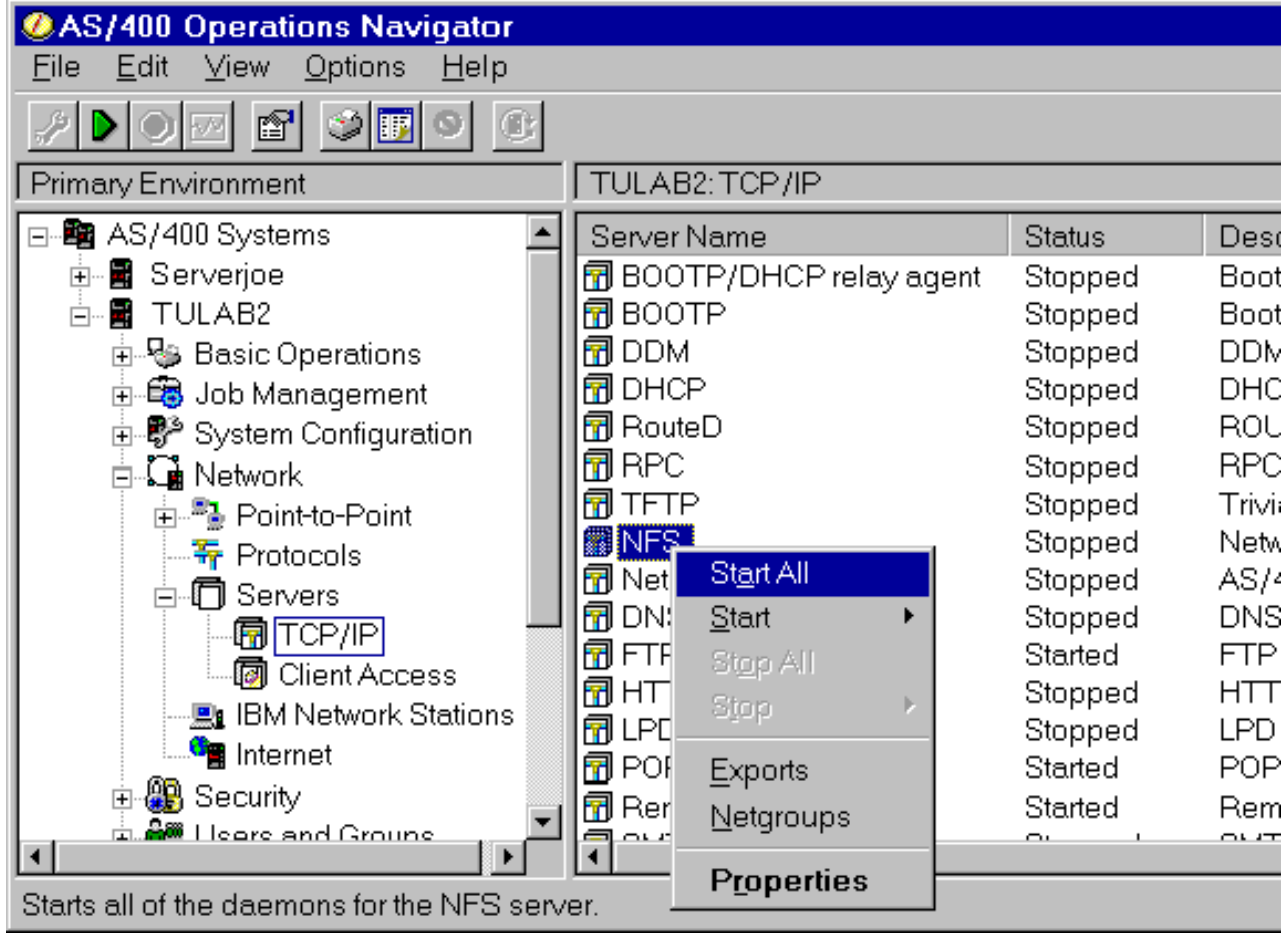

図 *54. NFS* サーバー・デーモンの開始または停止

「**NFS**」 を右マウス・ボタン・クリックしてから、「プロパティー」を選択すれば、個々のデーモンの状 況を表示することもできます。この選択によって次のダイアログ・ボックスが表示されます。

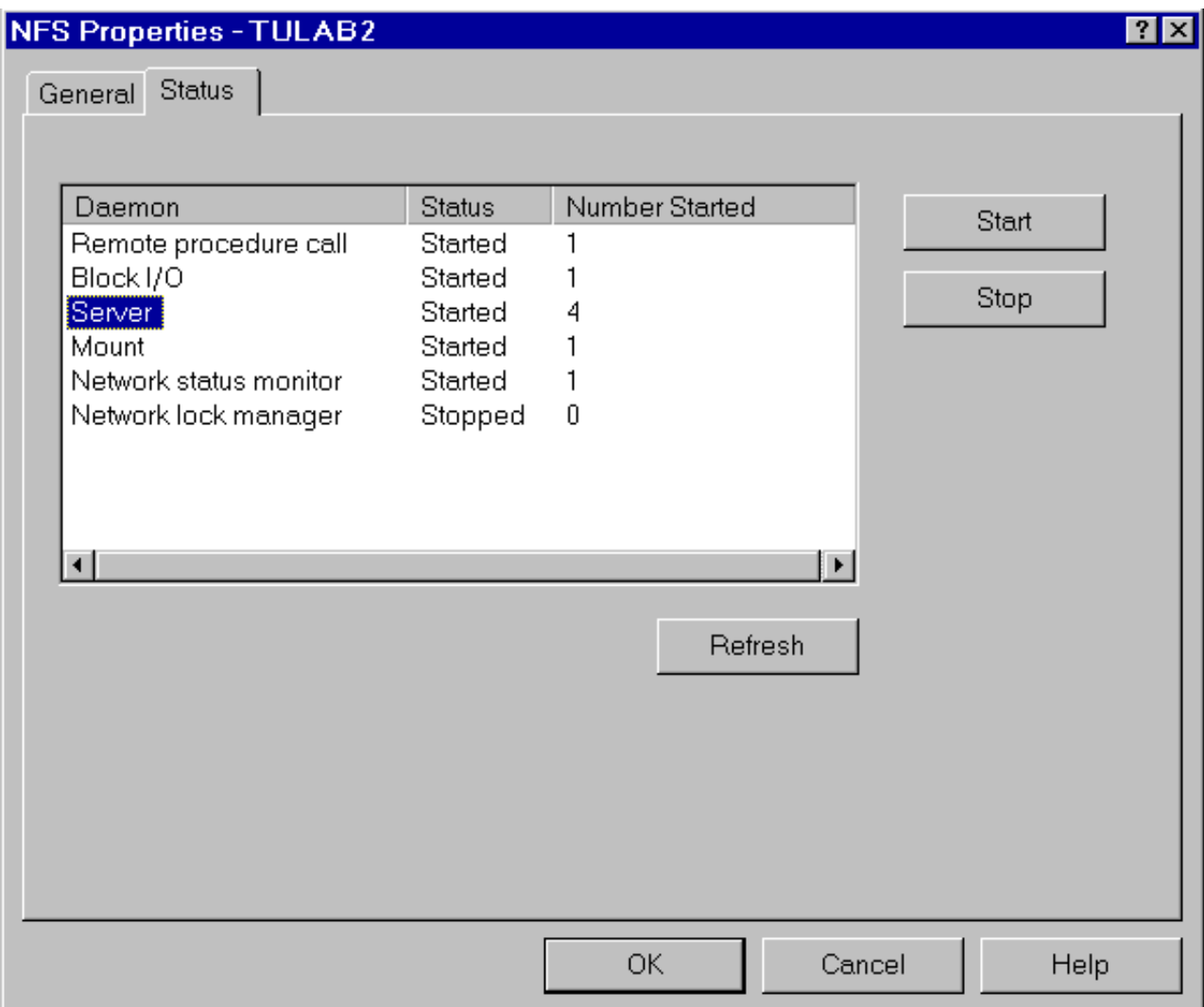

図 *55.* 「*NFS* プロパティー」ダイアログ・ボックス

たとえば、 Chris Admin は、スループットを向上させるために、サーバー ・タイプのデーモンを 4 つ開 始することにしました。このようなデーモンは、前のダイアログ・ボックスの「一般」 タブから最大 20 個まで開始できます。ネットワーク・ロック管理プログラム・デーモンが停止していることに注意してくだ さい。これは、開始しようとしたときに問題が生じたことを示している場合があります。あるいは、バイト 範囲ロックが必要ないので、管理者が意図的に終了を選択したことを示していることもあります。

NFS と RPC は両方とも同じリモート・プロシージャー呼び出しのバインダー・プログラム・デーモンを 共用します。NFS の開始または停止によって、RPC が開始または停止しますし、その逆も行われます。た とえば、RPC サーバーを停止すると、リモート・プロシージャー呼び出しの NFS デーモンが停止し、そ れによって、NFS が正しい機能を停止する場合があります。

# ロックと回復

クライアントは、マウントされたサーバー・ファイル・システムにもロックを設定することができます。ロ ックを利用すると、ユーザーはファイルの全部または一部への共用アクセスや排他アクセスを行うことがで きます。ユーザーがあるファイルをロックした場合、そのファイルにアクセスする必要のあるプロセスは、 ロックが解除されるのを待ってからでないと処理を続行できません。

クライアントがファイルの全部または一部に設定できるロックには、排他と共用の 2 種類があります。あ るクライアントが排他ロックを獲得した場合、他のプロセスはそのファイルのその部分に対してロックを取 得することができません。あるクライアントが共用ロックを獲得した場合、他のプロセスはそのファイルの 同じ部分に対して共用ロックを取得することができます。

# なぜファイルをロックする必要があるか

ユーザーまたはアプリケーションは、NFS を介してバイト範囲ロックを使用することにより、NFS のパフ ォーマンスを改善できます。NFS プロトコルは状態なしのプロトコルなので、個々の特定のクライアント はサーバー上でなされた変更を感知することができません (クライアント側のキャッシュのため)。ロック 機能は、サーバーがファイルを更新するクリティカルな期間内にこの問題が発生しないようにします。

# ファイルをロックする方法

クライアント側のアプリケーションは、ユーザーの制御のもとで、 NFS を使用してマウントされたリモー ト・ファイルに対してロック要求を開始することができます。 次に、クライアントは、その命令を RPC 要求を介して自分のローカル・ネットワーク・ロック管理プログラム (NLM) デーモンに送ります。クライ アント側の NLM デーモンは、その要求を RPC を介して対応するサーバー側の NLM に送ります。

ユーザーは、fcntl() API を呼び出すことにより、ファイルの各部分をロックしたり、ロック・パラメータ ーを指定したりできます。fcntl() API の完全な解説は、i5/OS Information Center のトピック「API」を参照 してください。

その後、サーバー側の NLM デーモンが、対応するファイルに対してロック操作を実行します。サーバー の NLM デーモンは応答を生成し、クライアントの NLM デーモンはそれを受け取ります。クライアント の NLM デーモンは、NFS クライアントに対して、ロック要求の結果を示す応答を生成します。最後に、 NFS クライアントは、その結果をアプリケーションを経由してユーザーに戻します。

# 状態なしのシステムと状態ありの操作

状態がないというネットワーク・ファイル・システム・バージョン 3 およびバージョン 2 の特性は、状態 があるというファイル・ロックの特性とうまくなじみません。クライアントかサーバーのデーモンがロック を保持している間にそのどちらかに障害が起きると、ロックの解除に関して問題が起きます。ネットワー ク・ファイル・システム・バージョン 4 (NFSv4) は状態ありです。統合ファイル・システム・ロックの解 除 (RLSIFSLCK) コマンドを使用すると、NFSv4 の状態を解除することができます。

もしロック要求を認可されたクライアントに障害が起きた場合は、起動時に以下の一連の操作が実行され て、ロックが回復されます。

- 1. ユーザーがシステムで NSM デーモンを再起動すると、そのデーモンは状態変更 RPC をネットワーク 内の他の NSM デーモンに送信します。このメッセージは、障害の起きたシステムがネットワーク内で 感知している他の NSM デーモンにだけ送信されます。
- 2. リモート・システムからの状態変更を受け取った NSM は、RPC を使用してローカル NLM と通信し ます。NSM は NLM に対して、システムに障害が起きた時点でロックが保持されていたことを通知し ます。
- 3. 障害が起きたのがサーバーであれば、回復の後、クライアントのプロセスが保持していたと思われるフ ァイル・ロックをローカル・サーバー NLM が再設定しようとします。どのリモート・クライアントが サーバー上にロックを保持しているかに関する情報は、ローカル・ファイル /etc/statd に格納されま す。ユーザーは、このファイルを決して編集したり変更したりしないでください。このファイルを不適 切に変更すると、サーバー障害からの回復に影響が出ます。

ローカル・システムがサーバーで、クライアントがまったく再起動しないとすると、ロックされたファイル に関する要求が無限に蓄積されてしまいます。このファイルはロック状態から絶対に 解除されなくなりま す。この問題は、「統合ファイル・システム・ロックの解除 (RLSIFSLCK)」コマンドを使用すれば避ける ことができます。

# **RLSIFSLCK (**ファイル・システム・ロックの解除**)** コマンド

#### 目的

- 「ファイル・システム・ロックの解除 (RLSIFSLCK)」コマンドを使用すると、以下の作業を行うことがで | きます。 |
- | 指定された NFS クライアントで保持するネットワーク・ファイル・システム (NFS) のすべてのバイト 範囲ロックを解除する。 |
- | 指定されたオブジェクトで保持する (不特定型の) すべてのバイト範囲ロックを解除する。
- | ファイル・システム全体で、NFS サーバーで保持するすべてのバイト範囲ロックおよび NFS バージョ ン 4 の状態を解除する。 |

このコマンドは、通常の方法では解除できなくなった資源を解除するためにだけ使用してください。

バイト範囲ロックの詳細および fcntl() API の完全な解説は i5/OS Information Center のトピック「API」を 参照してください。

#### 制約事項

- 1. このコマンドを使用するには、入出力 (I/O) システム構成 \*IOSYSCFG 特殊権限を持っていなければな | りません。  $\blacksquare$
- 2. パス名接頭部にあるディレクトリーに対する実行 (\*X) 権限を持っていなければなりません。 |
- 3. ロックを解除しようとしているオブジェクトに対して読み取り (\*R) 権限を持っていなければなりませ |  $h_{\circ}$ |

RLSIFSLCK とその関連パラメーターおよびオプションの詳細については、i5/OS Information Center のト ピック「CL」を参照してください。

### パラメーター |

表 *1. RLSIFSLCK* パラメーター |

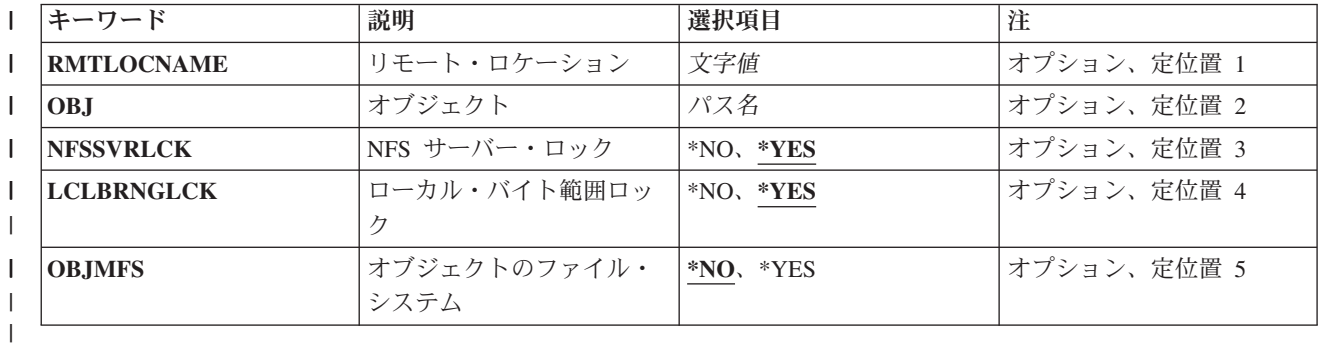

#### リモート・ロケーション **(RMTLOCNAME)** |

**RMTLOCNAME** キーワードでは、ローカル・ファイルに対する NFS 関連のロックを解除したいリモー | ト・システムのホスト名またはインターネット・アドレス (IPv4/IPv6) を指定します。 |

| このコマンドを正常に実行するには、リモート・システム名が有効でなければなりません。インターネッ ト・アドレスにホスト名を割り当てるには、「**TCP/IP** の構成」メニュー **(CFGTCP)** コマンドの「**TCP/IP** | ホスト・テーブル項目の処理」オプションを使用します。また、リモート・ネーム・サーバーを使用して、 | | リモート・システム名をインターネット・アドレスにマッピングすることもできます。リモート・ネーム・ サーバーを指定するには、**CFGTCP** メニューの「**Change remote name server (**リモート・ネーム・サー | バーの変更**)**」オプションを使用します。 |

ホスト名は以下の規則に従っていなければなりません。 |

- l 先頭文字は A から Z まで、または 0 から 9 まででなければなりません。
- l 末尾の文字は A から Z まで、または 0 から 9 まででなければなりません。
- | 大文字と小文字を使用できますが、大 / 小文字に重要度は付加されません。
- | ブランク ( ) は使用できません。
- | 特殊文字のピリオド (.) とマイナス符号 (-) を使用できます。
- | ピリオド (.) で区切られた名前の部分の長さは 63 文字以内でなければなりません。
- | 名前の長さは 1 文字から 255 文字まででなければなりません。

*remote-location-name* |

- ローカル・ファイルに対する NFS 関連のロックを解除したいリモート・システムのホスト名また はインターネット・アドレスを指定します。 | |
- 注**: RMTLOCNAME** パラメーターかオブジェクト **(OBJ)** パラメーターのいずれかを指定しなければなり | ませんが、両方指定することはできません。  $\blacksquare$

オブジェクト **(OBJ)** |

オブジェクト **(OBJ)** パラメーターでは、すべてのバイト範囲ロックを解除したいオブジェクトまたはファ | イル・システム全体のパス名を指定します。**NFS** サーバー・ロック **(NFSSVRLCK)** およびローカル・バ | イト範囲ロック **(LCLBRNGLCK)** パラメーターは、どのロックを解除するかを指定します。オブジェクト | のファイル・システム **(OBJMFS)** パラメーターは、**OBJ** パラメーターが実際のオブジェクトを表すか、 | | それとも実際のオブジェクトのファイル・システムを表すかを指定します。

*path-name* |

注**::** |

|

- 1. リモート・ロケーション **(RMTLOCNAME)** パラメーターか **OBJ** パラメーターのいずれかを指定 しなければなりませんが、両方指定することはできません。パス名の指定について詳しくは、 http://www.ibm.com/systems/i/infocenter/ にある i5/OS Information Center の『プログラミング』カテ ゴリーの『CL』トピック・コレクションの『オブジェクトの命名規則』を参照してください。 | | | |
- 2. **OBJ** パラメーターは、Unicode を使用できます。追加情報については、http://www.ibm.com/ systems/i/infocenter/ にある i5/OS Information Center の『プログラミング』カテゴリーの『CL』ト ピック・コレクションの『CL での Unicode サポート』トピックを参照してください。 | | |
- **NFS** サーバー・ロック **(NFSSVRLCK)** |

**NFS** サーバー・ロック **(NFSSVRLCK)** パラメーターは、指定されたオブジェクトに関するすべての NFS | バージョン 4 のロックと状態が解除されるかどうかを指定します。**OBJ** パラメーターを指定しないと、こ | のパラメーターは無視されます。 |

どのロックを解除するかを表すオブジェクトのパス名を指定します。

#### **\*YES** |

オブジェクトに関して NFS サーバーで保持されるすべての NFS バージョン 4 のロックと状態が解除 されます。  $\blacksquare$ |

#### **\*NO** |

NFS サーバーで保持される NFS バージョン 4 のロックと状態は解除されません。 |

#### ローカル・バイト範囲ロック **(LCLBRNGLCK)** |

ローカル・バイト範囲ロック **(LCLBRNGLCK)** パラメーターは、指定されたオブジェクトのすべてのロー | | カル・バイト範囲ロックが解除されるかどうかを指定します。このパラメーターは、そのオブジェクトに対 | するロックを、ロックのタイプやそのロックを保持しているプロセスのタイプにはかかわりなく、すべて解 除します。OBJ パラメーターを指定しないと、このパラメーターは無視されます。 |

注**: LCLBRNGLCK** パラメーターかオブジェクトのファイル・システム **(OBJMFS)** パラメーターのいず | れかを指定できますが、両方指定することはできません。 |

#### **\*YES** |

指定されたオブジェクトに関するすべてのローカル・バイト範囲ロックが解除されます。

**\*NO** |

|

指定されたオブジェクトに関するローカル・バイト範囲ロックは解除されません。 |

#### オブジェクトのファイル・システム **(OBJMFS)** |

オブジェクトのファイル・システム **(OBJMFS)** パラメーターは、指定されたオブジェクトのあるマウント | 済みファイル・システムに関するすべての NFS バージョン 4 のロックと状態が解除されるかどうかを指 | 定します。OBJ パラメーターを指定しないと、このパラメーターは無視されます。 |

注**: OBJMFS** パラメーターかローカル・バイト範囲ロック **(LCLBRNGLCK)** パラメーターのいずれかを | 指定できますが、両方指定することはできません。 |

**\*NO** |

指定されたオブジェクトのあるファイル・システムに関するすべての NFS バージョン 4 のロックと 状態は解除されません。 | |

**\*YES** |

指定されたオブジェクトのあるファイル・システムに関する NFS バージョン 4 のロックと状態は解 |  $\mathbb{R}$ 除されます。

### 例 |

|

#### 例 **1:** リモート・クライアントのロックを解除する |

RLSIFSLCK RMTLOCNAME('rainbow1') |

このコマンドは、rainbow1 という名前のシステムによってローカル・ファイルに対して保持されている | NFS 関連ロックを解除します。 |

#### 例 **2:** ローカル・オブジェクトのロックを解除する |

RLSIFSLCK OBJ('/CustAccounts/May') |

このコマンドは、オブジェクト /CustAccounts/May に対して保持されているすべてのバイト範囲ロックを | 解除します。 |

例 **3:** ファイル・システムのロックを解除する |

RLSIFSLCK OBJ('/CustAccounts/April') NFSSVRLCK(\*YES) | LCLBRNGLCK(\*NO) OBJMFS(\*YES) |

このコマンドは、/CustAccounts/April のあるファイル・システムに関するすべての NFS バージョン 4 | | のロックと状態を解除します。

## エラー・メッセージ |

- **\*ESCAPE** メッセージ |
- **CPFA09C** |

|

|

オブジェクトが認可されていない。 オブジェクトは &1 です。

**CPFA0A9** |

オブジェクトが見つからない。オブジェクトは &1 です。 |

**CPFA1B6** |

ロック解除できません。理由コードは &1 です。

#### **CPFA1B8** |

&1 を使用するには \*IOSYSCFG 権限が必要である。 |

# 第 **8** 章 統合ファイル・システムの **API** とネットワーク・ファイ ル・システム

### エラー状態

統合ファイル・システム API (アプリケーション・プログラミング・インターフェース) を使用してネット ワーク・ファイル・システムを処理しているときによく発生するエラー状態で、特別に考慮する必要のある 状態が 2 つあります。それは、ESTALE および EACCES エラー状態です。

### **ESTALE** エラー状態

このエラー番号が戻された場合は、サーバーがファイルまたはオブジェクト・ハンドルを拒否したことを意 味しています。

ネットワーク・ファイル・システム経由でリモート・ファイル・システムにアクセスしている場合は、その ファイルがサーバー側で削除された可能性があります。あるいは、そのオブジェクトが入っているファイ ル・システムにアクセスできなくなったことも考えられます。

## **EACCES** エラー状態

このエラー番号が戻された場合は、サーバーがオブジェクトに対する許可を拒否したことを意味していま す。

あるオブジェクトにアクセスしようとしたプロセスまたはジョブが、そのオブジェクトのアクセス許可では 禁止されている方法でアクセスしようとしました。

プロセスまたはジョブが、指定したファイル、ディレクトリー、構成要素、またはパスに対するアクセス権 限を持っていません。

NFS 経由でリモート・ファイルにアクセスしている場合、クライアントは、ローカル・データの更新があ るまではクライアントでのファイル許可を反映しません。「マウント済みファイル・システムの追加 (ADDMFS)」および「MOUNT」コマンドに、ローカル・データを最新のものに更新する時間間隔を決定す るいくつかのオプションがあります。リモート・ファイルへのアクセスが失敗した別の原因として、ローカ ル・システムとリモート・システムで UID または GID のマッピングが違っていることも考えられます。

## **API** に関する考慮事項

ファイルを作成または除去する API を使用する際には、NFS サーバーのスループットに関連するいくつか の考慮事項があります。サーバーがビジー状態の場合、要求を出したクライアントがタイムアウトになり、 同じ要求をサーバーに複数回送信してしまうことがあります。この理由で、API を使用してファイルを作 成または除去する際に、クライアントは EEXIST または ENOENT エラー状態を受け取る可能性がありま す。これらのエラー状態は、操作がまったく正常に完了した場合でも発生することがあります。

# ユーザー・データグラム・プロトコル **(UDP)** に関する考慮事項

ファイルを作成または除去するために、クライアントはサーバーに要求を送ります。サーバーがビジー状態 の場合、元々の要求をサーバーが完了するまでの間に、クライアントが何回もタイムアウトを起こすことが あります。NFS プロトコルの基礎になっている UDP サポートは、このような場合の多重要求を正しく処 理できないことがあります。

UDP は、クライアントに戻されるデータの送達 または順序 は保証しません。操作が正常に完了した場 合、クライアントは次のいずれかの戻りコードを受け取ります。

- 1. 戻りコード=0 (RC=0)。操作は正しく完了しました。
- 2. EEXIST。操作は正しく完了しました。戻りコード 0 (RC=0) が失われたか間違った順序で受信された ため、このエラー状態が戻されました。
- 3. ENOENT。操作は正しく完了しました。戻りコード 0 (RC=0) が失われたか間違った順序で受信された ため、このエラー状態が戻されました。

# クライアント・タイムアウトの解決

ファイルの作成や除去に関して予期しない戻りコードやエラー状態を受け取るという混乱を減らすために、 ユーザーは以下の作業を行うことができます。

- 1. クライアント・タイムアウトの時間を長くして、サーバーに要求を出す際にクライアントがタイムアウ トを起こす頻度を減らす。これにより、同じ要求がサーバーに繰り返し送信されることが少なくなりま す。
- 2. 以下の方法でサーバーのスループットを上げる。
	- v クライアントの要求を処理する NFS サーバー・デーモン (NFSD) の数を増やす。
	- v サーバーへの要求の負荷を減らす。
	- v サーバーにアクセスして要求を出すクライアントの数を減らす。

# ネットワーク・ファイル・システムでの相違

以下の API は、ネットワーク・ファイル・システムと一緒に使用する場合の使用上の注意が更新されてい ます。

- open $()$
- $\bullet$  create()
- $\cdot$  mkdir()
- $\bullet$  access()
- $\cdot$  fstat()
- $\cdot$  lseek()
- lstat $()$
- stat $()$
- read $()$
- $\bullet$  write()
- $\bullet$  fcntl()

一般に、これらの API を使用する際には、ネットワーク・ファイル・システム経由でリモート・ファイル をローカル・アクセスすると、予期しない結果になることがあるという点を覚えておいてください。サーバ ー側での条件によって、リモート・ファイルへのクライアント・アクセスの特性が決まります。ローカルに 格納された許可やその他の属性がサーバー側の許可や属性より制限の厳しいものであると、ファイルまたは ディレクトリーの作成が失敗することがあります。ローカル・データを最新データに更新したり、ファイ

ル・システムのマウントを再実行したりした後には、ファイルの作成操作が成功することもあります。「マ ウント済みファイル・システムの追加 (ADDMFS)」コマンドのいくつかのオプションは、ローカル・デー タを最新のものに更新する時間間隔を決定します。

ファイルまたはディレクトリーをオープンした後で、ファイルまたはディレクトリーに対して操作を実行す る要求が失敗することがあります。これは、各要求ごとに属性がサーバー側でチェックされるからです。オ ブジェクトに対する許可がサーバー側で制限の厳しいものになっていると、NFS が更新を受け取った時点 で、オープンしたファイル記述子に対する操作が失敗します。サーバーがオブジェクトをリンク解除するか 利用不能にすると、NFS が更新を受け取った時点で、オープンしたファイル記述子に対する操作が失敗し ます。ネットワーク・ファイル・システムは、ファイルまたはディレクトリーの属性を取得する操作にも影 響を与えます。サーバーでの最新の変更をクライアント側でまだ利用できないために、ある操作に対してサ ーバーが古い値を戻すことがあります。

「統合ファイル・システム API」の使用上の注意については、i5/OS Information Center 内のトピック 「API」を参照してください。

# **open()**、**create()**、および **and mkdir() API**

最近削除されたファイルまたはディレクトリーを再作成しようとすると、その要求は失敗することがありま す。これは、NFS が記憶しているローカル・データに、そのファイルまたはディレクトリーの存在がまだ 記録されている場合です。ローカル・データを更新した後なら、ファイルまたはディレクトリーの作成は成 功します。

# **fcntl() API**

ネットワーク・ファイル・システムを使用してファイルの読み書きを行う際のデータ保全性の確保は、バイ ト範囲ロックに依存しています。データの不整合を防止するには、「fcntl() API」を使用してロックを取得 したり解除したりしてください。

fcntl() API について詳しくは、i5/OS Information Center のトピック「API」を参照してください。

# 未変更の **API**

ここに挙げる API は、ファイル記述子、ディレクトリー・ポインター、またはパス名を取らず、作成を行 う関数ではありません。したがって、NFS はこれらの API に関しては EACCES および ESTALE エラー 番号を戻しません。その他の API については、EACCESS および ESTALE エラー番号を受け取ることが あります。

- getegid()
- $\bullet$  geteuid()
- $getgid()$
- $\bullet$  getgrgid $()$
- $getgram()$
- getgroups $()$
- getpwnam $()$
- getpwuid $()$
- getuid $()$
- $svsconf()$
- $\bullet$  umask()

# 第 **9** 章 ネットワーク・ファイル・システムの機密保護に関する 考慮事項

ネットワーク・ファイル・システム (NFS) を使用すると、すべてのユーザーが適切な情報にいつでもアク セスできる、シームレスで透過的な名前空間を作成することができます。とはいえ、NFS には、機密保護 に関して特別に考慮すべき点があります。その考慮点は、主として、ユーザー ID、グループ ID、および 補足的なユーザー ID に関係しています。この章では、これらの考慮点について、CHGNFSEXP コマンド の特定のパラメーターおよびオプションと関連付けながら説明します。

このセクションでは、NFS の機密保護に関する数々の問題について取り上げ、機密性の高い名前空間を維 持すると同時に、機密保護上の問題点や抜け穴を回避するための最善の方法について説明します。

i5/OS の機密保護の詳細については、以下の資料を参照してください。

- v i5/OS Information Center のトピックにあるセキュリティー
- i5/OS Information Center に載っているブック「機密保護解説書」

# 信頼できる共同体

信頼できる共同体は、「承認された」NFS サーバーおよびクライアントだけで構成されるグループで、信 頼できるユーザー・ネットワークを表します。このグループ内では、名前空間の機密性を外部の信頼できな いユーザーから保護することを個々の人の責任で行うというシステムに基づいて、ファイル・システムをエ クスポートしたりマウントしたりします。

信頼できる共同体を定義付けるもう一つの特徴は、クライアント / サーバーの関係で、どのような種類の 特別な暗号化も行われないということです。NFS クライアントとサーバー間の伝送はコード化されませ ん。クライアント上で実行されるアプリケーションだけが、最低限の暗号化を行い、クライアントとサーバ ーとの間でデータを送信します。このような理由で、NFS サーバーからどのようにファイルをエクスポー トするかに注意を払うことが重要になります。クライアントとサーバー間の伝送が暗号化されていない場合 に、「世界中に」エクスポートを行うと、エクスポートされたファイル・システムは誰でもアクセスできる ことになります。安全なエクスポートに関して詳しくは、97[ページの『ファイル・システムを安全にエク](#page-108-0) [スポートする』](#page-108-0) を参照してください。

エクスポート・オプションの詳細については、 98 [ページの『エクスポート・オプション』](#page-109-0) を参照してくだ さい。

# ネットワーク・データの暗号化

エクスポートと信頼できる共同体

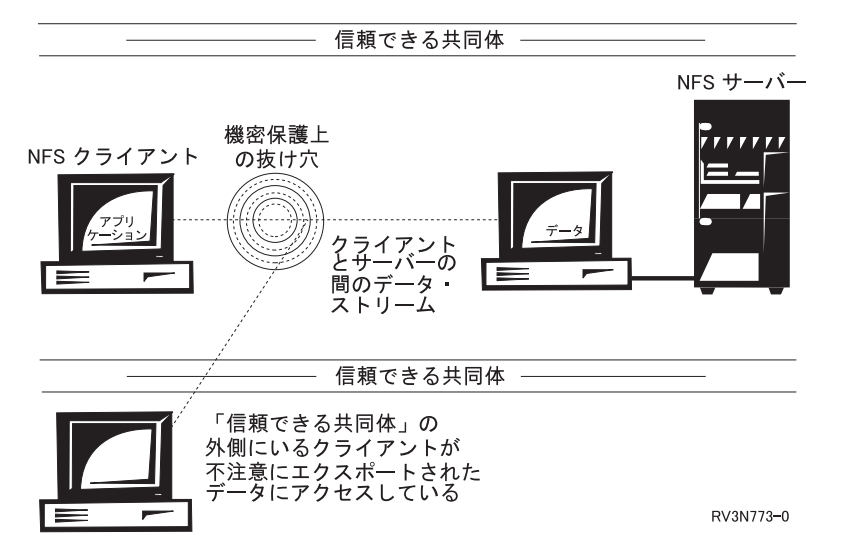

図 *56.* 信頼できる共同体の外側にいるクライアントが機密保護上の抜け穴を作る

信頼できる共同体の外側にいるクライアントが、その共同体の存在に気付くことがあります。さらに、悪意 のあるクライアントが、クライアント / サーバー間で転送されているデータを読み取ったり改変したりで きる「スパイ」プログラムを忍び込ませることもあります。そのプログラムは、データ・フローを傍受し、 接触したデータを改変します。システムは、暗号化されないデータを、クライアント / サーバー間で平文 でやり取りします。したがって、そのようなデータを「スパイ」しているシステムは、トークンリング、イ ーサネット、あるいは他のネットワーク・インターフェースと対話することにより、データにアクセスして 読み取ることができます。

共同体に所属する個々のサーバーおよびクライアントを外部の侵入者から保護する方法はいろいろありま す。また、クライアントからサーバーに送られたり、その逆の方向に戻されたりするデータを保護するため の方法もいくつかあります。

- 1. 暗号化エンジンをクライアントとサーバーの両方に配置すれば、データをコード化することができま す。暗号化エンジンは、「送り手」のクライアントまたはサーバーから発信された情報をコード化し、 「受け手」のクライアントまたはサーバーに到着した情報をデコードします。
- 2. ユーザーの識別情報は、次のような方法を用いて認証することができます。
	- a. AUTH UNIX。オブジェクトに対する許可は、ユーザー ID (UID) だけによって管理されます。暗号 化は一切行われません。i5/OS は、このタイプのオブジェクト許可を自動的に実行します。
	- b. AUTH\_DES。これは、データ暗号化規格 (DES) です。このタイプの暗号化を使用すると、データを 保護できます。
	- c. AUTH KERBEROS。このタイプの暗号化は、信頼できるトークン管理プログラムに基づいて権限ト ークンを管理する第三者の管理者によってユーザーを保護します。Kerberos 機密保護では、信頼で きる共同体を実現できます。Kerberos は、秘密鍵による許可を実施するために使用される認証プロ トコルです。 Kerberos は、信頼できる共同体内でのユーザーおよび権限の完全で総合的な認証に依 存しており、他の何者もデータにアクセスすることができません。

# ユーザー権限

ユーザーが NFS クライアントおよびサーバーにログオンすると、各ユーザーのユーザー権限に応じて、そ のユーザーが何を実行できて何を実行できないかが決まります。ユーザー権限は、管理者によって各ユーザ ーに割り当てられるもので、通常、特定のユーザーに対するユーザー ID (UID)、ユーザー・グループに割 り当てられるグループ ID (GID)、およびあるユーザーが所属する各種のグループ ID を列挙した補足 GID がその実体です。

各ユーザーおよびシステムにユーザー権限を適切に割り当てることにより、機密性が高く、効率的な名前空 間を構築できます。ユーザーは、いつでも必要な時に適切なデータをアクセスできるようになります。ユー ザーおよびシステムへの権限の割り当てが不適切であると、前空間の機密性が下がり、内部および外部に機 密保護上の大きな抜け穴ができてしまいます。

# ユーザー **ID (UID)**

UID は、ユーザー ID です。UID は、特定のシステムにおけるユーザーを表す 1 つの数値で構成されま す。UID には、ユーザーの名前や、そのユーザーに関するその他の情報は一切、含まれていません。UID は、単にシステムがユーザーを認識するための手段であり、そのユーザーのユーザー・プロファイルを活動 化して権限検査に利用できるようにします。各ユーザーは、いくつものシステムにアクセスできる場合があ り、多数の異なった UID と、それに対応する各システムに対する権限を持っていることがあります。ユー ザーは、本当に必要なアクセス権限だけを持ち、それ以上の権限は持たないようにするべきです。

例えば、1 つの i5/OS プラットフォームにおいて、Bill は 136 という UID を持っています。別の i5/OS プラットフォームでは 142 という UID を持っていることもあります。さらに別のシステムでは 2700 と いう UID を持っていることもあります。これらの UID はいずれも、各ネットワーク・システムに対する 数々の異なった権限を持っている可能性があります。Bill の場合、1 つのシステムでは \*USER 権限を持 ち、別のシステムでは \*QSECOFR を持ち、さらに別のシステムでは別の権限を持っているかもしれませ ん。このようなさまざまの UID を適切に管理しないと、 NFS の機密性が危険にさらされます。

# グループ **ID (GID)**

GID は、グループ ID です。これは、特定のシステムにおけるユーザーのアクセス権限を識別するという 点では、UID と同様の働きをします。しかし、GID はさらに一歩進んで、ユーザーまたはマシンのグルー プに対する汎用権限を持つ働きをします。GID は UID にはまったく依存せず、いずれかの UID に対応し ていることもありません。各ユーザー・プロファイルには、GID が関連付けられている場合もあれば、関 連付けられていない場合もあります。

したがって、GID は、会社における部や課、あるいはコンピューター室における 1 つのワークステーショ ン・グループの機能を果たします。GID は、特定の UID がファイルまたはオブジェクトに対するアクセ ス権限を持たない場合、そのファイルまたはオブジェクトにアクセスするための第 2 の方法になります。 GID は、それが関連付けられたユーザー・プロファイルから何かの権限を取り去ることはありません。 GID は、何らかの権限を付け加える ことができるだけです。クライアントの要求と一致する GID がサー バー上に存在すると、それに対応する権限がその要求に付け加えられます。 GID がサーバー上に存在しな いと、その GID は無視されます。

あるオブジェクトに対する第 3、第 4、または第 *n* 番目 のアクセス手段になり得る、補足 GID というも のもあります。GID は、そのユーザーがどのグループに属しているかに基づいてユーザーに割り当てられ ます。UNIX サーバーおよびクライアントは、補足 GID を使用してユーザーの権限を判別することができ ます。i5/OS 上の NFS は、補足 GID をサポートします。クライアント・システムのユーザーが複数のグ ループのメンバーである場合、システムは、それらのグループの GID をサーバーに送信します。サーバー は、補足 GID リストとして既存のグループ・プロファイルを持つ GID をそのサーバー上にマップされた

NFS ユーザーに対して使用します。GID および補足 GID はユーザーに権限を付け加えるものなので、 GID は、プロファイルによれば通常は禁止されているはずのオブジェクトにユーザーがアクセスできるよ うにすることがあります。どのグループに属するどのユーザーが自分のデータにアクセスできるかについて は、常に注意を払っておくことが大切です。GID は、強力なグループからのユーザーが機密データに無許 可アクセスするのを支援することがあります。

1 人のユーザーがさまざまな ID を持ち、多種の権限を付加されると、NFS の機密性が危険にさらされま す。ファイル・システムをクライアントに利用させるために CHGNFSEXP コマンドのオプションを設定す る際には、この危険が特に重大になります。安全なエクスポートに関して詳しくは、 97 [ページの『ファイ](#page-108-0) [ル・システムを安全にエクスポートする』](#page-108-0) を参照してください。

## ユーザー **ID** のマッピング

ユーザーがサーバーに正しくログオンすると、サーバー上にあるユーザー・プロファイルに基づいてすぐに 権限が自動的に付与されます。

ユーザーがローカル・クライアント・システムからリモート・サーバー・ファイルにアクセスすると、その 要求はリモート・サーバーに送られます。サーバーは、ユーザーの UID と権限を各要求ごとに検査します (NFS は状態なしのプロトコルなので)。ユーザーがリモート・サーバーにアクセスするとき、要求には UID だけ が添付され、ユーザー・プロファイル名 (およびパスワード) は添付されません。次いで、サー バーは、その UID を対応する権限にマッピングしますが、その際、その UID が実際に持っているユーザ ー・プロファイル名は問題にしません。そのため、別々のシステムに属する 2 つの UID が互いに一致し てしまい、しかもそれぞれの UID は別々のユーザーが所有しているという事態が発生することがありま す。 UID の不適切なマッピングについての詳細は、 95 ページの『UID [のマッピング例』を](#page-106-0)参照してくだ さい。

### ユーザー **ID** のマッピングで起こり得るシナリオ

分散ネットワークにおける UID のマッピングでは、以下のような状況が起こり得ます。

- 1. ユーザーの UID がクライアントとサーバーで同じユーザー・プロファイルにマッピングされる。この 場合は、何も矛盾はありません。
- 2. ユーザーの UID がクライアントとサーバーの両方に存在するが、別々のプロファイルにマッピングさ れる。この場合は、ユーザーが必要とする権限に対して過不足のあるプロファイルがマッピングされる 可能性があり、機密保護上の矛盾が発生する恐れがあります。
- 3. ユーザーの UID がクライアントに存在するが、サーバーには存在しない。この場合は、エクスポート 項目の ANON パラメーターが検査されます。無名ユーザーに対応するプロファイルが見つかれば、こ のユーザーの UID はそのプロファイルにマッピングされます。サーバーが無名ユーザーのマッピング を許可していなければ、この要求を出したユーザーは EACCES エラー状態を受け取ります。ANON パ ラメーターの詳細と、無名ユーザーがエクスポートをアクセスできるようにする方法については、 99 [ペ](#page-110-0) [ージの『無名ユーザー』](#page-110-0) を参照してください。

ネットワーク経由での UID マッピングの違いのために、ユーザーがリモート・システム上のファイルを操 作する際に問題が起きることがあります。この問題は、ユーザーがリモート・システムでローカル・システ ムと同じ権限を持っていないときに起こります。

### ユーザー **ID** の管理

NFS 名前空間の管理者は、以下のことを行わなければなりません。

- <span id="page-106-0"></span>1. 可能な限り、ユーザーには一致した権限をセットアップする。 これにより、マウント・ポイントを横切 ってローカル・システムとリモート・システムの両方を操作する場合に、ユーザーが混乱しないように できます。これには、UID および GID をネットワーク全体で適切にマッピングすることが含まれま す。
- 2. システムとユーザーの両方に合わせて調整した個々の適切な権限を作成する。これらの権限は一致して いる 必要はありませんが、該当するユーザーとシステムの両方に適している必要があります。1 つのシ ステムでユーザーに \*SECOFR 権限が必要だからといって、同じ権限がすべての マシンで必要である とは限りません。

#### **UID** のマッピング例

TULAB において、工学系の学部卒業生 Bill が、TULAB1 において 136 という UID、TULAB2 において 142 という UID を持っているとします。Bill が、TULAB1 にあるファイルをマウントしたり他の操作を したりしようとすると、136 という UID がサーバーに送信されます。TULAB1 は、136 としての彼の権 限を検査してから、彼が要求したオブジェクトへのアクセスを許可します。もし Bill が TULAB2 の管理 者であったとしても、彼の TULAB1 での UID がマップされたプロファイルに適切な権限が含まれていな ければ、彼の要求したオブジェクトにアクセスできない こともあります。

したがって、すべてのユーザーが、適切にマッピングされた UID を持っているかどうかを確認することが 大切です。この例では、アクセスする権限が自分にあると思っているデータにアクセスできなかったという ケースですが、UID のマッピングが不適切であると、さらに悪い影響が出る場合もあります。

たとえば、工学系の学部新入生 Jennifer が、Bill と正反対の UID、つまり TULAB1 において 142、TULAB2 において 136 を持っているとします。Jennifer が TULAB1 から TULAB2 に要求を出す と、彼女の UID とそれに対応する権限がサーバーに送信されます。彼女は Bill と同じ UID を持ってい るので、TULAB2 は、彼女が Bill である と見なします。それで、TULAB2 は、いつも Bill がアクセス しているすべてのオブジェクトやアクションを、彼女がアクセスすることを許可します。

このケースでは、一方のサーバーでは権限をほとんど、あるいはまったく持っていないユーザーが、UID のマッピングが不適切であるというだけの理由で、もう一方のサーバーで意図せずに混乱を発生させてしま います。UID とそれに対応する権限を割り当てる際には、名前空間の全体像に注意を払うことが最も重要 です。本当に必要なアクセス権限だけをユーザーに割り当てるようにし、UID が決して重なり合わないよ うに確認します。そうすれば、一層機密性の高い名前空間を構築できます。

たとえば、Chris Admin は、この状況を正すために、 Bill が両方のシステムで 136 という UID を持つよ うに変更できます。また、Jennifer が両方のマシンで 142 という UID を持つようにします。さらに、もし Jennifer が一方のシステムにアクセスする必要がなく、そのシステムにユーザー・プロファイルが不要なの であれば、Chris Admin はそのシステムから 142 という UID を消去することができます。

これまで説明した例では、ユーザーが意図せずに別のユーザーの UID を誤って使用しました。しかし、時 には、ユーザーが意図的に別のユーザーになりすまし、その UID を悪用するかもしれません。これまでは 手の届かなかったファイル・システムやオブジェクトに対して自分には不相応な権限と許可を獲得しようと して、あるいはいたずらをしようとして、そのようなことを試みるユーザーがいるかもしれません。いずれ にせよ、賢明なシステム管理者は、このような種類の事態を阻止できます。

たとえば、TULAB1 と TULAB2 に、Ray という名前のユーザーがいるとします。Ray は、TULAB1 で 2700 という UID を持ち、そのシステムでの \*SECADM 権限を持っています。彼は、TULAB2 で 150 と いう UID も持っており、そのシステムでは一般ユーザーです。

Joe という名前のもう 1 人のユーザーが TULAB2 への一般ユーザーとしてのアクセス権を持っており、 彼の UID は 170 です。問題が起きるのは、Ray が Joe のユーザー・プロファイルにアクセスして、Joe の UID を見付け出した場合です。Ray は、TULAB1 に FOOL=170 という UID をセットアップして、 TULAB2 に要求を出すことができます。サーバーが Ray の FOOL という UID を検査すると、FOOL を Joe と同じであると見なします。すると、TULAB1 は、Joe のホーム・ディレクトリーや Joe の持ってい るすべてのオブジェクトに Ray がアクセスするのを許可します。それで、Ray は、Joe のホーム・ディレ クトリーを完全に削除したり、システムに対する Joe のアクセス権限を除去したりなど、Joe が実行でき るあらゆる操作を実行する権限を持つことになります。

その他にも、ユーザーのシステムやユーザーが所有しているオブジェクトに侵入するための方法がいくつか あります。クライアントの管理者は、意図的にリモート・サーバーの UID を自分のものと偽って使用する ことができます。

たとえば、クライアントの管理者は、クライアントにアクセスしている TULAB2 のユーザー Mary の UID にログオンしてアクセスすることができます。Mary の UID が 123 であれば、クライアントの管理 者はこの UID を偽って使用し、事実上、両方のシステムで Mary になりすます ことができます。

TULAB2 に、/home/mary/index.html という名前のファイルがあります。ユーザーがこのファイルに何か の操作を実行するには、まずそのファイル・ハンドルを取得しなければなりません。適切な権限を持つユー ザーは、親ディレクトリーに要求を出すことにより、このハンドルを取得できます。/home/mary/ index.html の親ディレクトリーは /home/mary です。ファイル・ハンドルとは、そのオブジェクトについ て記述した固有 ID で、いつまでも変更されません。ファイル・ハンドルは、IPL が何度実行されても、 クラッシュが起きても、ずっと不変です。

クライアントの管理者が 123 という UID の Mary になりすますことができたとすると、その管理者はフ ァイル・ハンドルを取得することができます。そうすると、その管理者は、Mary のファイルを読み取った り、書き込んだり、変更したり、削除したりできるようになるわけです。

名前空間の管理者にとって、このようなケースに対処する解決策は、名前空間全体で適切な UID のマッピ ングの規則に従うことです。管理者は、さらに、ファイル・システムをどのようにエクスポートするかにつ いても注意を払う必要があります。信頼できる共同体は、アクセスを要求してくる外部のクライアントや無 名ユーザーに対して門戸を開け放つべきではありません。

## 適切な **UID** マッピング

管理者は、ユーザーが適切なサーバーにある適切な情報にアクセスできる、機密性の高い名前空間を提供す るために、UID を正しくマッピングする必要があります。そのためには、一度に 1 ユーザーおよび 1 サ ーバーずつ実行する、ステップ単位のプロセスがあります。

たとえば、Joan という名前のユーザーが、TULAB1 において 27 という UID を持ち、TULAB2 において は 14 という UID を持っているとします。Chris Admin は、この 2 つの UID を 2 つのシステムで同一 にすることにより、どちらのシステムでも彼が自分でセットアップした一致したプロファイルが提供される ようにするべきだと考えます。もし Joan が統合ファイル・システム内に何かのオブジェクトを所有してい ると、Chris Admin は TULAB2 における Joan の UID を変更することができません。そこで、Chris Admin は、次のような一連の操作を行います。

- 1. Chris Admin は、Joan の汎用ネットワーク・ファイル・システム UID として 1 つの UID 番号を選び ます。この番号が、ネットワークの名前空間全体での Joan の UID になります。ここでは、Chris は JOAN=27 と決めます。
- 2. 彼は、TULAB2 に一時的な UID として TEMP=27 を作成します。この UID がまだ使用されておら ず、正しく処理されれば、Chris Admin は次の操作に進みます。
- 3. 彼は、「ユーザー・プロファイルの変更 (CHGUSRPRF)」コマンドを使用して、TEMP の UID を任意 の未使用の番号 (12345) に変更します。
- <span id="page-108-0"></span>4. 次に、「ユーザー・プロファイルの削除 (DLTUSRPRF)」コマンドを使用して、Joan のディレクトリー とオブジェクトをすべて TULAB2 から削除します。ただし、このコマンドを完了する前に、これらす べてのオブジェクトの所有権を TEMP に移します。
- 5. 次に、「ユーザー・プロファイルの作成 (CRTUSRPRF)」コマンドを使用して、TULAB2 に JOAN=27 を作成します。
- 6. Chris Admin は、もう一度 DLTUSRPRF コマンドを使用して TEMP のユーザー・プロファイルを削除 し、すべてのオブジェクトの所有権を Joan に戻します。このとき、Joan の汎用 NFS UID は 27 にな っています。

各システムの各ユーザーごとに UID を変更していく方法の代わりに、管理者は、QSYCHGID API を使用 することができます。この新しい API は、i5/OS コマンド行、C プログラム、COBOL プログラム、およ びその他のインターフェースから呼び出すことができます。この関数は、システム提供プロファイルと通常 のユーザー・プロファイルの両方について、UID と GID を変更できます。このコマンドを使用するに は、管理者は以下の項目を指定する必要があります。

- 1. 10 文字のプロファイル名。 これは、変更するユーザー・プロファイルまたはシステム・プロファイル の名前です。たとえば、BILL または QUSER などのプロファイル名を指定します。
- 2. UID の値。これは、指定したユーザー・プロファイルまたはシステム・プロファイルの新しい UID 値 です。'-1' という値を指定すると、UID は変更されません。
- 3. GID の値。これは、指定したユーザー・プロファイルまたはシステム・プロファイルの新しい GID 値 です。'-1' という値を指定すると、GID は変更されません。'0' という値を指定すると、GID がユーザ ー・プロファイルまたはシステム・プロファイルから除去されます。
- 4. エラー・コード構造体へのポインター。 このポインターは、コマンド行からは指定できませんが、プロ グラミング・インターフェースでは機能します。このパラメーターに '0' という値を指定すると、コマ ンドが正しく機能できなかったときにユーザーは例外を受け取ります。

QSYCHGID を実行するには、まず最初に、該当するシステムまたはユーザー・プロファイル名で現在実行 されているすべてのジョブを終了させなければなりません。これがシステム提供のプロファイルである場 合、システムは、「制限状態」に切り替える必要があるかもしれません。つまり、すべての対話式、バッ チ、デーモン、および要求ジョブを終了させます。「制限状態」にするためには、「ENDSBS」コマンドを 発行します。引き続き稼働させておくべきなのは、システムに直接接続されたシステム・コンソールだけで す。

QSYCHGID は、ユーザーまたはシステム・プロファイルの UID 値を適切な値に更新し、そのユーザーま たはシステムが所有しているオブジェクトの UID 値も更新します。ユーザーまたはシステムが所有してい るオブジェクトの更新に失敗した場合は、「記憶域の再利用 (RCLSTG)」コマンドを使用して、失われた可 能性のあるオブジェクトを再利用してください。

- 注**:** 既存のユーザーまたはシステム・プロファイルにすでに割り振られている UID 番号を選ぶと、 QSYCHGID は必ず失敗します。1 つの UID を複数のプロファイルに所属させることはできません。
- 注**:** UID と GID は互いに排他的ではありません。つまり、500 という UID 値と、500 という GID 値 は、同じプロファイルを意味するわけではありません。

### ファイル・システムを安全にエクスポートする

名前空間の管理者がファイル・システムをエクスポートするときに考慮するべき点は、以下のとおりです。

- <span id="page-109-0"></span>1. エクスポートしたファイル・システムをマウントしたりその他の操作を実行したりするためのアクセス 権限を持つクライアントを指定する、クライアントの完全なリストを使用します。こうすれば、 CHGNFSEXP コマンドの OPTIONS パラメーターの ACCESS オプションにリストされていないクライ アントが機密データを手に入れるのを防止できます。
- 2. エクスポートしたファイル・システムを無名ユーザーがアクセスできるようにする際は、細心の注意を 払って QNFSANON を使用します。ROOT パラメーターと一緒に指定すると、未知の (無名) ユーザー が名前空間にアクセスできるようになってしまいます。
- 3. /etc/exports ファイルへのアクセスはいつも除外します。このファイルはエクスポートしないでくださ い。ユーザーがこのファイルにアクセスする手段を発見して、安全に守られていたはずのデータを他の ユーザーが利用できるように改変してしまう恐れがあります。

管理者がファイル・システムをエクスポートする際には、以下の事柄は決して行わないでください。

- 1. 「ルート」(/) ディレクトリーは絶対にエクスポートしてはなりません。ファイル・システムをエクスポ ートすると、そのパスより「下流」にあるすべてのディレクトリーおよびオブジェクトもエクスポート することになるという点を忘れないでください。もし「ルート」(/) ディレクトリーをエクスポートする と、「ルート」(/) の下流にあるすべてのディレクトリーおよびオブジェクトも一緒にエクスポートされ ます。クライアントが必要とするものだけをエクスポートしてください。
- 2. ファイル・システムを「世界中」に向けてエクスポートし、不特定多数のクライアントが情報をアクセ スできるようにすることは絶対にするべきではありません。そうではなく、エクスポートするファイ ル・システムそれぞれを、各クライアントの必要に合わせて調整するべきです。サーバーを「世界中」 からのアクセスに対して開放と、未知のユーザーがファイルを自由にマウントして改変できることにな ります。特定のクライアントに対してのみエクスポートするようにしてください。

エクスポートを制限することについての詳細は、 99 [ページの『「世界」に向けてエクスポートする』を](#page-110-0) 参照してください。

3. どのようなファイル・システムの場合でも、QNFSANON 汎用アクセスを許可する際には、細心の注意 が必要です。このようなアクセスを許可すると、未知 (無名) のユーザーがファイル・システムをマウ ントして改変できるようになります。そのファイル・システムを必要とするクライアントに対してだけ エクスポートするようにしてください。

無名ユーザーによるアクセスの制限についての詳細は、 99 [ページの『無名ユーザー』を](#page-110-0)参照してくださ  $\mathcal{V}^{\mathcal{A}}$ 

### エクスポート・オプション

ネットワークの名前空間に機密性を保てない状態で ファイルをエクスポートしてしまう主な状況には、次 の 2 つがあります。

- 1. エクスポートしたファイル・システムに対するアクセスを無名ユーザーに対して許可することにより、 未知のユーザーがデータを読み取ったり変更したりできるようにしてしまう。
- 2. 「世界中」に向けてエクスポートしてしまう、つまりエクスポートしたデータを信頼できる共同体の内 部および外部の両方のユーザーがアクセスできるようにしてしまう。

信頼できる共同体に属さない未知のユーザーまたはシステムにファイル・システムを配布する必要はありま せん。NFS サーバーの管理者は、いつも、適正なデータだけを適正なクライアントに向けてのみエクスポ ートするようにすべきです。

#### <span id="page-110-0"></span>無名ユーザー

エクスポートしたファイル・システムへのアクセスを無名ユーザーが獲得してしまうような事態を避けるに は、「CHGNFSEXP」コマンドの ANON オプションについて完全に理解しておくことが大切です。管理者 は、無名ユーザー、つまり未知の UID を QNFSANON UID にマッピングするように指定することによ り、システムに対する一定レベルのアクセス権限をそのようなユーザーに付与することができます。

このような処置が取られないようにするには、ANON=-1 を指定して、無名ユーザーがシステムの QNFSANON にマッピングされるのを禁止することができます。省略時のオプション値は QNFSANON で あり、無名ユーザーに \*USER 権限が付与されるようになっていることに注意してください。この場合、 無名ユーザーはファイルを読み取ることができますが、ファイルに書き込むことはできません。管理者は、 異なった省略時の権限を持つ UID をこのオプションに指定することもできます。

ユーザーが QNFSANON にマッピングされた場合、そのユーザーが作成したオブジェクトは、そのユーザ ーのユーザー・プロファイルではなく、QNFSANON プロファイルに所属します。たとえば、Cayce という 名前のユーザーが 123 という UID を持っていて、サーバー・ファイル・システムをクライアントにマウ ントしたとします。その後、Cayce はファイルを作成します。このファイルの所有者は、Cayce ではなく、 QNFSANON です。許可を表示してみれば分かるように、読み取り、書き込み、および実行権限は、所有者 のプロファイル、つまり QNFSANON だけに属しています。Cayce は、いま自分が作成したファイルに対 してどんなアクセス権限も持ちません。彼は所有者ではないからです。

この問題の解決策は、次のいずれかの手順に従うことです。

- v そのファイルを、「世界中」に許可を公開して作成する。
- v そのファイルを QNFSANON にマッピングしたままで、そのファイルの許可を「世界中」に向けたもの に変更する。

#### 「世界」に向けてエクスポートする

管理者は、エクスポートしたデータをすべての人がアクセスできるようにするのではなく、クライアントを 選択する技法を採用することができます。そのためには、 CHGNFSEXP コマンドの ACCESS オプション を使用します。このオプションは、UID、GID、および補足 GID を受け入れることもできます。ACCESS オプションを使用すると、エクスポートしたファイルへのアクセスを、指定したクライアントだけに制限で きます。サーバーは、指定された以外のすべてのクライアントからのアクセス要求を無視しま す。/etc/netgroup ファイルを使用すると、クライアントのグループに対応する名前を作成できます。これ らのネットグループ名は、CHGNFSEXP コマンドの ACCESS オプションで使用することができます。エ クスポートにおけるネットグループの使用について詳しくは、 33 [ページの『ファイル・システムをエクス](#page-44-0) [ポートする方法』](#page-44-0) および 106 ページの『[/etc/netgroup](#page-117-0) ファイル』 を参照してください。

NFS エクスポートへのアクセスを制限する唯一の方法は、エクスポート・コマンドの ACCESS= オプショ ンを使用する方法です。RW= および ROOT= オプションに値を追加したり変更したりした後でも、エクス ポート・コマンドは、「世界中」に向けた読み取り専用アクセスを提供します。RW= オプションは、指定 したクライアントに対して、マウントしたオブジェクトへの読み取り / 書き込みアクセスを許可します。 ROOT= オプションを使用すると、指定しないホストに対して、ルート・アクセスを禁止できます。 ACCESS= オプションを使用すると、指定したクライアントだけがエクスポートにアクセスできるようにで きます。

CHGNFSEXP コマンドにオプションを何も指定しない場合、省略時の処置は、「世界中」に向けてファイ ル・システムをエクスポートすることです。つまり、すべてのクライアントがデータをアクセスできます。 これは、機密保護上の大きな抜け穴になるおそれがあります。NFS 名前空間の信頼できる共同体の外部 に、機密データかもしれない情報が引き渡される可能性があるからです。管理者は、そのデータを必要とす るクライアントにだけデータをエクスポートするべきです。

#### <span id="page-111-0"></span>**root** ユーザーのマッピング

Lori は、リモート TULAB2 において、165 という UID と \*ALLOBJ 権限を持っています。さらに、ロ ーカル XHOST1 において、165 という UID と UNIX クライアントを持っています。もし Chris Admin がファイル・システムを正しくエクスポートしているのであれば、Lori が \*ALLOBJ 権限を持っているそ のファイル・システムに対してアクセス要求を出すと、そのアクセス要求は失敗します。ただし、Lori が ROOT= クライアントのリストに含まれていれば、その要求は受け入れられます。

UNIX サーバーと i5/OS サーバーでは、UID のマッピングが異なります。UNIX サーバーは、UID が 0 のユーザーを root ユーザーとして扱います。要求元のクライアントが、エクスポートのオプションで ROOT= リストに指定されていないと、そのユーザーは無名ユーザーにマッピングされます。 i5/OS で は、root ユーザーはもっと広い意味で定義されています。受信した UID を、サーバー上の \*ALLOBJ 権 限を持ついずれかのユーザー・プロファイルにマップすると、そのユーザーは、無名ユーザー・プロファイ ルにマップされます。ただし、これは、要求が、ROOT= リストに指定されていないクライアントから出さ れた場合のみです。この例では、Lori は UNIX クライアントの root ユーザーではありませんが、

TULAB2 では依然として無名プロファイルにマップされています。これは、UID が 165 のプロファイル は \*ALLOBJ 特殊権限を持つからです。それで、i5/OS は彼女を root ユーザーと見なすのです。このよう に扱うことによって、この特殊権限がエクスポート要求で明確に指定されていない限り、リモート・ユーザ ーがこの権限を持っていると見なすことはできないようにします。これによって確実に、エクスポート・フ ァイル・システムの機密保護を堅固なものにします。

# <span id="page-112-0"></span>付録 **A.** よく使用されるコマンドの要約

表 *2.* ネットワーク・ファイル・システムのアプリケーションで使用するコマンド

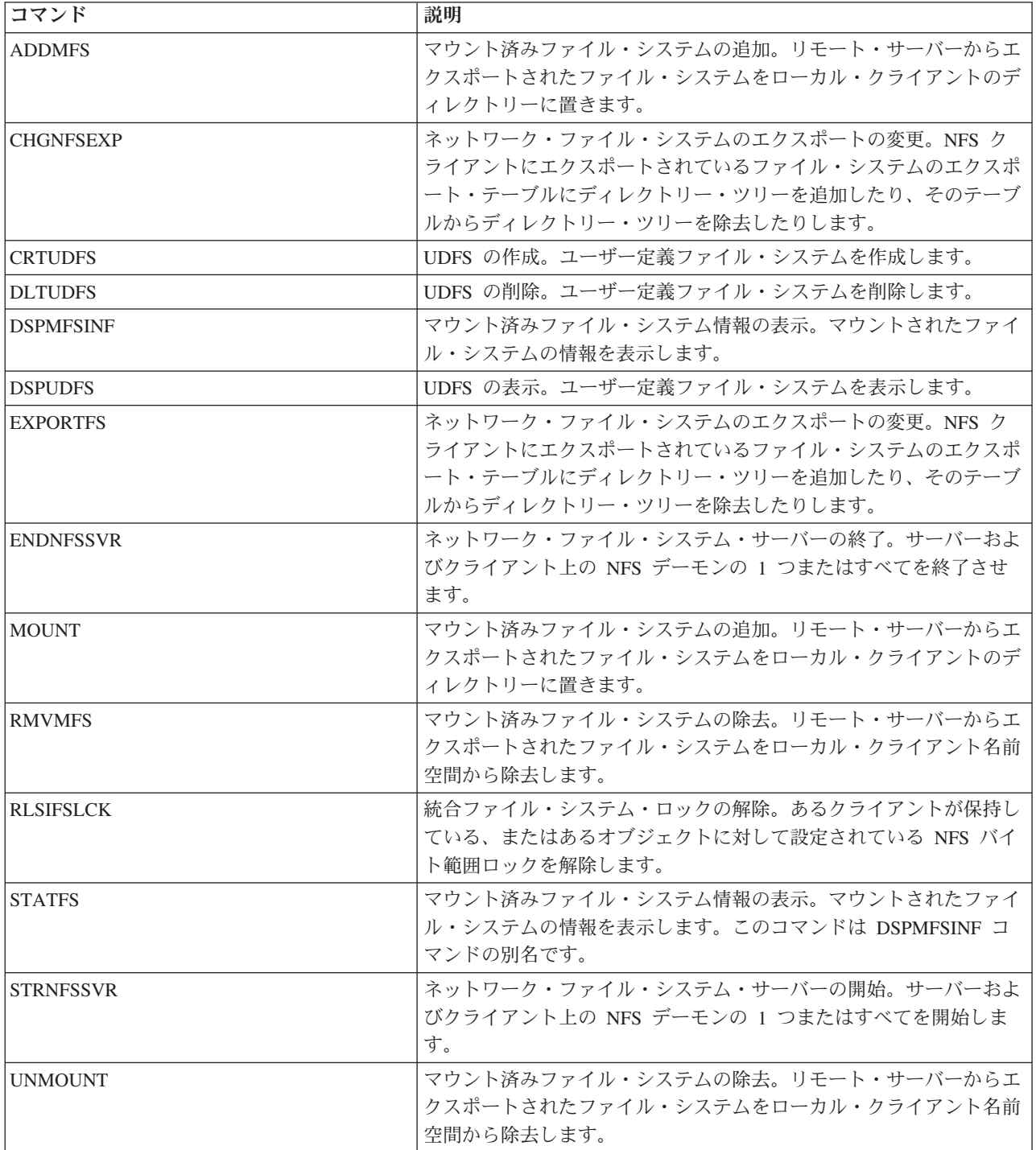

## <span id="page-114-0"></span>付録 **B. /etc** ファイルについて理解する

統合ファイル・システムの名前空間内に、/etc という名前のディレクトリーが存在します。このディレク トリーに入っている重要なシステム・ファイルには、経験豊富な NFS 管理者以外は、絶対に書き込みを行 ったり、変更を加えたりしないでください。 NFS は、これらのファイルを使用して、特定のシステム機能 を実行します。 /etc ディレクトリーには以下のファイルが入っています。

- $\cdot$  /etc/exports
- /etc/netgroup
- $\cdot$  /etc/rpcbtab
- /stc/statd

エクスポート・コマンドを使用すると、/etc/exports および /etc/netgroup ファイルが検索されます。こ の 2 つのファイルが存在しないと、システムは、その省略時 CCSID である ASCII 文字を使用して、こ れらのファイルを作成します。システムがこれらのファイルを作成したときに、初歩的なヘルプ情報がファ イルに含まれますこれらのファイルを更新する場合は必ず、エクスポート・コマンド ('-A' オプションを 指定) を使用して、更新後のエクスポートを現行用にしてください。

### **/etc** ディレクトリー内のファイルを編集する

/etc ディレクトリー内に保管されるファイルはストリーム・ファイルです。これらのファイルは、以下の 方法で編集できます。

- 1. 「ファイルの編集 (EDTF)」コマンドの使用
- 2. PC の基本エディターの使用
- 3. NFS を介しての UNIX エディターの使用

### ファイルの編集 **(EDTF)** コマンドを使用してストリーム・ファイルを編集す る

「編集ファイル (EDTF)」コマンドを使用すると、ストリーム・ファイルまたはデータベース・ファイルを 編集できます。省略時解釈では、このコマンドは基本オペレーティング・システムに含まれません。その場 合は、プログラム一時修正 (PTF) でコマンドが提供されます。 V3R7 用の PTF は SF38832 です。この PTF に入っているコマンドのインストール手順については、PTF のカバー・レターをお読みください PTF のインストールが終了したら、絶対パス名または相対パス名を指定して、必要なファイルを編集できます。

絶対パス名と相対パス名の違いは、パス名の先頭に ″/″ が付いているかどうかということです。先頭文字 が ″/″ である場合は、それが絶対パス名であることを表しています。絶対パス名は常に、ルート・ディレ クトリーから開始します。相対パス名は、現行ディレクトリーから開始します。

#### 絶対パス名

EDTF STMF('/etc/exports')

このコマンドは、ディレクトリー /etc 内のストリーム・ファイル exports を編集します。

EDTF FILE(PGMLIB/ACCOUNT) MBR(ACC1)

このコマンドは、物理ファイル PGMLIB/ACCOUNT 内に格納されているファイル・メンバー ACC1 を編集しま す。

#### <span id="page-115-0"></span>相対パス名

EDTF STMF('exports')

このコマンドは、現行ディレクトリー内のファイル exports を編集します。

EDTF ユーティリティーで、F1 (ヘルプ) ファンクション・キーを押すと、適切なすべての行コマンドが検 索されます。

注 **:** WRKLNK コマンドのオプション 2 を使用することによってもファイルの編集を行うことができま す。

#### **PC** 基本エディターを使用してストリーム・ファイルを編集する

ネットグループ・ファイルを編集する 2 番目の方法は PC の基本エディターを使用することです。 i5/OS プラットフォーム上の /etc ディレクトリーにアクセスするには、System i ナビゲーターまたはファイル 転送プロトコル (FTP) を使用します。System i ナビゲーターを使用する場合は、/etc ディレクトリーに アクセスできなければなりません。

FTP を使用してストリーム・ファイルを編集するには、以下の手順に従ってください。

- 1. FTP を利用して、ファイルをご使用の PC に転送します。
- 2. 選択したエディターを使用して、必要な変更を行います。
- 3. FTP を使用して、/etc ディレクトリーにファイルを転送して戻します。

#### **NFS** から **UNIX** エディターを使用してストリーム・ファイルを編集する

i5/OS プラットフォーム上で、ストリーム・ファイルを編集する 3 番目の方法は、NFS を介して UNIX エディターを使用することです。このためには、次のステップに従ってください。

1. EXPORTFS コマンドを使用して、NFS サーバー上に、ディレクトリー /etc をエクスポートします。

- 2. MOUNT コマンドを使用して、ご使用の UNIX システムにディレクトリー /etc/ をマウントします。
- 3. 「ディレクトリーの変更 (CD)」コマンドを使用して、ディレクトリー /etc を現行ディレクトリーに します。
- 4. VI エディターまたはユーザーが選択したエディターを使用して、目的のファイルを編集します。

### **/etc/exports** ファイル

/etc/exports ファイルには、NFS サーバーの省略時のエクスポートが入っています。このファイルは、 「STRNFSSVR」コマンドに \*ALL パラメーターを付けて使用すると処理されます。このファイルがシス テムによって作成された場合は、ASCII 文字で作成されています。

#### **/etc/exports** ファイルの項目の形式

/etc/exports ファイルのパス名の形式には、次のような制約事項があります。

- 1. すべての項目は行末で終了します。
- 2. 1 つの項目を複数行に拡張するために、行の最後の文字として継続文字 '¥' を使用できます。
- 3. パス名はすべて、「ルート」(/) から開始する絶対パス名にしなければなりません。
- 4. 先頭文字はスラッシュ (/) でなければなりません。
- 5. パス名にスペースを含めることはできません。
- 6. パスの各要素は、'/' で区切らなければなりません。
- <span id="page-116-0"></span>7. パスの各要素は、254 文字まででなければなりません。
- 8. 16 進文字は使用できません。
- 9. 制御文字は使用できません (これは ASCII の x020 未満のすべての文字が含まれます)。
- 10. パス名の中にタブや改行を含めることはできません。
- 11. ポンド記号 '#' の後から行末までの文字はすべてコメントと見なされます。この規則の唯一の例外 は、HOSTOPT パラメーターの場合で、各 HOSTOPT 項目の開始点として '#' が使用されます。

#### **HOSTOPT (**ホスト・オプション**)** パラメーターの形式

/etc/exports ファイルには、各エクスポート項目について、その項目にアクセスするリモート NFS クラ イアントに関係する付加的な情報を提供できます。それぞれのリモート NFS クライアントごとに、以下の 項目を指定できます。

/path\_name #HOSTOPT HostName=client1, PathNameCCSID=NNN, DataFileCCSID=NNN, NoWaitForWrites

#### ホスト名

追加エクスポート・オプションの指定の対象にするリモート NFS クライアントの名前。このクラ イアントの名前は、このエクスポート項目にアクセスするホストとしてリストに含まれているもの の 1 つを指定してください。この項目には、ネットグループを指定することもできます。各項目 ごとに複数のクライアントおよびネットグループを指定し、それぞれについて独自で特定のエクス ポート・オプションを指定することもできます。

HOSTOPT パラメーターの HostName オプションについて詳しくは、 36 [ページの](#page-47-0) 『[CHGNFSEXP/EXPORTFS](#page-47-0) 画面』 を参照してください。

#### **PathNameCCSID**

パス名の CCSID は、指定された NFS クライアントまたはネットグループにエクスポートされマ ウントされたファイルのパス名コンポーネントに使用されます。HostName パラメーターで指定し なかったクライアントまたはネットグループについては、省略時のネットワークパス名 CCSID (ASCII) が使用されます。

#### **DataFileCCSID**

データ・ファイル CCSID は、指定された NFS クライアントまたはネットグループにエクスポー トされマウントされたファイルのデータに使用されます。HostName パラメーターで指定しなかっ たホストについては、省略時のネットワーク・データ CCSID (バイナリー、変換なし) が使用され ます。

#### **NoWaitForWrites**

NoWaitForWrites オプションは、NFS クライアントまたはネットグループ名に関して、書き込み要 求を同期的に処理するか非同期的に処理するかを指定します。このオプションを指定しない場合 は、データはディスクに即時に (同期的に) 書き込まれます。このフラグを使用しない場合は、デ ータが即時にディスクに書き込まれる保証はありませんが、パフォーマンスを向上させるために利 用できます (非同期)。

#### **HOSTOPT (**ホスト・オプション**)** パラメーターの形式に関するその他の規則

- 1. オプションは #HOSTOPT で開始しなければなりません。ホスト名は複数指定できますが、#HOSTOPT は 1 つだけしか指定できません。
- 2. 複数のホスト名およびそれらのオプションを指定する場合は、それらをコロンで区切ります。
- 3. オプションでは、大文字小文字が区別されます。

<span id="page-117-0"></span>4. 指定されないオプションは、 105 ページの『HOSTOPT (ホスト・オプション) [パラメーターの形式』](#page-116-0) で説明されている省略時値として処理されます。

### **HOSTOPT** パラメーターによる **/etc/exports** の形式設定例

例 **1:** ホストにエクスポートし、すべてのオプションを指定する

/home/joe access=sammy ¥ #HOSTOPT HostName=sammy, ¥ PathNameCCSID=367, ¥ DataFileCCSID=850, ¥ NoWaitForWrites

/home/joe をホスト sammy にエクスポートし、パス名とデータ・ファイルの両方について CCSID を指定 します。書き込まれたデータが即時にディスクに書き込まれる (非同期) 保証はありません。長い項目を読 みやすくするするために、継続文字 '¥' を使用して、複数行に分割していることに注目してください。

#### 例 **2:** オプションを指定して、複数のクライアントおよびネットグループにエクスポートする

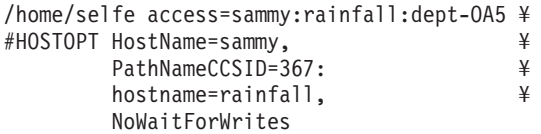

/home/selfe をホスト sammy、rainfall、およびネットグループ dept-OA5 にエクスポートします。ホスト sammy にはパス名の CCSID が指定されています。ホスト rainfall については、データが即時に (非同 期) ディスクに書き込まれる保証はありません。

#### 例 **3:** オプションを指定して、ディレクトリーを **QSYS.LIB** にエクスポートする

/qsys.lib/jon.lib access=dept-OA5 ¥ #HOSTOPT HostName=wheatley. DataFileCCSID=367

/qsys.lib/jon.lib をネットグループ dept-OA5 にエクスポートします。データ・ファイルの CCSID を指 定します。それにより、データは CCSID に変換されてから、要求元のクライアントに送信されます。

### **/etc/netgroup** ファイル

/etc/netgroup ファイルにはネットグループの定義が入っています。ネットグループとは、複数のシステム のリストを 1 つの名前に結び付けるメカニズムです。たとえば、次のように指定します。

department-OA5 (larrys-box,,),(safe-house,,) my-hosts (rainfall,,),(sammy,,),(department-OA5,,)

上の例で定義されるネットグループ my-hosts は、rainfall、sammy、larrys-box、および safe-house の リストを含みます。larrys-box と safe-house が含まれているのは department-OA5 自体がネットグルー プだからです。ネットグループは、他のネットグループ内にネストさせることができます。

慣例としてネットグループは次のように定義されます。

#### ネットグループ名

(ホスト名、ユーザー名、ドメイン名)

ホスト名

/etc/hosts ファイル内の任意のホストの名前。i5/OS は、/etc/hosts ファイルを別個の統合ファ イル・システムとしてはサポートしません。 /etc/hosts は、i5/OS サーバーの TCP/IP サポート に組み込まれます。

<span id="page-118-0"></span>ユーザー名

/etc/passwd ファイル内の任意のユーザーの名前。i5/OS は、/etc/passwd ファイルの概念をサポ ートしません。

ドメイン名

ドメインの名前。

i5/OS では、形式に関する次の規則がネットグループに適用されます。

- 1. すべての項目は行末で終了します。
- 2. 1 つの項目を複数行に拡張するために、行の最後の文字として継続文字 '¥' を使用できます。
- 3. ポンド記号 '#' の後から行末までの文字はすべてコメントと見なされます。
- 4. 3 つの指定 (ホスト名、ユーザー名、ドメイン名) の中で、ホスト名だけが認識されます。ユーザー名 またはドメイン名に指定された値はすべて無視されます。
- 5. リスト内で各要素を区切るためにはコンマ ',' を使用してください。
- 6. ホスト名をブランクにしてもワイルドカードとは見なされません。ワイルドカードのサポートはありま せん。
- 7. ネットグループ名またはホスト名の途中でなければ、どこにでもブランクを入れることができます。
- 8. 16 進文字を組み込むことはできません。
- 9. 制御文字は使用できません (これは ASCII の x020 未満のすべての文字が含まれます)。
- 10. 項目では、大文字 / 小文字の区別はありません。
- 11. 各トリプレット (x,y,z) (a,b,c) は、スペースまたはコンマだけで区切ることができます。

#### **/etc/rpcbtab** ファイル

/etc/rpcbtab ファイルは、RPC バインダー (ポート・マッパー) デーモンによって使用されます。すべて のデーモンに関する情報はこのファイルに保管され、RPC バインダー (ポート・マッパー) の回復時に、 デーモンを登録するために使用されます。

注**:** /etc/rpcbtab ファイルには決して書き込んだり、変更を加えたりしないことをお勧めします。

### **/etc/statd** ファイル

/etc/statd ファイルは、サーバーのネットワーク状況モニター・デーモンによって排他的に使用されま す。このファイルには、オープンされているサーバーのファイルに対してバイト範囲ロックを行っているす べてのクライアントに関する情報が保管されています。破損の後で、NSM デーモンを開始すると、その NSM デーモンは、このファイル内にリストされているすべてのクライアントと連絡をとり、それらのクラ イアントがサーバーに対して保持しているロックをすべて解除できるようにします。

注**:** /etc/statd ファイルには決して書き込んだり、変更を加えたりしないことをお勧めします。

## 特記事項

本書は米国 IBM が提供する製品およびサービスについて作成したものです。

本書に記載の製品、サービス、または機能が日本においては提供されていない場合があります。日本で利用 可能な製品、サービス、および機能については、日本 IBM の営業担当員にお尋ねください。本書で IBM 製品、プログラム、またはサービスに言及していても、その IBM 製品、プログラム、またはサービスのみ が使用可能であることを意味するものではありません。これらに代えて、IBM の知的所有権を侵害するこ とのない、機能的に同等の製品、プログラム、またはサービスを使用することができます。ただし、IBM 以外の製品とプログラムの操作またはサービスの評価および検証は、お客様の責任で行っていただきます。

IBM は、本書に記載されている内容に関して特許権 (特許出願中のものを含む) を保有している場合があ ります。本書の提供は、お客様にこれらの特許権について実施権を許諾することを意味するものではありま せん。実施権についてのお問い合わせは、書面にて下記宛先にお送りください。

〒106-8711 東京都港区六本木 3-2-12 日本アイ・ビー・エム株式会社 法務・知的財産 知的財産権ライセンス渉外

以下の保証は、国または地域の法律に沿わない場合は、適用されません。 IBM およびその直接または間接 の子会社は、本書を特定物として現存するままの状態で提供し、商品性の保証、特定目的適合性の保証およ び法律上の瑕疵担保責任を含むすべての明示もしくは黙示の保証責任を負わないものとします。国または地 域によっては、法律の強行規定により、保証責任の制限が禁じられる場合、強行規定の制限を受けるものと します。

この情報には、技術的に不適切な記述や誤植を含む場合があります。本書は定期的に見直され、必要な変更 は本書の次版に組み込まれます。 IBM は予告なしに、随時、この文書に記載されている製品またはプログ ラムに対して、改良または変更を行うことがあります。

本書において IBM 以外の Web サイトに言及している場合がありますが、便宜のため記載しただけであ り、決してそれらの Web サイトを推奨するものではありません。それらの Web サイトにある資料は、こ の IBM 製品の資料の一部ではありません。それらの Web サイトは、お客様の責任でご使用ください。

IBM は、お客様が提供するいかなる情報も、お客様に対してなんら義務も負うことのない、自ら適切と信 ずる方法で、使用もしくは配布することができるものとします。

本プログラムのライセンス保持者で、(i) 独自に作成したプログラムとその他のプログラム (本プログラム を含む) との間での情報交換、および (ii) 交換された情報の相互利用を可能にすることを目的として、本 プログラムに関する情報を必要とする方は、下記に連絡してください。

IBM Corporation Software Interoperability Coordinator, Department YBWA 3605 Highway 52 N Rochester, MN 55901 U.S.A.

本プログラムに関する上記の情報は、適切な使用条件の下で使用することができますが、有償の場合もあり ます。

本書で説明されているライセンス・プログラムまたはその他のライセンス資料は、IBM 所定のプログラム 契約の契約条項、IBM プログラムのご使用条件、IBM 機械コードのご使用条件、またはそれと同等の条項 に基づいて、IBM より提供されます。

この文書に含まれるいかなるパフォーマンス・データも、管理環境下で決定されたものです。そのため、他 の操作環境で得られた結果は、異なる可能性があります。一部の測定が、開発レベルのシステムで行われた 可能性がありますが、その測定値が、一般に利用可能なシステムのものと同じである保証はありません。さ らに、一部の測定値が、推定値である可能性があります。実際の結果は、異なる可能性があります。お客様 は、お客様の特定の環境に適したデータを確かめる必要があります。

IBM 以外の製品に関する情報は、その製品の供給者、出版物、もしくはその他の公に利用可能なソースか ら入手したものです。IBM は、それらの製品のテストは行っておりません。したがって、他社製品に関す る実行性、互換性、またはその他の要求については確証できません。 IBM 以外の製品の性能に関する質問 は、それらの製品の供給者にお願いします。

IBM の将来の方向または意向に関する記述については、予告なしに変更または撤回される場合があり、単 に目標を示しているものです。

本書には、日常の業務処理で用いられるデータや報告書の例が含まれています。より具体性を与えるため に、それらの例には、個人、企業、ブランド、あるいは製品などの名前が含まれている場合があります。こ れらの名称はすべて架空のものであり、名称や住所が類似する企業が実在しているとしても、それは偶然に すぎません。

#### 著作権使用許諾:

本書には、様々なオペレーティング・プラットフォームでのプログラミング手法を例示するサンプル・アプ リケーション・プログラムがソース言語で掲載されています。お客様は、サンプル・プログラムが書かれて いるオペレーティング・プラットフォームのアプリケーション・プログラミング・インターフェースに準拠 したアプリケーション・プログラムの開発、使用、販売、配布を目的として、いかなる形式においても、 IBM に対価を支払うことなくこれを複製し、改変し、配布することができます。このサンプル・プログラ ムは、あらゆる条件下における完全なテストを経ていません。従って IBM は、これらのサンプル・プログ ラムについて信頼性、利便性もしくは機能性があることをほのめかしたり、保証することはできません。

それぞれの複製物、サンプル・プログラムのいかなる部分、またはすべての派生的創作物にも、次のよう に、著作権表示を入れていただく必要があります。

© (お客様の会社名) (西暦年). このコードの一部は、IBM Corp. のサンプル・プログラムから取られていま す。 © Copyright IBM Corp. \_年を入れる\_. All rights reserved.

この情報をソフトコピーでご覧になっている場合は、写真やカラーの図表は表示されない場合があります。

### プログラミング・インターフェース情報

この「i5/OS® NFS (Network File System) サポート」には、プログラムを作成するユーザーが IBM i5/OS のサービスを使用するためのプログラミング・インターフェースが記述されています。

### 商標

以下は、IBM Corporation の商標です。

i5/OS IBM IBM (logo) OS/400 Redbooks System i

Microsoft、Windows、Windows NT および Windows ロゴは、Microsoft Corporation の米国およびその他の 国における商標です。

Java およびすべての Java 関連の商標およびロゴは、Sun Microsystems, Inc. の米国およびその他の国にお ける商標です。

UNIX は The Open Group の米国およびその他の国における登録商標です。

他の会社名、製品名およびサービス名等はそれぞれ各社の商標です。

### 使用条件

これらの資料は、以下の条件に同意していただける場合に限りご使用いただけます。

個人使用**:** これらの資料は、すべての著作権表示その他の所有権表示をしていただくことを条件に、非商業 的な個人による使用目的に限り複製することができます。ただし、IBM の明示的な承諾をえずに、これら の資料またはその一部について、二次的著作物を作成したり、配布 (頒布、送信を含む) または表示 (上映 を含む) することはできません。

商業的使用**:** これらの資料は、すべての著作権表示その他の所有権表示をしていただくことを条件に、お客 様の企業内に限り、複製、配布、および表示することができます。 ただし、IBM の明示的な承諾をえずに これらの資料の二次的著作物を作成したり、お客様の企業外で資料またはその一部を複製、配布、または表 示することはできません。

ここで明示的に許可されているもの以外に、資料や資料内に含まれる情報、データ、ソフトウェア、または その他の知的所有権に対するいかなる許可、ライセンス、または権利を明示的にも黙示的にも付与するもの ではありません。

資料の使用が IBM の利益を損なうと判断された場合や、上記の条件が適切に守られていないと判断された 場合、IBM はいつでも自らの判断により、ここで与えた許可を撤回できるものとさせていただきます。

お客様がこの情報をダウンロード、輸出、または再輸出する際には、米国のすべての輸出入関連法規を含 む、すべての関連法規を遵守するものとします。

IBM は、これらの資料の内容についていかなる保証もしません。これらの資料は、特定物として現存する ままの状態で提供され、商品性の保証、特定目的適合性の保証および法律上の瑕疵担保責任を含むすべての 明示もしくは黙示の保証責任なしで提供されます。

## <span id="page-124-0"></span>参考文献

ここでは、本書で説明する内容の背景となる情報 や、さらに詳細な情報を取り扱っている資料をリ ストしています。

以下のリストには、各資料の正式名称と資料番号 を記載します。OS/400 ネットワーク・ファイル・ サポートは、ここに記載されている資料に言及す るとき、資料の短縮名を使用していることがあり ます。

• i5/OS Information Center のトピック「CL」(以 前は SC88-5499)

ここでは、i5/OS 制御言語 (CL) とコマンドを 説明しています。各コマンドの説明には、構文 図、パラメーター、省略時値、キーワード、お よび実例が含まれています。

• **[Exploring the NFS on i5/OS](http://www.redbooks.ibm.com/abstracts/sg242158.html)** (SG24-2158)

このレッドブックは、i5/OS プラットフォーム 上のネットワーク・ファイル・システムを探索 します。これは、NFS の機能を使用して、複数 システムに分散しているデータを共用するのに 役立ちます。さらに、いくつかのトピックにつ いて説明しています。それには、機密保護に関 する考慮事項、各国語サポート、FSS/400 から NFS へのマイグレーション、および NFS を使 用している際によく経験することのあるいくつ かの問題やそれらの解決方法などが含まれま す。

• i5/OS Information Center のトピック「統合ファ イル・システム」(以前は SC88-5495)

i5/OS のための統合ファイル・システムに関す る概念と用語を説明しています。また、それぞ れの i5/OS ファイル・システムの特性だけでな く、インターフェース、CL コマンド、および API についても解説しています。

v 「光ディスク・サポート」(SC88-4016)

このブックは、i5/OS での IBM 光ディスク・ サポートのユーザーズ・ガイドおよび解説書と して作成されています。この資料は、光ディス ク・ライブラリー・データ・サーバーを管理す るために必要な光ディスク・ライブラリー・デ ータ・サーバーの概念を理解するのに役立ちま す。

• i5/OS Information Center のトピック「基本シス テム機密保護および計画」(以前は SC88-5481)

i5/OS の機密保護と権限に関する一般情報を提 供します。

• 「機密保護解説書」(SD88-5027)

i5/OS の機密保護に関する詳細な技術情報を提 供します。

• i5/OS Information Center のトピック「API」(以 前は SC88-5101)

各 i5/OS API について解説しています。統合フ ァイル・システム API も含まれています。

v i5/OS Information Center のトピック「実行管理 機能」

作業管理およびジョブ管理の概念について解説 します。

## 索引

日本語, 数字, 英字, 特殊文字の 順に配列されています。なお, 濁 音と半濁音は清音と同等に扱われ ています。

# [ア行]

[アプリケーション・プログラミング・イン](#page-98-0) [ターフェース](#page-98-0) (API) 8[7, 88](#page-99-0)[, 89](#page-100-0)[, 97](#page-108-0) エラー状態 EACCES [エラー状態](#page-98-0) 87 EEXIST [エラー状態](#page-99-0) 88 ENOENT [エラー状態](#page-99-0) 88 ESTALE [エラー状態](#page-98-0) 87 更新された API [create\(\) 89](#page-100-0) [fcntl\(\) 89](#page-100-0) [mkdir\(\) 89](#page-100-0) [open\(\) 89](#page-100-0) [追加のエラー番号](#page-98-0) 87 [ネットワーク・ファイル・システムの](#page-98-0) [機能](#page-98-0) 87 [QSYCHGID 97](#page-108-0) [必要な項目](#page-108-0) 97 [プロセス](#page-108-0) 97 暗号化 [紹介](#page-103-0) 92 [タイプの定義](#page-103-0) 92 [エクスポート、ファイル・システムの](#page-42-0) 31 [エクスポートとは何か](#page-40-0) 29 [エクスポートの規則](#page-44-0) 33 [エクスポート・オプション](#page-109-0) 98 [エクスポート・テーブル](#page-40-0) 29 [概説](#page-12-0) 1 [画面](#page-47-0) 36 [下流メタフォー](#page-44-0) 33 [簡単な図解](#page-12-0) 1 [機密保護に関する考慮事項](#page-108-0) 9[7, 98](#page-109-0)[,](#page-110-0) [99](#page-110-0)[, 100](#page-111-0) [シナリオ](#page-49-0) 38 [紹介](#page-40-0) 29 [制約事項](#page-47-0) 36 [「世界中」に向けてエクスポートする](#page-110-0) **[99](#page-110-0)** [「世界中」に向けてエクスポートする](#page-111-0) [シナリオ](#page-111-0) 100 [説明](#page-40-0) 29 [定義](#page-12-0) 1 [どのファイル・システムをエクスポー](#page-42-0) [トできるか](#page-42-0) 31

[エクスポート、ファイル・システムの](#page-42-0) *(*続 [き](#page-42-0)*)* [なぜエクスポートが必要なのか](#page-41-0) 30 [ファイル・システムをエクスポートす](#page-44-0) [る方法](#page-44-0) 33 [プロセス](#page-40-0) 2[9, 33](#page-44-0) [無名ユーザー](#page-110-0) 99 例 [37](#page-48-0) [CHGNFSEXP](#page-46-0) コマンド 35 [紹介](#page-42-0) 31 [EXPORTFS](#page-46-0) コマンド 35 [/etc/exports](#page-40-0) ファイル 29 [/etc/netgroup 36](#page-47-0) エラー状態 [追加のエラー番号](#page-98-0) 87 EACCES [エラー状態](#page-98-0) 87 EEXIST [エラー状態](#page-99-0) 88 ENOENT [エラー状態](#page-99-0) 88 ESTALE [エラー状態](#page-98-0) 87 遠隔プロシージャー呼び出し (RPC) クライアント / [サーバーの通信](#page-18-0) 7 大文字 / [小文字の区別](#page-30-0) 19 [パターン照合](#page-77-0) 66 [ユーザー定義ファイル・システム](#page-81-0) [\(UDFS\) 70](#page-81-0) ルート (/) [ファイル・システム](#page-73-0) 62 CASE [パラメーター](#page-29-0) 18 [CRTUDFS](#page-29-0) 画面 18 [CRTUDFS](#page-28-0) コマンド 1[7, 18](#page-29-0) QSYS.LIB [ファイル・システム](#page-77-0) 66 UDFS [サポート](#page-28-0) 17 UDFS [の作成](#page-28-0) 17 大文字 / [小文字の区別](#page-30-0) 19 [/etc/netgroup](#page-118-0) ファイル 107

# [カ行]

[開始](#page-83-0) 7[2, 73](#page-84-0) [紹介](#page-82-0) 71 不適切な開始 [起こり得る不具合](#page-83-0) 72 NFS クライアント [STRNFSSVR](#page-84-0) コマンド 73 NFS [クライアントのシナリオ](#page-84-0) 73 NFS サーバー [STRNFSSVR](#page-84-0) コマンド 73 NFS [サーバーのシナリオ](#page-83-0) 72 画面 [ADDMFS](#page-65-0) 画面 54 [CHGNFSEXP](#page-47-0) 画面 36 [CRTUDFS](#page-29-0) 画面 18

画面 *(*続き*)* [DLTUDFS](#page-32-0) 画面 21 [DSPMFSINF](#page-68-0) 画面 57 [DSPMFSINF](#page-69-0) 出力画面 (1/2) 58 [DSPMFSINF](#page-69-0) 出力画面 (2/2) 58 [DSPUDFS](#page-30-0) 画面 19 [DSPUDFS](#page-30-0) の出力 (1/2) 19 [DSPUDFS](#page-30-0) の出力 (2/2) 19 [ENDNFSSVR](#page-89-0) 画面 78 [EXPORTFS](#page-47-0) 画面 36 [MOUNT](#page-65-0) 画面 54 [RLSIFSLCK](#page-94-0) 画面 83 [RMVMFS](#page-67-0) 画面 56 [STATFS](#page-68-0) 画面 57 STATFS [出力画面](#page-69-0) (1/2) 58 STATFS [出力画面](#page-69-0) (2/2) 58 [STRNFSSVR](#page-85-0) 画面 74 [UNMOUNT](#page-67-0) 画面 56 [関連情報](#page-124-0) 113 [機密保護](#page-104-0) 9[3, 94](#page-105-0)[, 95](#page-106-0)[, 96](#page-107-0)[, 98](#page-109-0)[, 99](#page-110-0)[, 100](#page-111-0) [エクスポート、ファイル・システムの](#page-108-0) [97](#page-108-0)[, 99](#page-110-0)[, 100](#page-111-0) [エクスポート・オプション](#page-109-0) 98 [考慮事項](#page-102-0) 9[1, 93](#page-104-0)[, 97](#page-108-0) [紹介](#page-102-0) 91 [信頼できる共同体](#page-102-0) 91 [データの暗号化](#page-103-0) 92 [ユーザー権限](#page-104-0) 93 補足 [GID 93](#page-104-0) [GID 93](#page-104-0) [UID 93](#page-104-0)[, 94](#page-105-0)[, 95](#page-106-0)[, 96](#page-107-0) [キャッシュ](#page-24-0) 1[3, 14](#page-25-0) [紹介](#page-24-0) 13 データ・キャッシュ [機能](#page-25-0) 14 [局所性](#page-25-0) 14 [クライアント・タイムアウト](#page-25-0) 14 [説明](#page-25-0) 14 [定義](#page-19-0) 8 ディレクトリーおよびファイル属性キ ャッシュ [機能](#page-24-0) 13 [説明](#page-24-0) 13 クライアント / サーバーの関係 [クライアント](#page-19-0) [8, 88](#page-99-0) クライアント / [サーバーの通信](#page-18-0) 7 クライアント / [サーバー・モデル](#page-18-0) 7 [クライアント定義](#page-18-0) 7 [サーバー](#page-19-0) 8 [サーバーの定義](#page-18-0) 7 [紹介](#page-18-0) 7

クライアント / サーバーの関係 *(*続き*)* [通信の設計](#page-19-0) 8

# [サ行]

[参考文献](#page-124-0) 113 [遮断](#page-83-0) 7[2, 77](#page-88-0) [紹介](#page-82-0) 71 不適切な遮断 [起こり得る不具合](#page-83-0) 72 NFS クライアント [ENDNFSSVR](#page-88-0) コマンド 77 NFS [クライアントのシナリオ](#page-88-0) 77 NFS サーバー [ENDNFSSVR](#page-88-0) コマンド 77 NFS [サーバーのシナリオ](#page-87-0) 76 [状態](#page-15-0) 4 状態あり [定義](#page-15-0) 4 状態なし [定義](#page-15-0) 4

# [タ行]

データの暗号化 [紹介](#page-103-0) 92 [タイプの定義](#page-103-0) 92 [デーモン](#page-22-0) 11 [クライアント・デーモン](#page-23-0) 12 [定義](#page-19-0) 8 [ネットワーク・ロック管理プログラ](#page-22-0) [ム・デーモン](#page-22-0) (NLMD) 11 ブロック I/O デーモン [\(BIOD\) 13](#page-24-0) [マウント・デーモン](#page-21-0) (MNTD) 10 NFS [クライアントのデーモンを表示す](#page-89-0) る [78](#page-89-0) NFS [サーバーのデーモンを表示する](#page-85-0) [74](#page-85-0) NFS [サーバー・デーモン](#page-21-0) 10 NFS [サーバー・デーモン](#page-21-0) (NFSD) 10 RPC [バインダー・デーモン](#page-21-0) [\(RPCD\) 10](#page-21-0)

# [ナ行]

名前空間 [エクスポート、ファイル・システムの](#page-41-0) [30](#page-41-0)[, 31](#page-42-0)[, 33](#page-44-0) [エクスポートの規則](#page-44-0) 33 [概念](#page-15-0) 4 [概要](#page-15-0) 4 [機密保護に関する考慮事項](#page-102-0) 91 [シナリオ](#page-15-0) 4 [信頼できる共同体](#page-102-0) 91 [定義](#page-15-0) 4

名前空間 *(*続き*)* [バイト範囲ロック](#page-93-0) 82 [補助記憶域プール](#page-38-0) (ASP) 27 [マウント、ファイル・システムの](#page-60-0) 49 [ユーザー定義ファイル・システム](#page-38-0) [\(UDFS\) 27](#page-38-0) TULAB [の名前空間](#page-18-0) [7, 27](#page-38-0)[, 31](#page-42-0)[, 33](#page-44-0)[,](#page-62-0) [51](#page-62-0)[, 95](#page-106-0)[, 96](#page-107-0) ネットワーク状況モニター・デーモン (NSMD) [開始の順序](#page-85-0) 74 [遮断の順序](#page-88-0) 77 [説明](#page-22-0) 11 [通知リスト](#page-22-0) 11 [表示](#page-85-0) 7[4, 78](#page-89-0) [ネットワーク・ファイル・システム](#page-19-0) [8, 9](#page-20-0)[,](#page-21-0) [10](#page-21-0)[, 11](#page-22-0)[, 12](#page-23-0)[, 13](#page-24-0)[, 14](#page-25-0)[, 71](#page-82-0)[, 72](#page-83-0)[, 73](#page-84-0)[, 76](#page-87-0)[, 77](#page-88-0)[,](#page-92-0) [81](#page-92-0)[, 82](#page-93-0)[, 83](#page-94-0)[, 91](#page-102-0) [アプリケーション・プログラミング・](#page-98-0) [インターフェース](#page-98-0) (API) 87 [エクスポート、ファイル・システムの](#page-40-0) [29](#page-40-0) [沿革](#page-14-0) 3 [エンコード](#page-20-0) 9 開始 [起こり得る不具合](#page-83-0) 72 [紹介](#page-82-0) 71 NFS [クライアント](#page-84-0) 73 NFS [クライアントのシナリオ](#page-84-0) 73 NFS [サーバー](#page-84-0) 73 NFS [サーバーのシナリオ](#page-83-0) 72 [階層について](#page-20-0) 9 [機能の概要](#page-12-0) 1 機密保護に関する考慮事項 [紹介](#page-102-0) 91 キャッシュ [定義](#page-19-0) 8 [クライアント](#page-19-0) [8, 12](#page-23-0)[, 88](#page-99-0) [キャッシュ](#page-24-0) 13 [データ・キャッシュ](#page-25-0) 14 [デーモン](#page-23-0) 12 [ディレクトリーおよびファイル属性](#page-24-0) [キャッシュ](#page-24-0) 13 [内容](#page-23-0) 12 ブロック I/O デーモン [\(BIOD\) 13](#page-24-0) [クライアント](#page-18-0) / サーバー 7 クライアント / [サーバーの関係](#page-19-0) 8 クライアント / [サーバーの通信](#page-18-0) 7 [サーバー](#page-19-0) [8, 9](#page-20-0) [内容](#page-20-0) 9 [ネットワーク状況モニター・デーモ](#page-22-0)  $\mathcal{V}$  [\(NSMD\) 11](#page-22-0) [ネットワーク・ロック管理プログラ](#page-22-0) [ム・デーモン](#page-22-0) (NLMD) 11 [マウント・デーモン](#page-21-0) (MNTD) 10

[ネットワーク・ファイル・システム](#page-19-0) *(*続 [き](#page-19-0)*)* [サーバー](#page-19-0) *(*続き*)* NFS [サーバー・デーモン](#page-21-0) [\(NFSD\) 10](#page-21-0) RPC [バインダー・デーモン](#page-21-0) (ポー [ト・マッパー](#page-21-0)) 10 遮断 [起こり得る不具合](#page-83-0) 72 [紹介](#page-82-0) 71 NFS [クライアント](#page-88-0) 77 NFS [クライアントのシナリオ](#page-88-0) 77 NFS [サーバー](#page-88-0) 77 NFS [サーバーのシナリオ](#page-87-0) 76 [紹介](#page-12-0) 1 [説明](#page-14-0) 3 デーモン [定義](#page-19-0) 8 [伝送](#page-20-0) 9 [統合ファイル・システム](#page-98-0) 87 バイト範囲ロック [回復](#page-92-0) 81 [状態あり](#page-93-0) 82 [状態なし](#page-93-0) 82 [なぜファイルをロックする必要があ](#page-93-0) [るのか](#page-93-0) 82 [ファイルをロックする方法](#page-93-0) 82 [RLSIFSLCK](#page-94-0) コマンド 83 [プロセスのレイアウト](#page-19-0) 8 [プロトコル](#page-20-0) 9 [マウント、ファイル・システムの](#page-58-0) 47 [ユーザー定義ファイル・システム](#page-28-0) [\(UDFS\) 17](#page-28-0) [API 87](#page-98-0) i5/OS [のファイル・システムを使用す](#page-72-0) る [61](#page-72-0) NFS [とは何か](#page-12-0) 1 ネットワーク・ロック管理プログラム・デ ーモン (NLMD) [開始の順序](#page-85-0) 74 [遮断の順序](#page-88-0) 77 [説明](#page-22-0) 11 [バイト範囲ロック](#page-22-0) 1[1, 82](#page-93-0) [表示](#page-85-0) 7[4, 78](#page-89-0)

# [ハ行]

バイト範囲ロック [紹介](#page-92-0) 81 [使用する理由](#page-93-0) 82 [状態あり](#page-93-0) 82 [状態なし](#page-93-0) 82 [プロセス](#page-93-0) 82 [モニターされない](#page-22-0) 11 [モニターされる](#page-22-0) 11 [RLSIFSLCK](#page-94-0) コマンド 83 [ファイル・システム](#page-14-0) [3, 17](#page-28-0)[, 61](#page-72-0)[, 62](#page-73-0)[, 63](#page-74-0)[,](#page-75-0) [64](#page-75-0)[, 65](#page-76-0)[, 66](#page-77-0)[, 67](#page-78-0)[, 68](#page-79-0)[, 69](#page-80-0)[, 70](#page-81-0) [エクスポート](#page-42-0) 31 [エクスポートできるもの](#page-42-0) 31 オープン・システム・ファイル・シス テム (QOpenSys) 大文字 / [小文字の区別](#page-74-0) 63 [ネットワーク・ファイル・システム](#page-73-0) [での相違](#page-73-0) 62 読み取り / [書き込みオプション](#page-74-0) [63](#page-74-0) [どこにマウントできるか](#page-61-0) 50 [何をマウントできるか](#page-64-0) 53 ネットワーク・ファイル・システム [説明](#page-14-0) 3 光ディスク・ファイル・システム (QOPT) 大文字 / [小文字の区別](#page-80-0) 69 [機密保護](#page-80-0) 69 [許可](#page-80-0) 69 [ネットワーク・ファイル・システム](#page-79-0) [での相違](#page-79-0) 68 [マウント](#page-79-0) 68 文書ライブラリー・サービス・ファイ ル・システム (QDLS) [ネットワーク・ファイル・システム](#page-78-0) [での相違](#page-78-0) 67 [パス名の長さ](#page-78-0) 67 [ファイルの作成](#page-78-0) 67 [マウント](#page-78-0) 67 [無名ユーザー](#page-78-0) 67 ユーザー定義ファイル・システム (UDFS) 大文字 / [小文字の区別](#page-81-0) 70 [ネットワーク・ファイル・システム](#page-80-0) [での相違](#page-80-0) 69 [補助記憶域プール](#page-81-0) (ASP) 70 ライブラリー・ファイル・システム (QSYS.LIB) [エクスポート](#page-75-0) 64 大文字 / [小文字の区別](#page-77-0) 66 [データベース・メンバー](#page-76-0) 65 [ネットワーク・ファイル・システム](#page-75-0) [での相違](#page-75-0) 64 [バイト範囲ロック](#page-77-0) 66 [パス名](#page-76-0) 65 [ファイル・モード](#page-76-0) 65 [マウント](#page-76-0) 65 [ユーザー・スペース](#page-76-0) 65 [QPWFSERVER](#page-76-0) 権限リスト 65 .FILE [オブジェクト](#page-76-0) 65 ルート (/) ファイル・システム 大文字 / [小文字の区別](#page-73-0) 62 [ネットワーク・ファイル・システム](#page-72-0) [での相違](#page-72-0) 61

[ファイル・システム](#page-14-0) *(*続き*)* ルート (/) [ファイル・システム](#page-14-0) *(*続き*)* 読み取り / [書き込みオプション](#page-73-0) [62](#page-73-0) [論理構造](#page-14-0) 3 i5/OS [のファイル・システム](#page-72-0) 61 ブロック I/O デーモン (BIOD) [説明](#page-24-0) 13 [表示](#page-89-0) 78 ブロック特殊ファイル (\*BLKSF オブジェ クト) [概念](#page-28-0) 17 [定義](#page-28-0) 17 [プロトコル](#page-20-0) [9, 88](#page-99-0) [状態なし](#page-15-0) 4 [NFS 4](#page-15-0)[, 9](#page-20-0) [単一スレッド](#page-20-0) 9 NFS [プロトコル](#page-99-0) 88 [RPC 4](#page-15-0)[, 9](#page-20-0) [TCP 4](#page-15-0)[, 9](#page-20-0)[, 77](#page-88-0) [UDP 4](#page-15-0)[, 9](#page-20-0)[, 77](#page-88-0) [考慮事項](#page-99-0) 88 [XDR 9](#page-20-0) [補助記憶域プール](#page-29-0) (ASP) 18 [シナリオ](#page-38-0) 27 [紹介](#page-28-0) 17 [定義](#page-28-0) 17 [CRTUDFS](#page-29-0) 画面 18 [CRTUDFS](#page-28-0) コマンド 17 例 [18](#page-29-0) UDFS [パラメーター](#page-29-0) 18 UDFS [と共に使用する](#page-38-0) 27 補足 GID [紹介](#page-104-0) 93 [定義](#page-104-0) 93

# [マ行]

[マウント、ファイル・システムの](#page-61-0) 5[0, 51](#page-62-0)[,](#page-66-0) [55](#page-66-0) [アクセス可能性](#page-59-0) 48 [覆い隠されたオブジェクト](#page-59-0) 48 [概説](#page-12-0) 1 [画面](#page-65-0) 5[4, 56](#page-67-0)[, 57](#page-68-0) [簡単な図解](#page-12-0) 1 [グラフィカル・ユーザー・インターフ](#page-66-0) ェース [\(GUI\) 55](#page-66-0) [紹介](#page-58-0) 47 [制約事項](#page-65-0) 5[4, 56](#page-67-0) [説明](#page-58-0) 47 [定義](#page-12-0) 1 [どのようなファイル・システムをマウ](#page-61-0) [ントできるか](#page-61-0) 50 [ネットワーク・ファイル・システム](#page-61-0) [50](#page-61-0)

[マウント、ファイル・システムの](#page-61-0) *(*続き*)* [どのようなファイル・システムをマウ](#page-61-0) [ントできるか](#page-61-0) *(*続き*)* [ユーザー定義ファイル・システム](#page-61-0) [50](#page-61-0) [なぜファイル・システムをマウントす](#page-60-0) [るのか](#page-60-0) 49 [何をマウントできるか](#page-64-0) 53 ファイル・システム [どこにマウントできるか](#page-61-0) 50 [マウント先](#page-61-0) 50 [マウントの上からマウントする](#page-62-0) 51 [ファイル・システムをどこにマウント](#page-61-0) [できるか](#page-61-0) 50 [ファイル・システムをマウントする方](#page-64-0) 法 [53](#page-64-0) [プロセス](#page-64-0) 53 [マウントとは何か](#page-58-0) 47 [マウント・ポイント](#page-13-0) [2, 53](#page-64-0) 例 [25](#page-36-0)[, 56](#page-67-0)[, 59](#page-70-0) [ADDMFS](#page-64-0) コマンド 53 [DSPMFSINF](#page-68-0) コマンド 57 MOUNT [コマンド](#page-64-0) 53 [QSTRVPPGM](#page-59-0) プログラム 48 RMVMFS コマンド [説明](#page-66-0) 55 [目的](#page-66-0) 55 STATFS [コマンド](#page-68-0) 57 /etc/fstab [ファイル](#page-59-0) 48 マウント・デーモン (MNTD) [開始の順序](#page-85-0) 74 [遮断の順序](#page-88-0) 77 [説明](#page-21-0) 10 [表示](#page-85-0) 7[4, 78](#page-89-0) マウント・ポイント [説明](#page-64-0) 53 [モニターされないロック](#page-22-0) 11 [定義](#page-22-0) 11 モニターされるロック [定義](#page-22-0) 11

# [ヤ行]

[ユーザー権限](#page-104-0) 9[3, 94](#page-105-0)[, 95](#page-106-0)[, 96](#page-107-0) [紹介](#page-104-0) 93 補足 GID [紹介](#page-104-0) 93 [定義](#page-104-0) 93 GID [紹介](#page-104-0) 93 [定義](#page-104-0) 93 UID [管理者の責務](#page-105-0) 94 [紹介](#page-104-0) 93 [定義](#page-104-0) 93 [マッピング](#page-105-0) 9[4, 96](#page-107-0)

[ユーザー権限](#page-104-0) *(*続き*)* UID *(*[続き](#page-104-0)*)* 例 [95](#page-106-0) [ユーザー定義ファイル・システム](#page-28-0) [\(UDFS\) 17](#page-28-0)[, 18](#page-29-0)[, 19](#page-30-0)[, 20](#page-31-0)[, 21](#page-32-0)[, 22](#page-33-0)[, 27](#page-38-0)[, 70](#page-81-0) [グラフィカル・ユーザー・インターフ](#page-34-0) ェース [\(GUI\) 23](#page-34-0) [説明](#page-28-0) 17 [定義](#page-28-0) 17 [ネットワーク・ファイル・システムで](#page-80-0) [の相違](#page-80-0) 69 大文字 / [小文字の区別](#page-81-0) 70 [補助記憶域プール](#page-81-0) (ASP) 70 [ネットワーク・ファイル・システムの](#page-37-0) [機能](#page-37-0) 26 [補助記憶域プール](#page-38-0) (ASP) 27 [ファイル・システムの管理](#page-28-0) 17 [復元](#page-34-0) 23 [ブロック特殊ファイル](#page-28-0) 1[7, 26](#page-37-0) [保管](#page-34-0) 23 [補助記憶域プール](#page-28-0) (ASP) 17 UDFS [の削除](#page-31-0) 20 [画面](#page-32-0) 21 [制約事項](#page-31-0) 20 例 [21](#page-32-0) UDFS [の作成](#page-28-0) 17 [画面](#page-29-0) 18 [制約事項](#page-28-0) 17 例 [18](#page-29-0) UDFS [の表示](#page-30-0) 19 [画面](#page-30-0) 19 例 [20](#page-31-0) UDFS [のマウント](#page-32-0) 21 [画面](#page-33-0) 22 [プロセス](#page-32-0) 21 例 [22](#page-33-0) UDFS [のマウント解除](#page-33-0) 22 [画面](#page-33-0) 22 \*BLKSF [オブジェクト](#page-28-0) 1[7, 26](#page-37-0)

# [ラ行]

リモート・プロシージャー呼び出し (RPC) [紹介](#page-15-0) 4 [定義](#page-15-0) 4 ルート (/) [ファイル・システム](#page-73-0) 62 [ネットワーク・ファイル・システムで](#page-72-0) [の相違](#page-72-0) 61 大文字 / [小文字の区別](#page-73-0) 62 読み取り / [書き込みオプション](#page-73-0) [62](#page-73-0)

### **A**

[ADDMFS](#page-65-0) コマンド 54 [オプション](#page-24-0) 13 [オプション・リスト](#page-65-0) 54 [画面](#page-65-0) 54 [グラフィカル・ユーザー・インターフ](#page-66-0) ェース [\(GUI\) 55](#page-66-0) [制約事項](#page-65-0) 54 [説明](#page-64-0) 53 [目的](#page-64-0) 53 [例](#page-36-0) 25 CODEPAGE パラメーター [データ・ファイルのコード・ページ](#page-65-0) [54](#page-65-0) [パス名のコード・ページ](#page-65-0) 54 MFS [パラメーター](#page-65-0) 54 [MNOTOVRDIR](#page-65-0) パラメーター 54 OPTIONS [パラメーター](#page-65-0) 54 TYPE [パラメーター](#page-65-0) 54

## **C**

[CHGNFSEXP](#page-47-0) コマンド 36 [オプション・リスト](#page-47-0) 36 [画面](#page-47-0) 36 [紹介](#page-42-0) 31 [制約事項](#page-47-0) 36 [説明](#page-46-0) 35 [ディレクトリー項目](#page-47-0) 36 [目的](#page-46-0) 35 [例](#page-48-0) 37 DIR [パラメーター](#page-47-0) 36 HOSTOPT パラメーター [書き込みモード](#page-47-0) 36 [ネットワーク・データ・ファイルの](#page-47-0) [コード・ページ](#page-47-0) 36 [ネットワーク・パス名のコード・ペ](#page-47-0) [ージ](#page-47-0) 36 [ホスト名](#page-47-0) 36 OPTIONS [パラメーター](#page-47-0) 36 CL コマンド [コマンド表](#page-112-0) 101 [よく使用されるコマンド](#page-112-0) 101 ADDMFS ([マウント済みファイル・シ](#page-32-0) [ステムの追加](#page-32-0)) 2[1, 53](#page-64-0) CHGNFSEXP ([ネットワーク・ファイ](#page-46-0) [ル・システム・エクスポートの変更](#page-46-0)) [35](#page-46-0) CRTUDFS ([ユーザー定義ファイル・シ](#page-28-0) [ステムの作成](#page-28-0)) 17 DLTUDFS ([ユーザー定義ファイル・シ](#page-31-0) [ステムの削除](#page-31-0)) 20 DSPMFSINF ([マウント済みファイル・](#page-68-0)

[システム情報の表示](#page-68-0)) 57

CL コマンド *(*続き*)* DSPUDFS ([ユーザー定義ファイル・シ](#page-30-0) [ステムの作成](#page-30-0)) 19 ENDNFSSVR ([ネットワーク・ファイ](#page-88-0) [ル・システム・サーバーの終了](#page-88-0)) 77 EXPORTFS ([ネットワーク・ファイ](#page-46-0) [ル・システム・エクスポートの変更](#page-46-0)) [35](#page-46-0) MOUNT ([マウント済みファイル・シス](#page-32-0) [テムの追加](#page-32-0)) 2[1, 53](#page-64-0) RLSIFSLCK ([統合ファイル・システ](#page-94-0) [ム・ロックの解除](#page-94-0)) 83 RMVMFS ([マウント済みファイル・シ](#page-33-0) [ステムの除去](#page-33-0)) 2[2, 55](#page-66-0) [RST \(](#page-34-0)復元) 23 [SAV \(](#page-34-0)保管) 23 STATFS ([マウント済みファイル・シス](#page-68-0) [テム情報の表示](#page-68-0)) 57 STRNFSSVR ([ネットワーク・ファイ](#page-84-0) [ル・システム・ サーバーの開始](#page-84-0)) [73](#page-84-0) UNMOUNT ([マウント済みファイル・](#page-33-0) [システムの除去](#page-33-0)) 2[2, 55](#page-66-0) CRTUDFS コマンド CASE [パラメーター](#page-29-0) 18 CRTOBJAUD [パラメーター](#page-29-0) 18 DTAAUT [パラメーター](#page-29-0) 18 OBJAUT [パラメーター](#page-29-0) 18 TEXT [パラメーター](#page-29-0) 18 UDFS [パラメーター](#page-29-0) 18

## **D**

DLTUDFS コマンド UDFS [パラメーター](#page-32-0) 21 DSPMFSINF コマンド [画面](#page-68-0) 57 [説明](#page-68-0) 57 [目的](#page-68-0) 57 例 [59](#page-70-0) OBJ [パラメーター](#page-69-0) 58 DSPUDFS コマンド UDFS [パラメーター](#page-30-0) 19

# **E**

[ENDNFSSVR](#page-90-0) コマンド 79 [画面](#page-89-0) 78 [制約事項](#page-89-0) 78 [目的](#page-88-0) 77 [ENDJOBTIMO](#page-89-0) パラメーター 78 SERVER [パラメーター](#page-89-0) 78 EXPORTFS [制約事項](#page-47-0) 36 [EXPORTFS](#page-47-0) コマンド 36

[EXPORTFS](#page-47-0) コマンド *(*続き*)* [オプション・リスト](#page-47-0) 36 [画面](#page-47-0) 36 [説明](#page-46-0) 35 [ディレクトリー項目](#page-47-0) 36 [目的](#page-46-0) 35 例 [37](#page-48-0) DIR [パラメーター](#page-47-0) 36 HOSTOPT パラメーター [書き込みモード](#page-47-0) 36 [ネットワーク・データ・ファイルの](#page-47-0) [コード・ページ](#page-47-0) 36 [ネットワーク・パス名のコード・ペ](#page-47-0) [ージ](#page-47-0) 36 [ホスト名](#page-47-0) 36 OPTIONS [パラメーター](#page-47-0) 36

## **F**

FSS/400 [紹介](#page-14-0) 3 [説明](#page-14-0) 3

# **G**

GID [紹介](#page-104-0) 93 [定義](#page-104-0) 93

# **K**

Kerberos [暗号化](#page-104-0) 93 [許可](#page-104-0) 93 [定義](#page-104-0) 93

## **M**

MOUNT [コマンド](#page-65-0) 54 [オプション](#page-24-0) 13 [オプション・リスト](#page-65-0) 54 [画面](#page-65-0) 54 [グラフィカル・ユーザー・インターフ](#page-66-0) ェース [\(GUI\) 55](#page-66-0) [制約事項](#page-65-0) 54 [説明](#page-64-0) 53 [目的](#page-64-0) 53 例 [25](#page-36-0) CODEPAGE パラメーター [データ・ファイルのコード・ページ](#page-65-0) [54](#page-65-0) [パス名のコード・ページ](#page-65-0) 54 MFS [パラメーター](#page-65-0) 54 [MNOTOVRDIR](#page-65-0) パラメーター 54 OPTIONS [パラメーター](#page-65-0) 54

MOUNT [コマンド](#page-65-0) *(*続き*)* TYPE [パラメーター](#page-65-0) 54

### **N**

NFS [クライアント](#page-23-0) 1[2, 13](#page-24-0)[, 14](#page-25-0) キャッシュ [紹介](#page-24-0) 13 [データ・キャッシュ](#page-25-0) 14 [説明](#page-23-0) 12 [属性キャッシュ](#page-23-0) 12 [データ・キャッシュ](#page-23-0) 12 デーモン [説明](#page-23-0) 12 [デーモンを表示する](#page-89-0) 78 ディレクトリーおよびファイル属性キ ャッシュ [機能](#page-24-0) 13 [説明](#page-24-0) 13 [内容](#page-23-0) 12 [ネットワーク状況モニター](#page-23-0) (NSM) 12 [ネットワーク・ロック管理プログラム](#page-23-0) [\(NLM\) 12](#page-23-0) ブロック I/O デーモン [\(BIOD\) 12](#page-23-0)[,](#page-24-0) [13](#page-24-0) [マウント解除コマンド](#page-23-0) 12 [マウント・コマンド](#page-23-0) 12 RPC [バインダー・デーモン](#page-23-0) [\(RPCD\) 12](#page-23-0) NFS [サーバー](#page-21-0) 10 [エクスポート・コマンド](#page-20-0) 9 [エクスポート・テーブル](#page-20-0) 9 [説明](#page-20-0) 9 デーモン [説明](#page-21-0) 10 [デーモンを表示する方法](#page-85-0) 74 [内容](#page-20-0) 9 [ネットワーク状況モニター・デーモン](#page-22-0) [\(NSMD\) 11](#page-22-0) [ネットワーク・ロック管理プログラ](#page-22-0) [ム・デーモン](#page-22-0) (NLMD) 11 [ポート・マッパー](#page-21-0) 10 [マウント・デーモン](#page-21-0) (MNTD) 10 NFS [サーバー・デーモン](#page-20-0) 9 NFS [サーバー・デーモン](#page-21-0) (NFSD) 10 RPC [バインダー・デーモン](#page-21-0) [\(RPCD\) 10](#page-21-0) [/etc/exports](#page-20-0) ファイル 9 NFS サーバー・デーモン (NFSD) [開始の順序](#page-85-0) 74 [遮断の順序](#page-88-0) 77 [説明](#page-21-0) 10 [表示](#page-85-0) 74

### **Q**

QDLS [ファイル・システム](#page-78-0) 67 [ネットワーク・ファイル・システムで](#page-78-0) [の相違](#page-78-0) 67 [パス名の長さ](#page-78-0) 67 [ファイルの作成](#page-78-0) 67 [マウント](#page-78-0) 67 [無名ユーザー](#page-78-0) 67 QOpenSys [ファイル・システム](#page-74-0) 63 [ネットワーク・ファイル・システムで](#page-73-0) [の相違](#page-73-0) 62 大文字 / [小文字の区別](#page-74-0) 63 読み取り / [書き込みオプション](#page-74-0) [63](#page-74-0) QOPT [ファイル・システム](#page-79-0) 6[8, 69](#page-80-0) [ネットワーク・ファイル・システムで](#page-79-0) [の相違](#page-79-0) 68 大文字 / [小文字の区別](#page-79-0) 68 [機密保護](#page-80-0) 69 [許可](#page-80-0) 69 [マウント](#page-79-0) 68 QSYCHGID API [紹介](#page-108-0) 97 [説明](#page-108-0) 97 [必要な項目](#page-108-0) 97 [プロセス](#page-108-0) 97 QSYS.LIB [ファイル・システム](#page-75-0) 6[4, 65](#page-76-0)[,](#page-77-0) [66](#page-77-0) [ネットワーク・ファイル・システムで](#page-75-0) [の相違](#page-75-0) 64 [エクスポート](#page-75-0) 64 大文字 / [小文字の区別](#page-77-0) 66 [データベース・メンバー](#page-76-0) 65 [バイト範囲ロック](#page-77-0) 66 [パス名](#page-76-0) 65 [ファイル・モード](#page-76-0) 65 [マウント](#page-76-0) 65 [ユーザー・スペース](#page-76-0) 65 [QPWFSERVER](#page-75-0) 権限リスト 64 .FILE [オブジェクト](#page-76-0) 65

## **R**

RLSIFSLCK コマンド [画面](#page-94-0) 83 [制約事項](#page-94-0) 83 [目的](#page-94-0) 83 RMVMFS コマンド [画面](#page-67-0) 56 [制約事項](#page-67-0) 56 [説明](#page-66-0) 55 [目的](#page-66-0) 55 例 [56](#page-67-0)

```
RPC バインダー (ポート・マッパー) デ
 ーモン (RPCD)
  説明 10
RPC バインダー・デーモン (RPCD)
  開始の順序 74
  遮断の順序 77
  表示 74, 78
```
## **S**

STATFS コマンド [画面](#page-68-0) 57 [説明](#page-68-0) 57 [目的](#page-68-0) 57 例 [59](#page-70-0) OBJ [パラメーター](#page-69-0) 58 STRNFSSVR コマンド [画面](#page-85-0) 74 [制約事項](#page-85-0) 74 [目的](#page-84-0) 73 例 [76](#page-87-0) NBRBIO [パラメーター](#page-86-0) 75 NBSVR [パラメーター](#page-86-0) 75 SERVER [パラメーター](#page-86-0) 75 [STRJOBTIMO](#page-86-0) パラメーター 75 Sun Microsystems, Inc. [沿革](#page-14-0) 3 NFS [の最初のリリース](#page-14-0) 3

# **T**

TCP/IP [タイムアウトの対立](#page-88-0) 77 TCP/IP ファイル・サーバー・サポート OS/400 用 (FSS/400用) [紹介](#page-14-0) 3 [説明](#page-14-0) 3

## **U**

[UID 94](#page-105-0)[, 95](#page-106-0)[, 96](#page-107-0)[, 97](#page-108-0) [紹介](#page-104-0) 93 [定義](#page-104-0) 93 [マッピング](#page-105-0) 94 [可能性](#page-105-0) 94 [管理者の責務](#page-105-0) 94 [適切なマッピング](#page-107-0) 96 [例](#page-106-0) 95 UID [の変更](#page-107-0) 9[6, 97](#page-108-0) UID の変更 [プロセス](#page-107-0) 96 [QSYCHGID API 97](#page-108-0) [UNIX 10](#page-21-0)[, 48](#page-59-0)[, 62](#page-73-0)[, 66](#page-77-0)[, 70](#page-81-0) 大文字 / [小文字の区別](#page-77-0) 6[6, 70](#page-81-0) [許可](#page-103-0) 92 [説明](#page-115-0) 104 [目的](#page-115-0) 104 [説明](#page-117-0) 106 [目的](#page-117-0) 106 [説明](#page-118-0) 107 [目的](#page-118-0) 107 [説明](#page-118-0) 107 [目的](#page-118-0) 107

[/etc/exports](#page-116-0) ファイル *(*続き*)* HOSTOPT [パラメーター](#page-116-0) 105 HOSTOPT [パラメーターの形式の規](#page-116-0) 則 [105](#page-116-0) [説明](#page-115-0) 104 [目的](#page-115-0) 104 /etc/netgroup ファイル [形式の規則](#page-118-0) 107 [説明](#page-117-0) 106 [目的](#page-117-0) 106 /etc/pmap ファイル [説明](#page-118-0) 107 [目的](#page-118-0) 107 /etc/statd ファイル [説明](#page-118-0) 107 [目的](#page-118-0) 107

## [特殊文字]

[UNIX](#page-21-0) *(*続き*)* [権限](#page-21-0)

自動マウント

[の相違](#page-81-0) 70 [パターン照合](#page-77-0) 66

[\\*X \(](#page-81-0)実行) 権限 70

/etc/fstab [ファイル](#page-59-0) 48 [ディレクトリーの作成](#page-81-0) 70

[ネットワーク・ファイル・システムで](#page-81-0)

[マウント、ファイル・システムの](#page-81-0) 70 ユーザー ID (UID) [のマッピング](#page-111-0) 100

[ユーザー定義ファイル・システム](#page-81-0)

ルート (/) [ファイル・システム](#page-73-0) 62 QSYS.LIB [ファイル・システム](#page-77-0) 66

RPC バインダー・デーモン (RPCD) [ポート・マッパー・デーモン](#page-21-0) 10

[ポート・マッパー・デーモン](#page-21-0) 10 [補足グループ](#page-104-0) ID (GID) 93

[リモート・クライアント](#page-81-0) 70

[\(UDFS\) 70](#page-81-0)

NFS [の開発](#page-14-0) 3 NFS [要求](#page-111-0) 100

LS (リスト) [コマンド](#page-77-0) 66

/etc/fstab [ファイル](#page-59-0) 48 UNMOUNT コマンド [画面](#page-67-0) 56 [制約事項](#page-67-0) 56 [説明](#page-66-0) 55 [目的](#page-66-0) 55 [例](#page-67-0) 56

/etc [ファイル](#page-114-0) 10[3, 104](#page-115-0)[, 105](#page-116-0) エクスポート・コマンド [ファイルの作成](#page-114-0) 103 [/etc/exports 103](#page-114-0) [/etc/netgroup 103](#page-114-0) [紹介](#page-114-0) 103 [説明](#page-114-0) 103 [/etc/exports](#page-115-0) ファイル 104 [項目の形式](#page-115-0) 10[4, 105](#page-116-0) [/etc/netgroup](#page-117-0) ファイル 10[6, 107](#page-118-0) [形式の規則](#page-118-0) 107 /etc/pmap [ファイル](#page-118-0) 107 /etc/statd [ファイル](#page-118-0) 107 [/etc/exports](#page-116-0) ファイル 105 [項目の形式](#page-115-0) 104

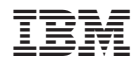

Printed in Japan

SC88-4019-01

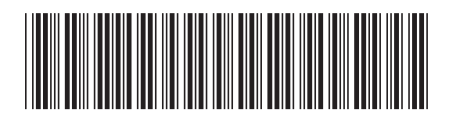

日本アイビーエム株式会社<br>- - - - - - - - - - - - - - - - -〒106-8711 東京都港区六本木3-2-12